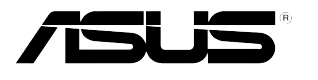

# **P1-P5945G/P2-P5945G** *ASUS PC (Desktop Barebone)*

### **Installation Manual**

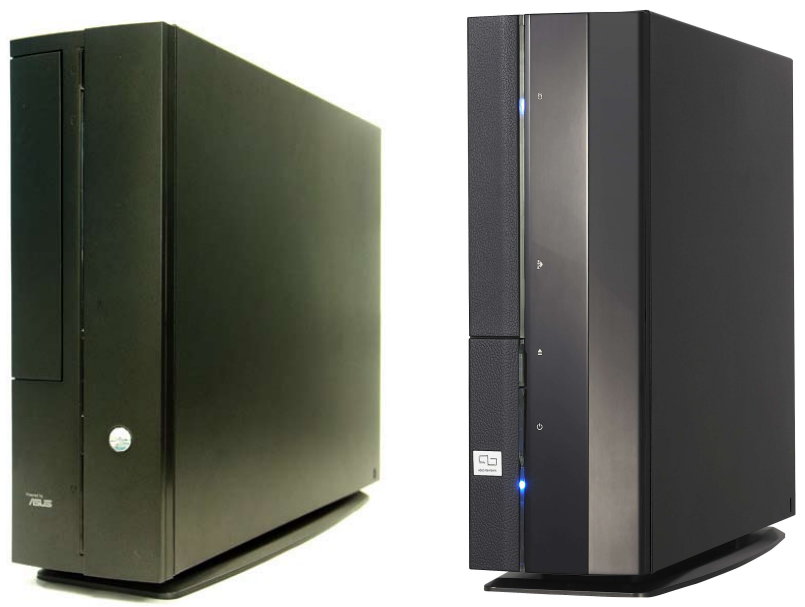

Download the latest manual from the ASUS website: www.asus.com

#### **Front panel features**

Close

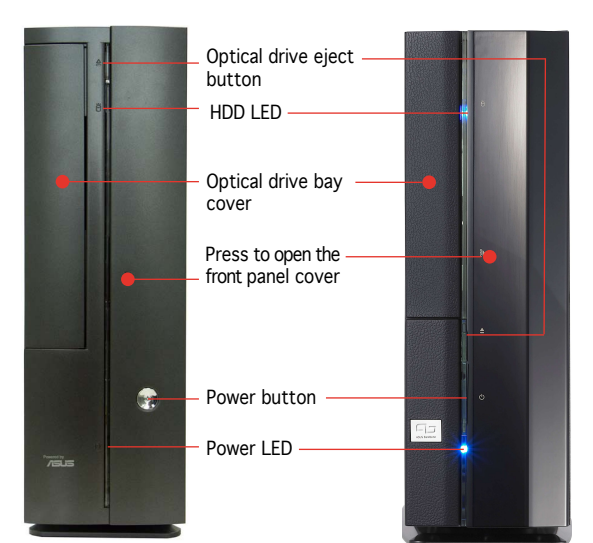

**Front panel features Rear panel features**

Open

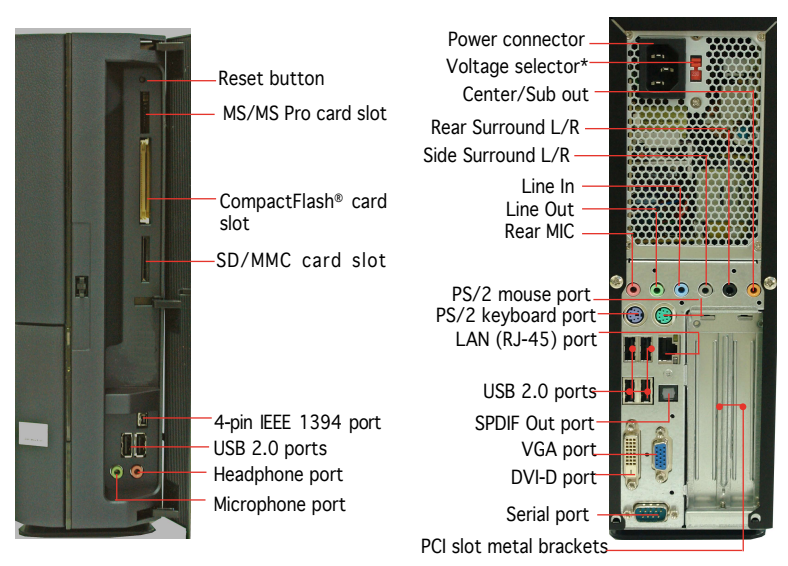

\* The system's power supply unit has a

115 V/230 V voltage selector switch located near the power connector. Use this switch to select the correct system input voltage according to the voltage supply in your area.

#### **Internal components**

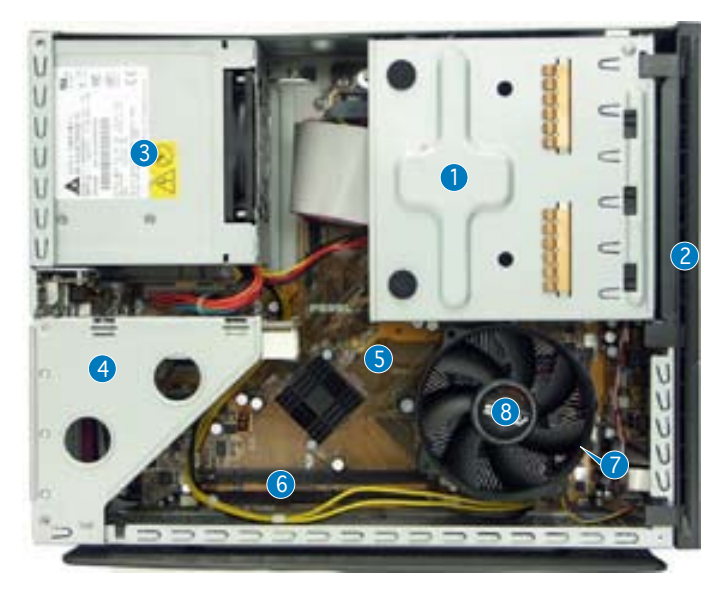

- 1. 5.25-inch optical drive and 3.5 inch hard disk drive cage
- 2. Front panel cover
- 3. Power supply unit
- 4. PCI card riser bracket (connected to the motherboard PCI slot)
- 5. ASUS motherboard<br>6. DIMM sockets
- DIMM sockets
- 7. LGA775 socket (under the CPU fan and heatsink assembly)
- 8. CPU fan and heatsink assembly

#### **Removing the cover**

- 1. Remove the cover screws. Keep the screws for later use.
- 2. Pull the cover slightly toward the rear panel.
- 3. Lift the cover, then set aside.

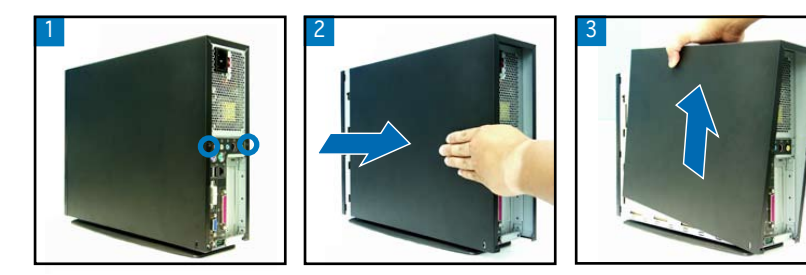

#### **Removing the front panel cover**

- 1. Lift the front panel cover hooks outward.
- 2. Carefully remove the front panel cover, then set it aside.

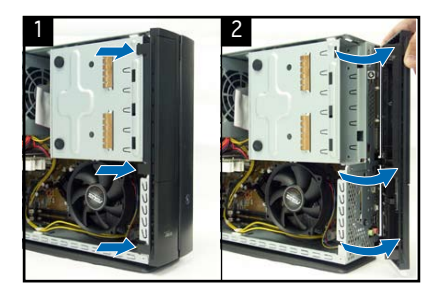

#### **Removing the storage drive assembly**

1. Lay the system on its side, then locate and remove three storage drive assembly screws.

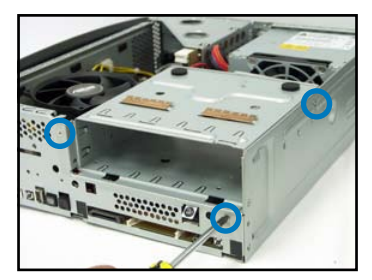

2. Lift the storage drive assembly, then set aside.

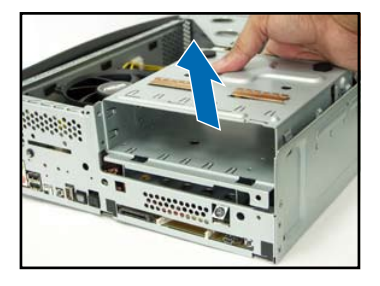

#### **Removing the CPU fan and heatsink**

- 1. Disconnect the CPU fan cable.
- 2. Loosen the CPU fan and heatsink assembly screws.

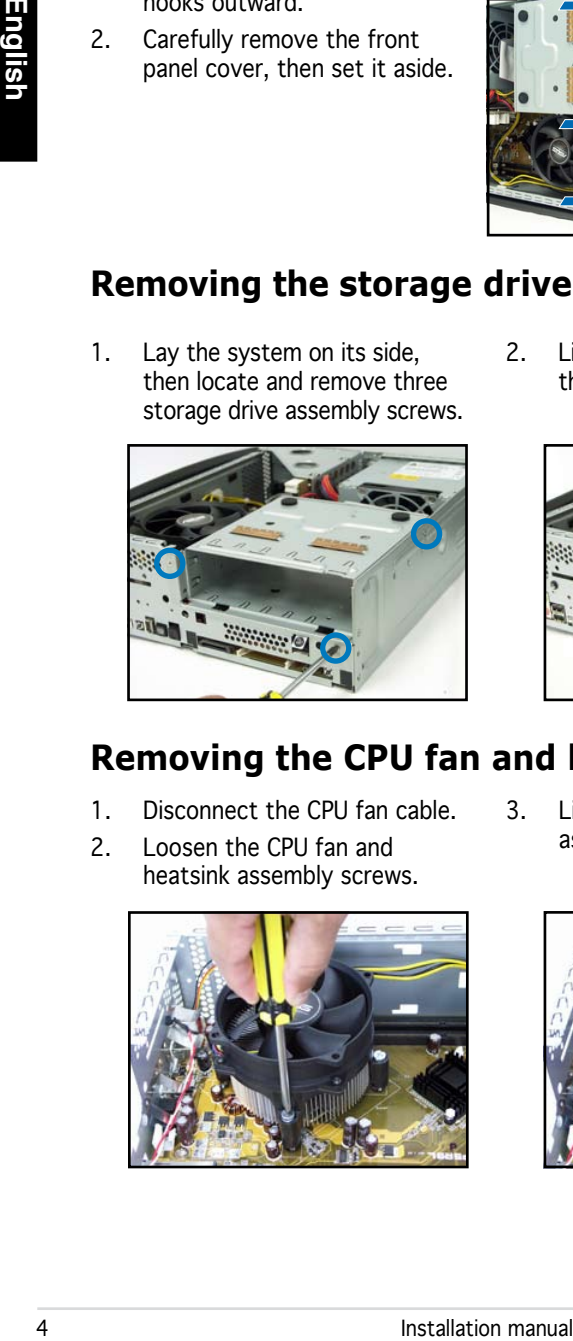

3. Lift the CPU fan and heatsink assembly, then set aside.

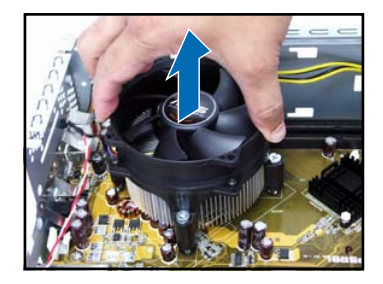

#### **Installing the CPU**

1. Unlock the load lever, then lift to a 90º-100º angle.

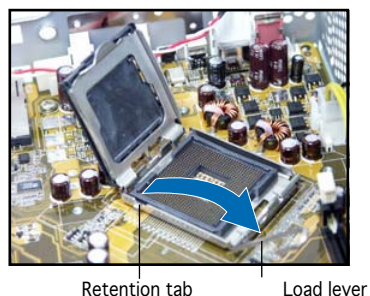

- 3. Install the CPU. The CPU fits in only one orientation.
	-

2. Lift the load plate, then remove the PnP cap.

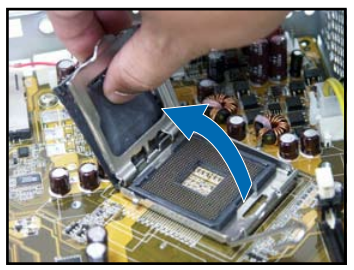

4. Close the load plate, then lock the load lever.

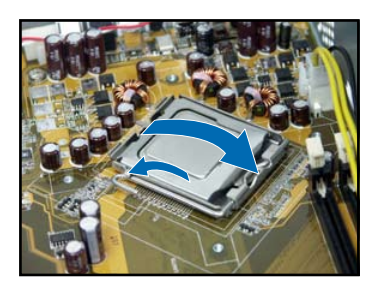

5. Reinstall the CPU fan and heatsink assembly, then reconnect the CPU fan cable to the CPU fan connector on the motherboard. Refer to the instructions in the previous section for details.

#### **Installing a DIMM**

- 1. Locate the DIMM sockets in the motherboard.
- 2. Unlock a DIMM socket by pressing the retaining clips outward.
- 3. Align a DIMM on the socket such that the notch on the DIMM matches the break on the socket.

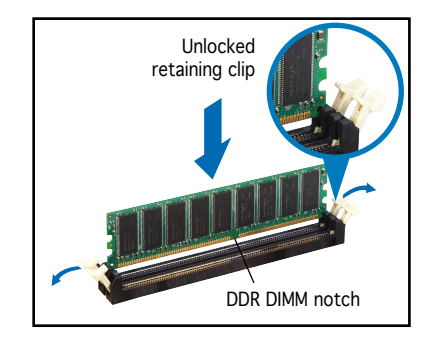

#### **Installing an expansion card**

1. Lift the PCI riser card assembly to remove.

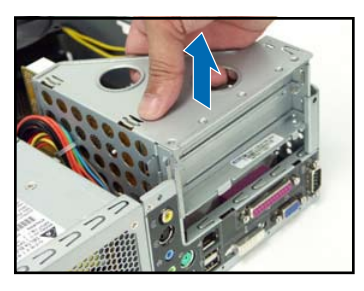

3. Insert the card connector to the slot, then press the card firmly until it fits in place. Secure the card with a screw.

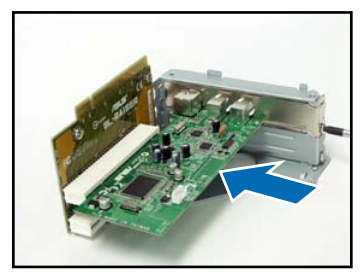

2. Remove the metal cover opposite the slot that you intend to use.

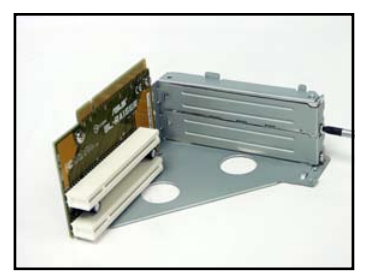

4. Reinstall the PCI riser card assembly. Make sure that the riser card connector sits properly on the motherboard PCI slot.

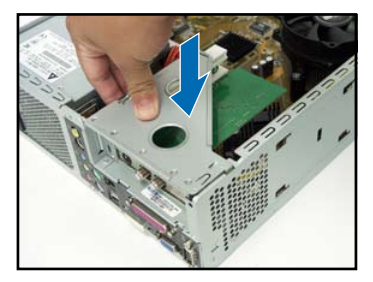

#### **Installing optical and storage drives**

- 1. Turn the storage drive assembly upside down with the 3.5-inch bay on top of the 5.25-inch bay.
- 2. Insert the optical drive upside down to the 5.25-inch bay, then secure it with two screws on both sides.
- 3. Turn the storage drive assembly, insert the hard disk drive upside down to the 3.5-inch bay, then secure it with two screws on both sides.

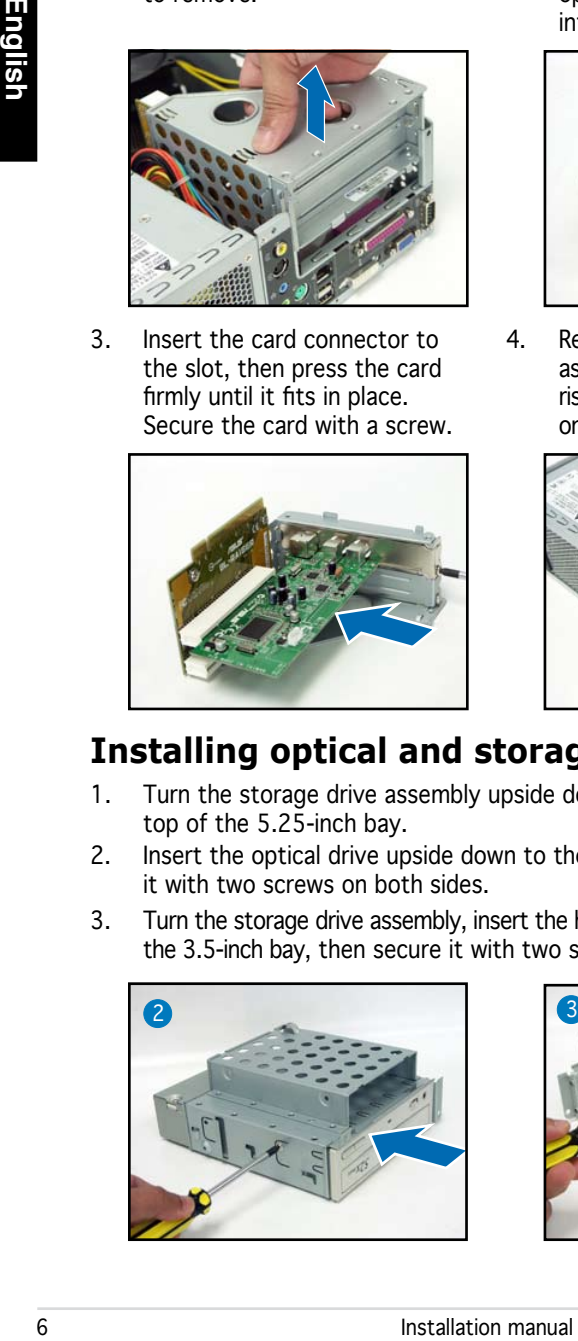

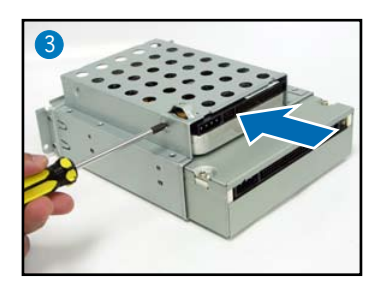

#### **Reinstalling the storage drive assembly**

Before reinstalling the storage drive assembly, connect the IDE/SATA and power plugs to the IDE/SATA and power connectors at the back of the drives.

- 1. Connect the black plug of the IDE cable to the optical drive, then the gray plug to the hard disk drive. If you have the SATA HDD, connect the SATA cable to the SATA HD.
- 2. Connect the 4-pin power plugs to the power connectors at the back of the drives.
- 3. Install the storage drive assembly to the chassis.
- 4. Secure the storage drive assembly with three screws.

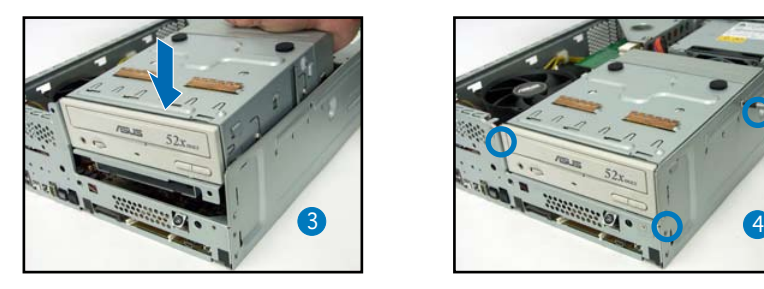

#### **Installing the foot stand**

1. Match the foot stand hooks to the holes on the chassis.

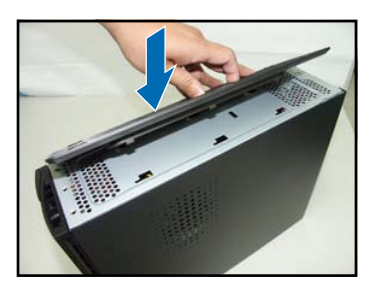

2. Pull the foot stand to the direction of the arrow until the lock clicks in place.

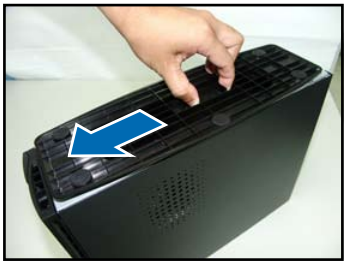

To remove the foot stand, lift the lock, then slightly push the foot stand to the direction of the rear panel until it disengages from the chassis.

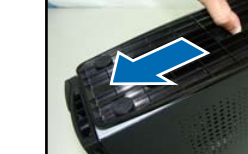

#### **Reinstalling the front panel cover**

- 1. Insert the front panel cover tabs to the holes at the right side of the chassis, then close.
- 2. Insert the front panel cover hooks to the chassis tabs until the front panel cover fits in place.

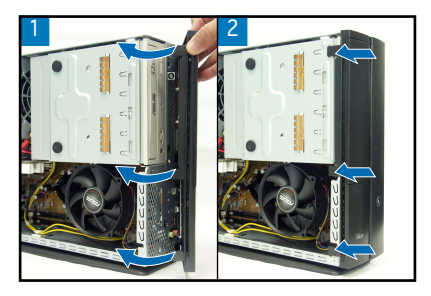

#### **Reinstalling the cover**

- 1. Install the cover to the chassis. Make sure the cover tabs fit the chassis rails.<br>2. Push the cover toward the front panel until it fits in place.
- Push the cover toward the front panel until it fits in place.
- 3. Secure the cover with two screws.

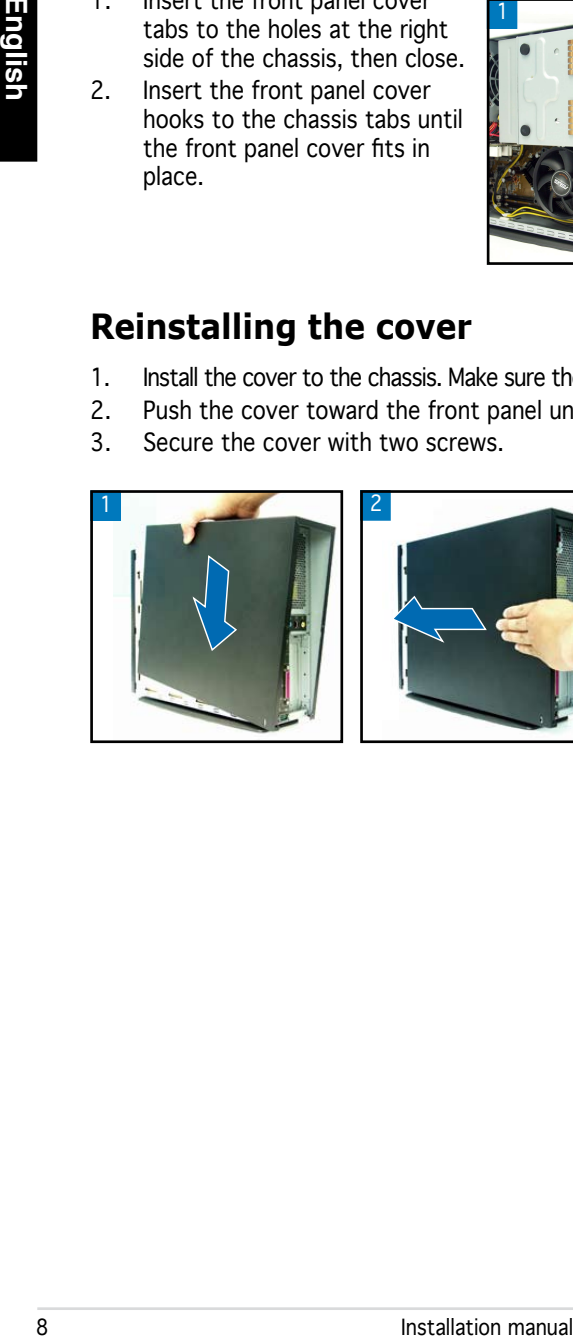

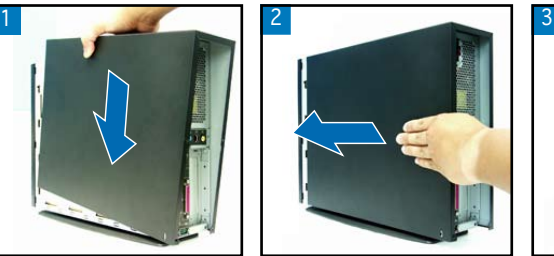

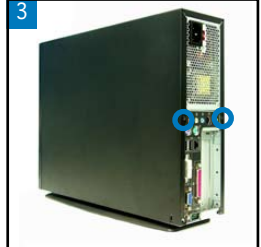

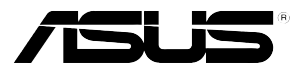

# **P1-P5945G/P2-P5945G** *ASUS PC (Système barebone)*

### **Manuel d'installation**

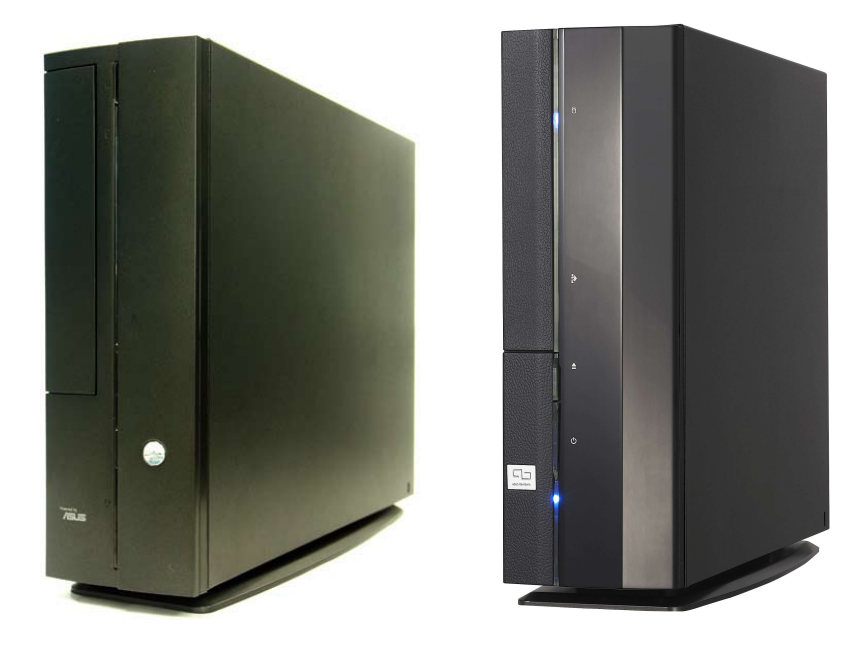

Téléchargez les derniers manuels depuis le site web d'ASUS: www.asus.com.

#### **Caractéristiques de la façade**

#### **Fermé**

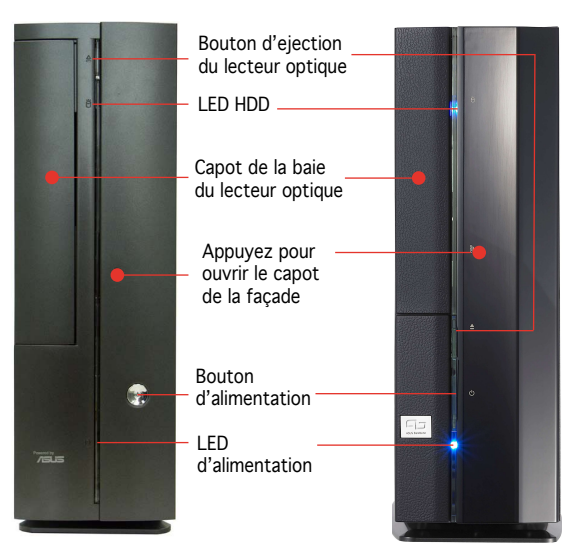

#### **Ouvert Caractéristiques de la façade**

#### **Caractéristiques de l'arrière**

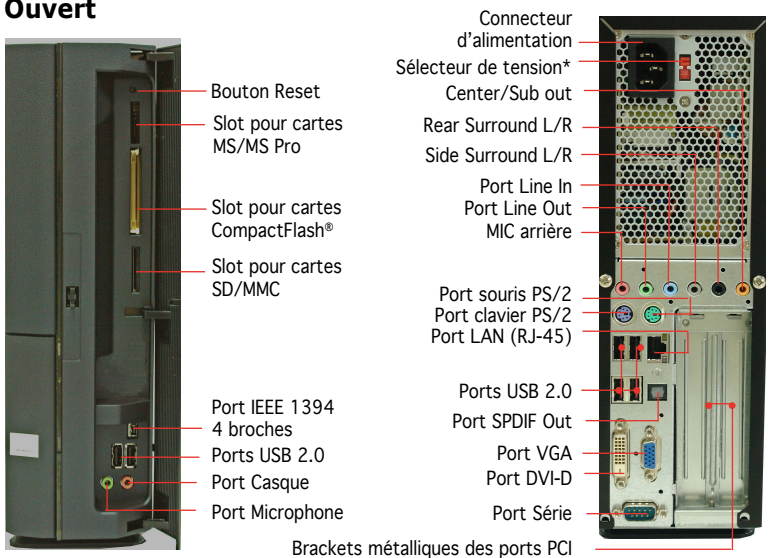

\*L'alimentation du système est équipée d'un sélecteur de tension 115 V/230 V situé près du connecteur d'alimentation. Utilisez cet interrupteur pour choisir la bonne tension d'entrée en fonction des standards utilisés dans votre région.

#### **Composants internes**

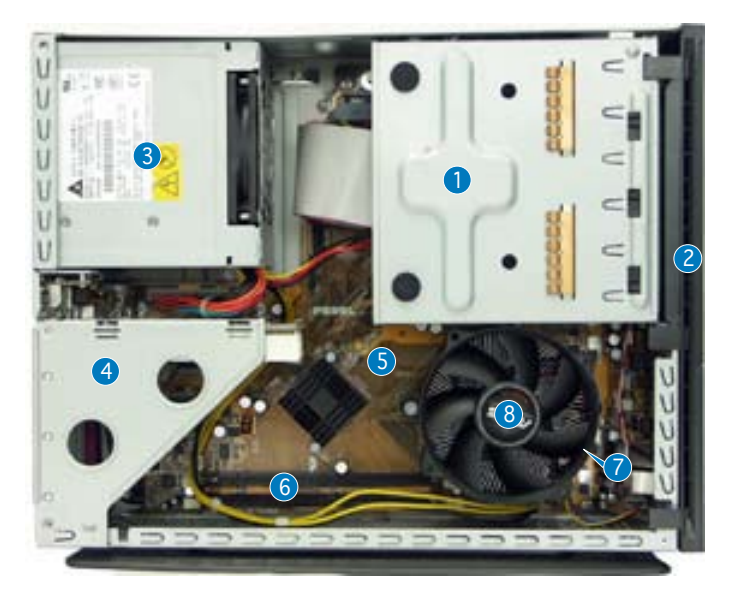

- 1. Bloc du lecteur optique 5.25'' et du lecteur de disque dur 3.5''.
- 2. Façade
- 3. Alimentation
- 4. Bracket du PCI Card Riser (connecté au slot PCI de la carte mère)
- 5. Carte mère ASUS
- 6. Sockets DIMM
- 7. Socket LGA775 (sous le système de refroidissement du CPU)
- 8. Système de refroidissement du CPU

#### **Enlever le capot**

- 1. Enlevez les deux vis. Conservez les vis pour un usage ultérieur.
- 2. Tirez légèrement le panneau vers l'arrière.
- 3. Soulevez le capot, puis basculez-le.

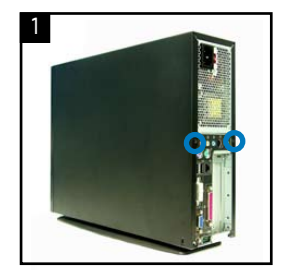

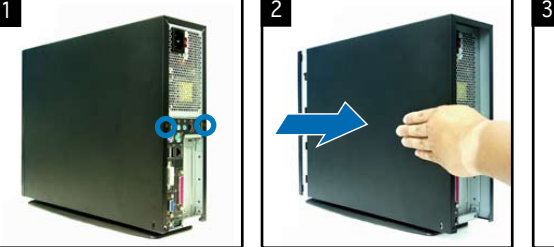

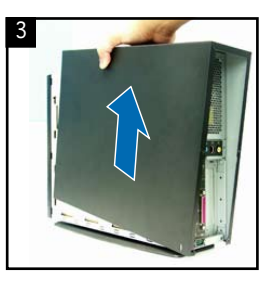

#### **Retirer le capot de la façade**

- 1. Levez les crochets du capot avant vers l'extérieur.
- 2. Retirez avec précaution le capot, puis mettez-le de côté.

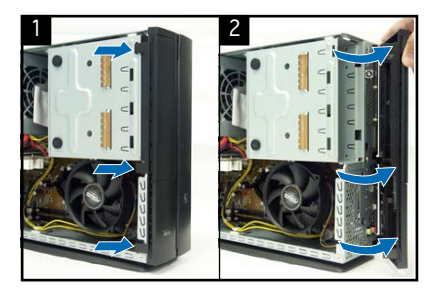

#### **Retirer l 'ensemble de stockage**

- 1. Posez le système sur le côté, puis localisez et retirez les trois vis de l'ensemble de stockage.
- 2. Soulevez l'ensemble de stockage, puis mettez-le de côté.

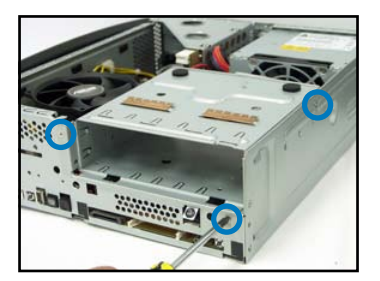

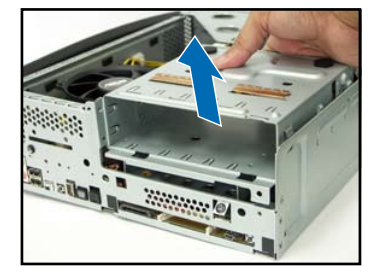

#### **Retirez le dissipateur et le ventilateur du CPU**

- 1. Déconnectez le câble de ventilation du CPU.
- 2. Retirez les vis de l'ensemble dissipateur/ventilateur du CPU.

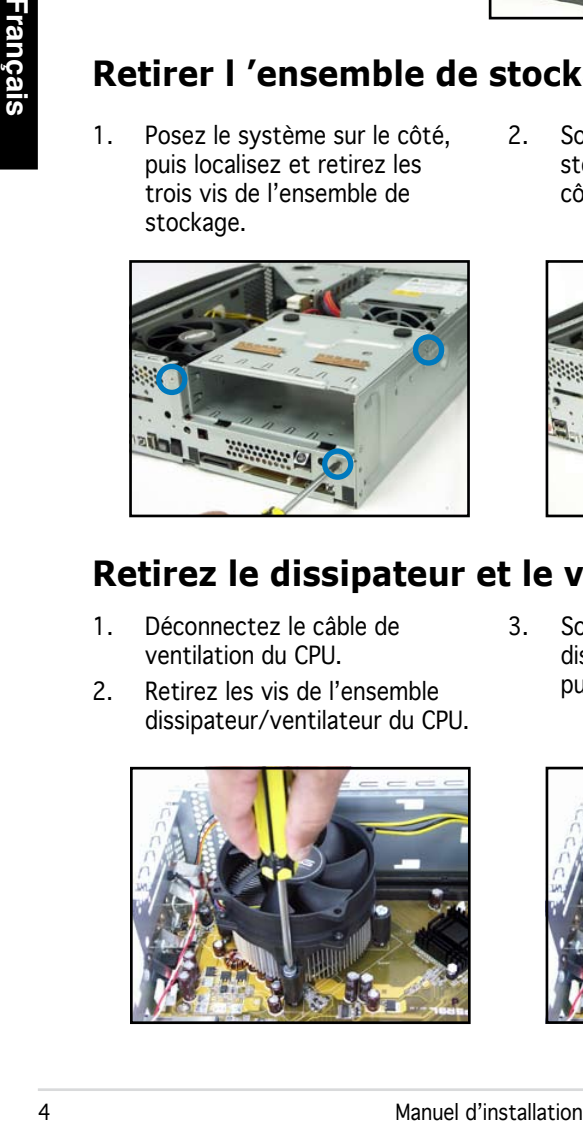

3. Soulevez l'ensemble dissipateur/ventilateur du CPU, puis mettez-le de côté.

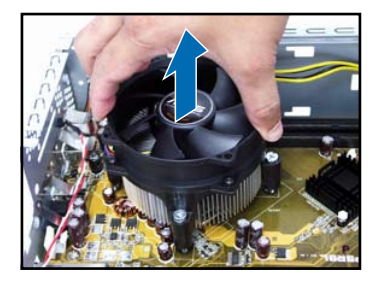

**Français**

#### **Installer un CPU**

1. Soulevez le levier dans la direction de la flèche à un angle de 90º-100º .

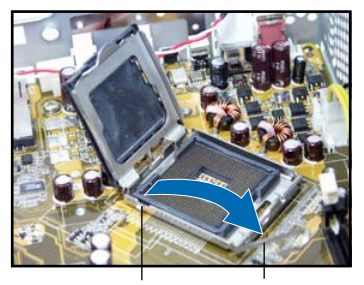

Onglet de rétention Levier

3. Installez le CPU. Le CPU ne peut être placé que dans un seul sens.

2. Soulevez la plaque, puis retirez le couvercle PnP.

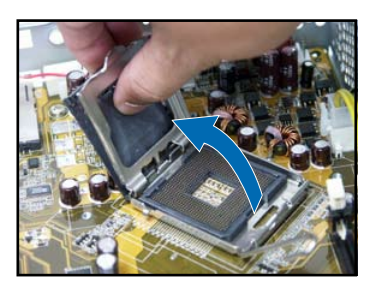

4. Refermez la plaque puis verrouillez le levier.

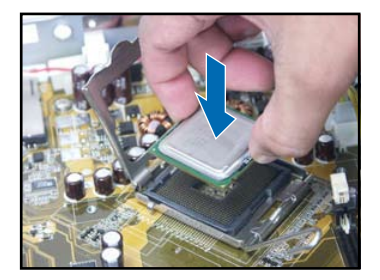

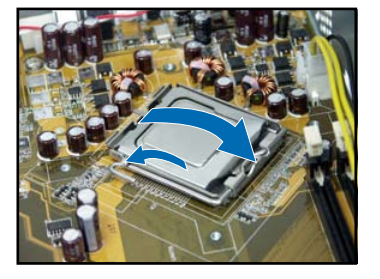

5. Réinstallez l'ensemble dissipateur/ventilateur du CPU, puis reconnectez le câble du ventilateur CPU au connecteur de la carte mère marqué CPU\_FAN. Référez-vous aux instructions de la section précédente pour plus de détails.

#### **Installer un module DIMM**

- 1. Localisez les sockets DIMM de la carte mère.
- 2. Déverrouillez un socket DIMM en pressant sur les clips de rétention vers l'extérieur.
- 3. Alignez un module DIMM sur le socket de sorte que l'encoche sur la DIMM corresponde à l'ergot du socket.

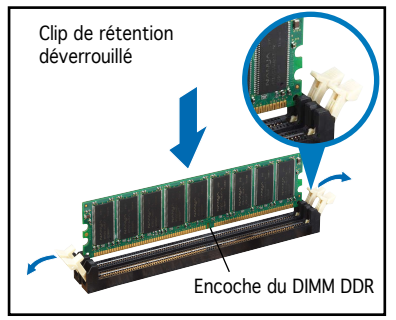

#### **Installer une carte d'extension**

1. Soulevez l'ensemble PCI Riser Card pour le retirez du châssis.

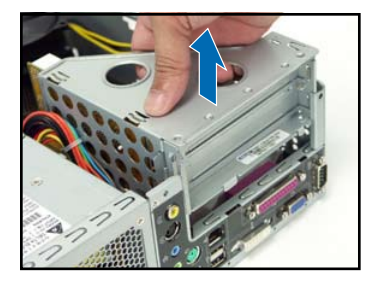

3. Insérez le connecteur de la carte dans le slot et pressez jusqu'à ce que la carte soit en place. Sécurisez la carte avec une vis.

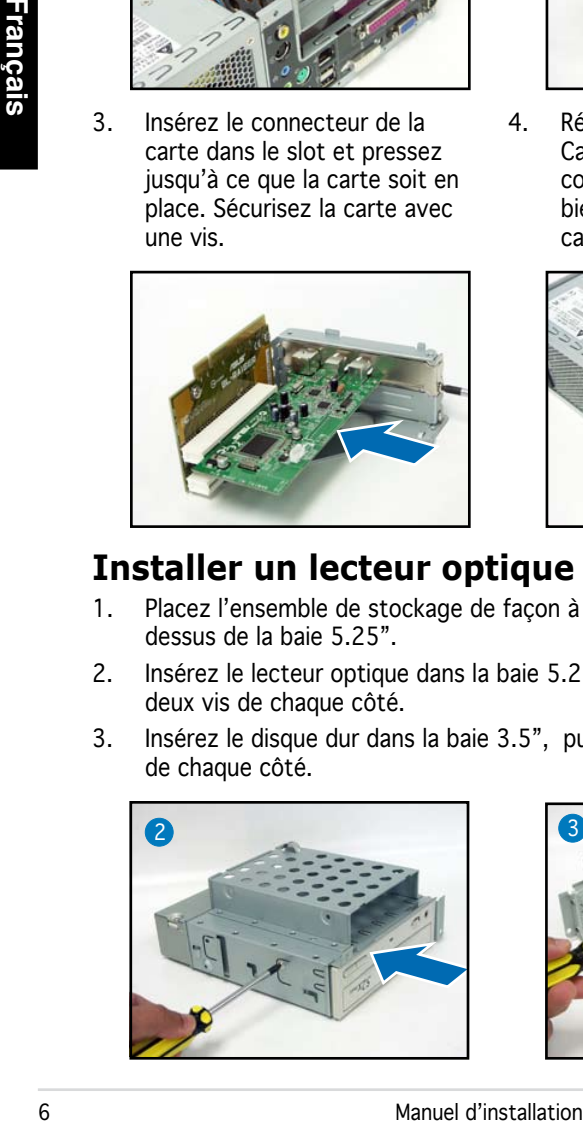

2. Retirez la protection métallique faisant face au slot que vous désirez utiliser.

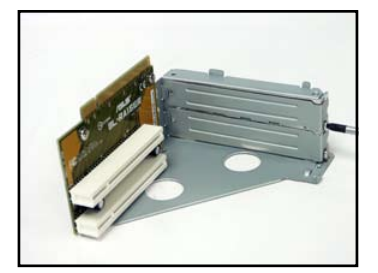

4. Réinstallez l'ensemble PCI Riser Card. Assurez-vous que le connecteur de la riser card soit bien connecté au slot PCI de la carte mère.

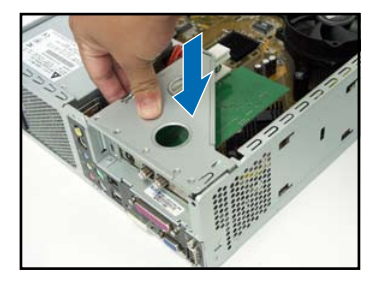

#### **Installer un lecteur optique ou de stockage**

- 1. Placez l'ensemble de stockage de façon à ce que la baie 3.5" soit au dessus de la baie 5.25".
- 2. Insérez le lecteur optique dans la baie 5.25", puis sécurisez-le avec deux vis de chaque côté.
- 3. Insérez le disque dur dans la baie 3.5", puis sécurisez-le avec deux vis de chaque côté.

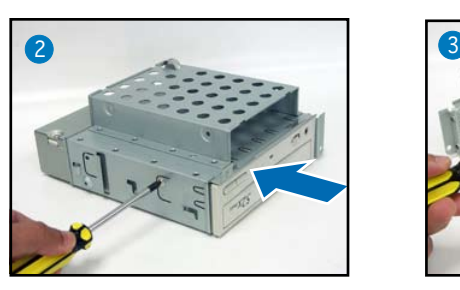

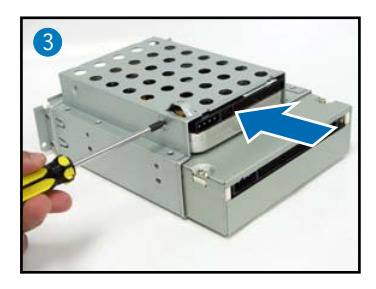

#### **Réinstaller l'ensemble de stockage**

Avant de réinstaller l'ensemble de stockage, connectez les prises IDE / SATA et d'alimentation aux connecteurs IDE / SATA et d'alimentation situés à l'arrière des lecteurs.

- 1. Connectez la prise noire du câble IDE au lecteur optique, puis la prise grise au disque dur. Si vous possédez un disque dur SATA, connectez le câble SATA à ce disque dur.
- 2. Connectez la prise d'alimentation 4 broches aux connecteurs d'alimentation situés à l'arrière des lecteurs.
- 3. Installez l'ensemble de stockage sur le châssis.
- 4. Sécurisez l'ensemble de stockage avec trois vis.

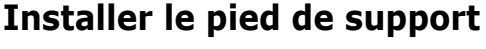

1. Faites correspondre les crochets du pied de support aux ouvertures sur le châssis.

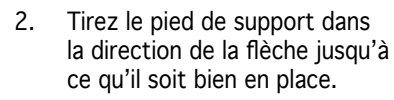

3 4

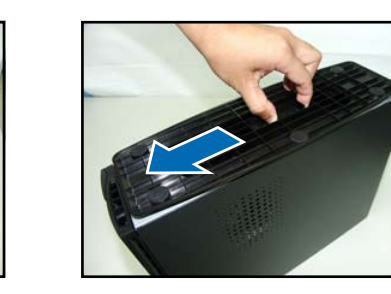

Pour retirer le pied de support, soulevez le verrou, puis poussez délicatement le pied de support jusqu'à ce qu'il se désengage du châssis.

#### **Réinstaller le capot de la façade**

- 1. Insérez les onglets du capot dans les ouvertures situées à droite du châssis, puis refermez-le.
- 2. Insérez les crochets du capot de la façade dans les onglets du châssis jusqu'à ce que le capot soit bien en place.

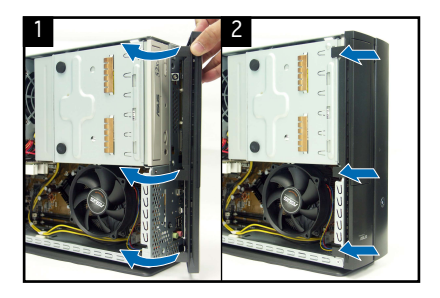

#### **Réinstaller le panneau**

- 1. Installer le panneau sur le châssis en vous assurant que les onglets du panneau soient bien alignés sur les rails du châssis.
- 2. Poussez le panneau vers l'avant jusqu'à ce qu'il soit bien en place.
- 3. Sécurisez le panneau avec deux vis.

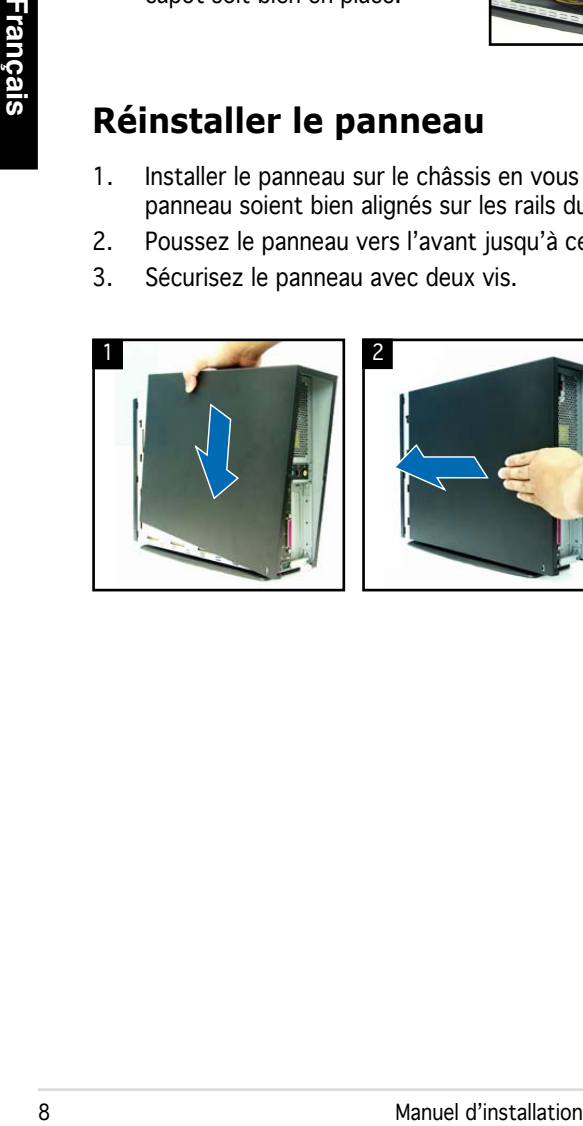

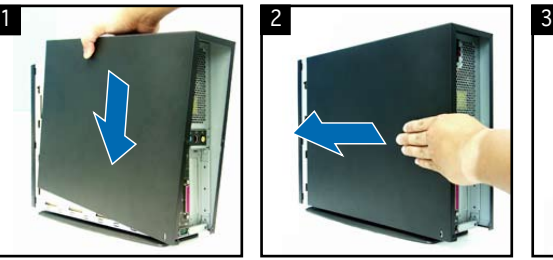

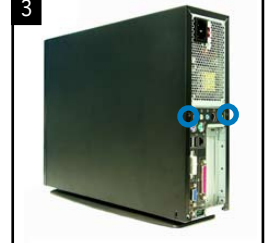

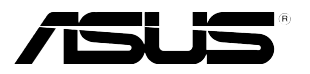

# **P1-P5945G/P2-P5945G**

# *ASUS PC (Desktop Barebone)*

### **Installationshandbuch**

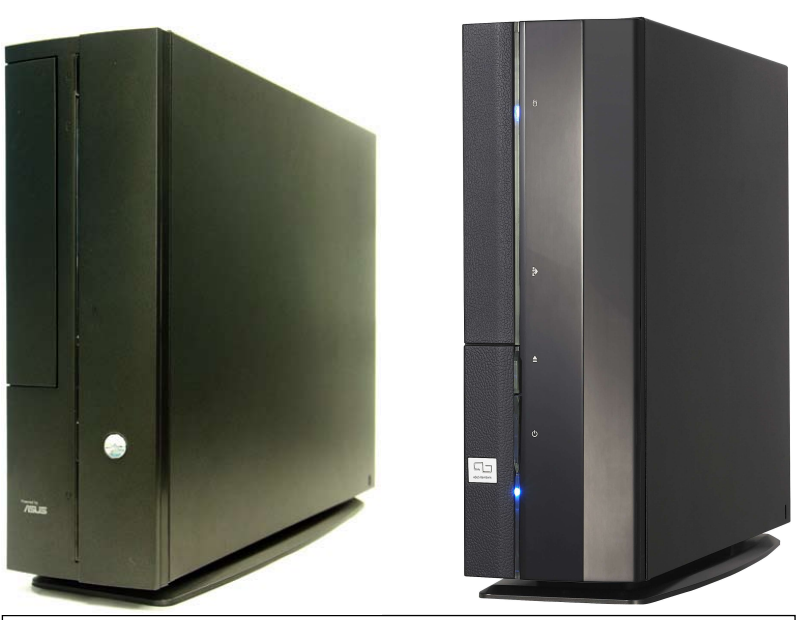

Die neueste Version des Handbuchs finden Sie auf der ASUS-Website: www.asus.com.

#### **Frontseite**

Geschlossen

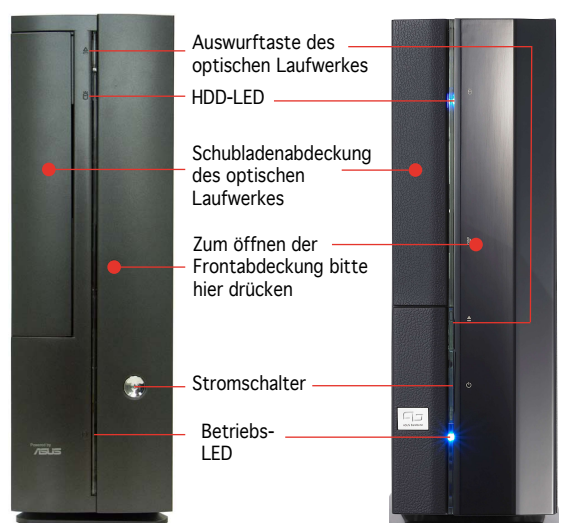

### **Frontseite**

#### **Rückseite**

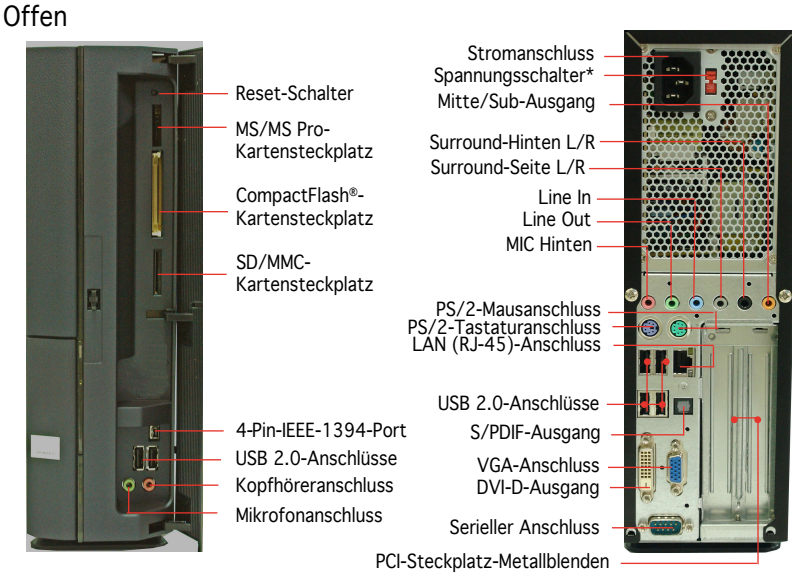

\* Das Netzteil ist mit einem 115V/230V-Spannungsschalter neben dem Stromanschluss ausgestattet. Verwenden Sie diesen Schalter, um die passende Systemeingangsspannung entsprechend Ihrem Stromversorgungssystem in Ihrer Region auszuwählen.

#### **Interne Komponenten**

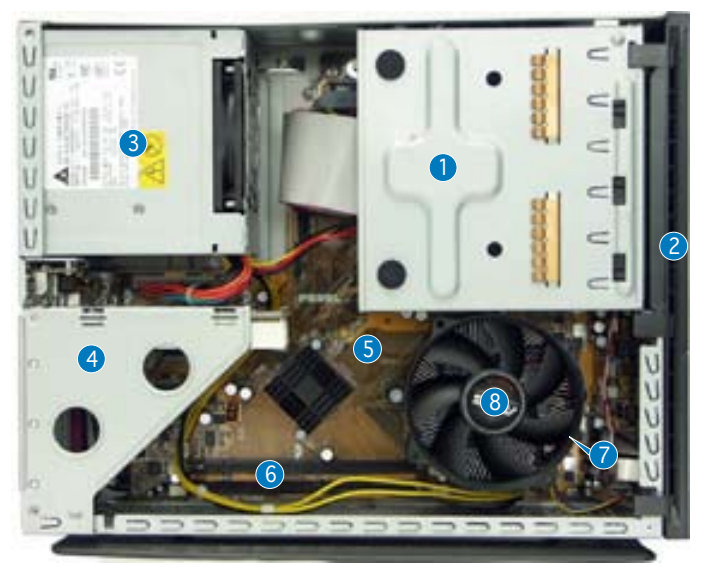

- 1. Halterung für optisches Laufwerk 5.25-Zoll und 3.5 Zoll Festplattenlaufwerk
- 2. Fronttafelabdeckung
- 3. Netzteil
- 4. Befestigungsklammer für PCI-Karten (mit dem PCI-Steckplatz des Motherboards verbunden)
- 5. ASUS-Motherboard
- 6. DIMM-Steckplätze
- 7. LGA775-Sockel (unter der CPU-Lüfter-Kühlkörper-Einheit)
- 8. CPU-Lüfter-Kühlkörper-Einheit

#### **Entfernen der Abdeckung**

- 1. Entfernen Sie die Abdeckungsschrauben. Die Schrauben für spätere Wiederverwendung gut aufheben.
- 2. Ziehen Sie das Gehäuse leicht über die rückseitige Abdeckung.
- 3. Heben Sie die Abdeckung und legen sie zur Seite.

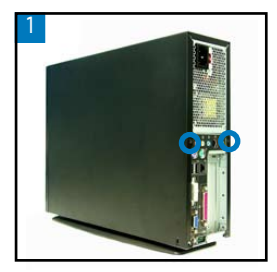

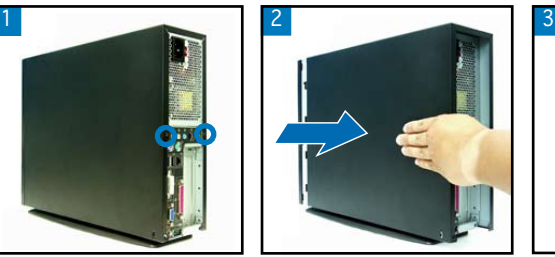

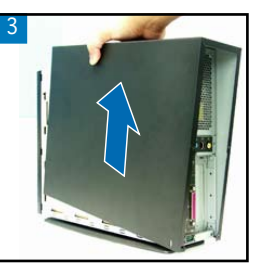

**Deutsch**

#### **Entfernen der Frontabdeckung**

- 1. Haken Sie die Haken der Frontabdeckung aus.
- 2. Vorsichtig die Frontabdeckung entfernen und beiseite stellen.

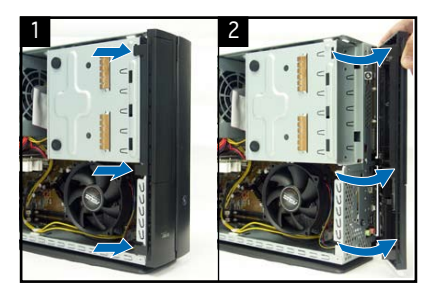

#### **Entfernen des Laufwerkseinbaurahmens**

1. Legen Sie das System auf die Seite und entfernen die drei Schrauben der Laufwerkshalterung.

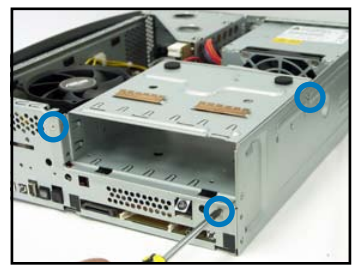

2. Heben Sie die Laufwerkshalterung heraus und stellen Sie beiseite.

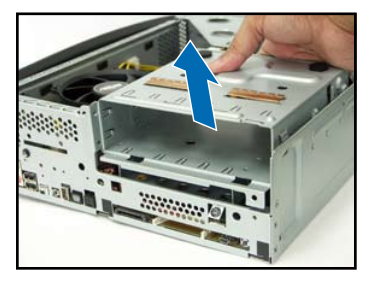

#### **Entfernen des Prozessorlüfters und des Kühlkörpers**

- 1. Trennen Sie die Verbindung des CPU-Lüfterkabels.
- 2. Lösen Sie die Befestigungsschrauben des Prozessorlüfters und des Kühlkörpers.

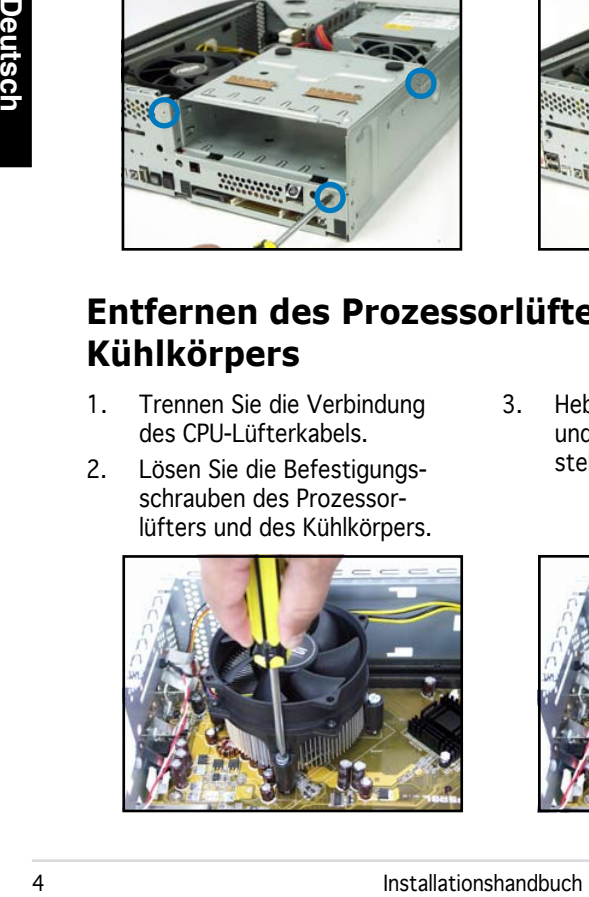

3. Heben Sie den Prozessorlüfter und Kühlkörper heraus und stellen beides beiseite.

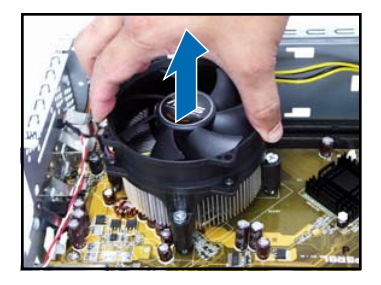

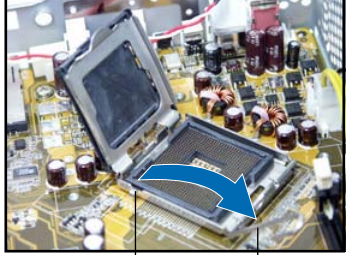

1. Entriegeln Sie den Hebel und kippen ihn auf ca. 90º-100º.

**Installieren einer CPU**

Halteriegel Arretierhebel

3. Installieren Sie die CPU. Der Prozessor passt nur in einer Richtung hinein.

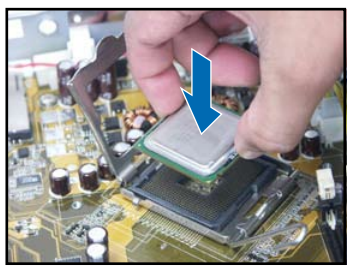

2. Heben Sie die Befestigungsplatte an und entfernen die PnP-Kappe.

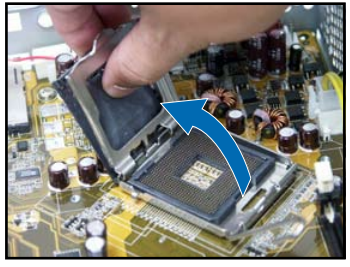

4. Schließen Sie den Deckrahmen und rasten dann den Arretierhebel ein.

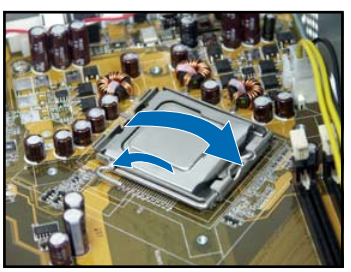

5. Bauen Sie den Prozessorlüfter und den Kühlkörper wieder ein und verbinden das Prozessorlüfterkabel mit dem Anschluss auf dem Motherboard. Beziehen Sie sich auf die Anweisungen im vorhergehenden Teil dieser Anleitung.

### **Installieren eines DIMMs**

- 1. Suchen Sie die DIMM-Steckplätze auf dem Motherboard.
- 2. Entriegeln Sie einen DIMM-Steckplatz, indem Sie die Haltebügeln nach außen drücken.
- 3. Richten Sie ein DIMM auf den Steckplatz aus, wobei die Kerbe am DIMM auf die Unterbrechung des Steckplatzes ausgerichtet werden muss.

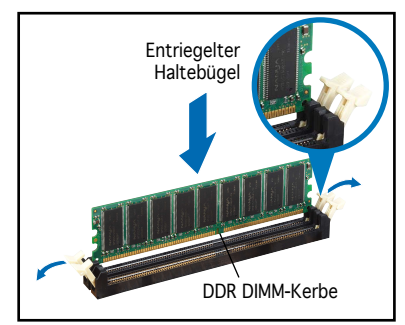

#### **Installieren einer Erweiterungskarte**

1. Zum Entfernen, heben Sie die PCI-Erweiterungskartenhalterung an.

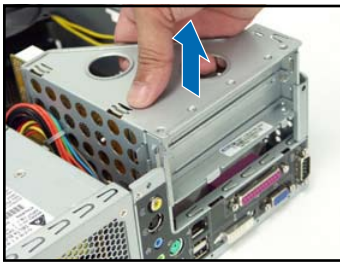

3. Stecken Sie die Karte mit der Kontaktseite nach unten in den Steckplatz ein und drücken dann fest nach unten, bis sie richtig sitzt. Der Prozessor passt nur in einer Richtung hinein.

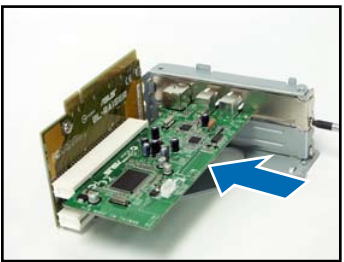

2. Entfernen Sie die Metallabdeckung gegenüber dem Steckplatz, den Sie benutzen möchten.

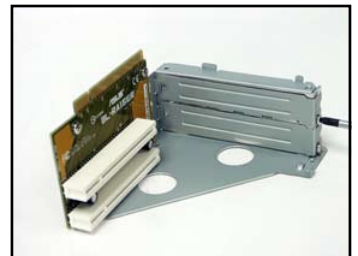

4. bauen Sie die PCI-Erweiterungskartenhalterung wieder ein. Vergewissern Sie sich, dass die Verbindung mit dem Motherboard richtig passt.

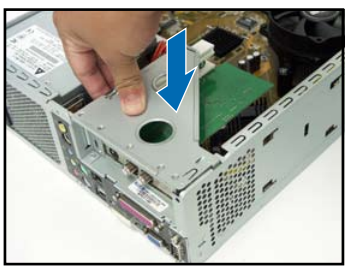

#### **Installieren des optischen laufwerkes und der Speicherlaufwerke**

- 1. Drehen Sie die Laufwerkshalterung so, dass sich der 3,5'' Schacht über dem 5,25'' Schacht befindet.
- 2. Schieben Sie das optische Laufwerk mit der Unterseite nach oben in den 5,25''-Schacht und sichern es mit 2 Schrauben an jeder Seite.
- 3. Drehen Sie die Laufwerkshalterung und schieben die Festplatte mit der Unterseite nach oben in den 3,5''-Schacht und sichern sie ebenfalls mit 2 Schrauben an jeder Seite.

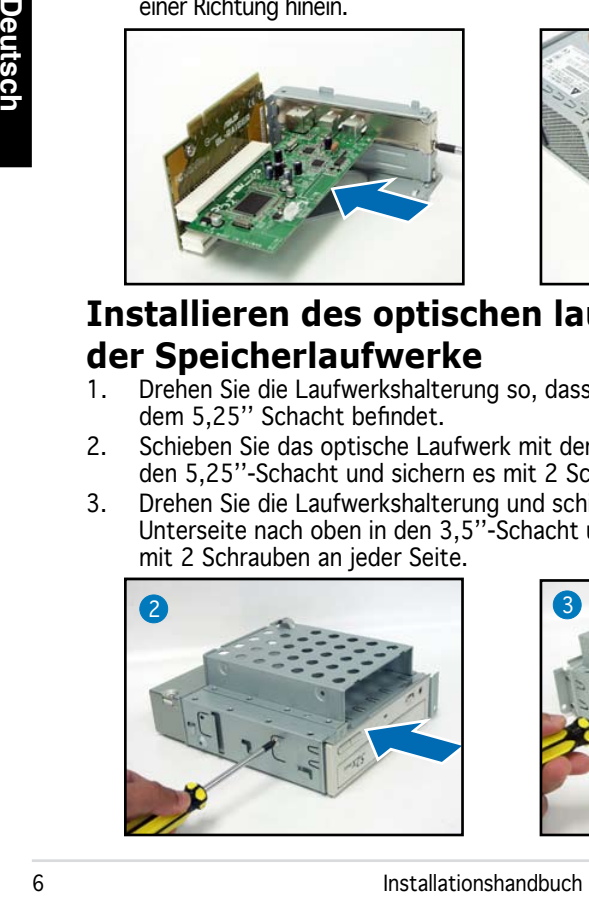

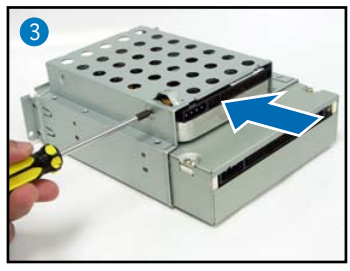

#### **Wiedereinbau der Laufwerkshalterung**

Vor dem Wiedereinbau der Laufwerkshalterung verbinden Sie das IDE / SATA-Kabel und das Stromversorgungskabel mit den Anschlüssen an der Rückseite der Laufwerke.

- 1. Verbinden Sie den schwarzen Stecker des IDE-Kabels mit dem optischen Laufwerk und dann den grauen Stecker mit dem Festplattenlaufwerk. Bei einer SATA-Festplatte verbinden Sie das SATA-Kabel mit dem SATA-Laufwerk.
- 2. Verbinden Sie die 4-Pin-Stromversorgungsstecker mit dem Anschlüssen an der Rückseite der Laufwerke.
- 3. Bauen Sie die Laufwerkshalterung in das Gehäuse ein.
- 4. Sichern Sie die Laufwerkshalterung mit drei Schrauben.

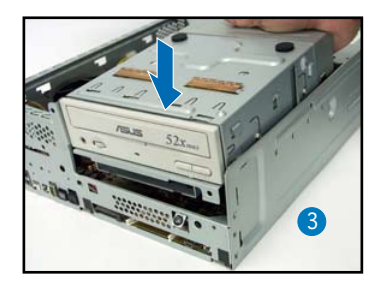

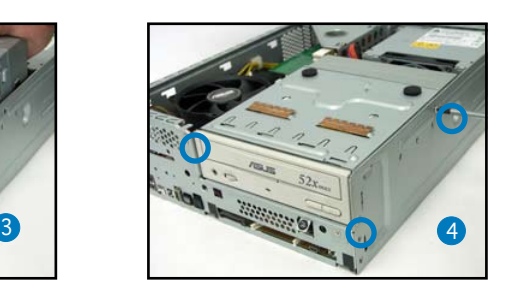

#### **Anbringen des Standfusses**

1. Passen Sie die Haken des Standfusses in die Löcher des Gehäuses ein.

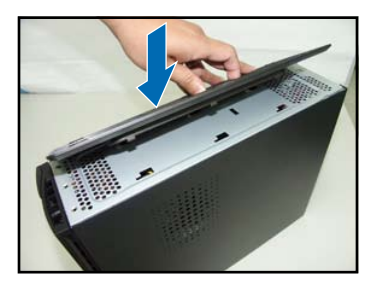

2. Ziehen Sie den Standfuss in die Richtung die der Pfeil anzeigt, bis er in der richtigen Position einrastet.

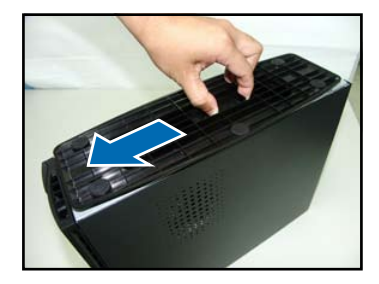

Um den Standfuss zu entfernen, heben Sie die Verriegelung an und drücken den Fuss leicht in Richtung der Rückseite, bis er aus dem Gehäuse ausrastet.

#### **Wiederanbau der Frontabdeckung**

- 1. Führen Sie die Fahnen der Frontabdeckung in die Löcher an der rechten Seite des Gehäuses ein und schließen es.
- 2. Rasten Sie die Abdeckungshaken in den Fahnen des Gehäuses ein, bis die Frontabdeckung richtig sitzt.

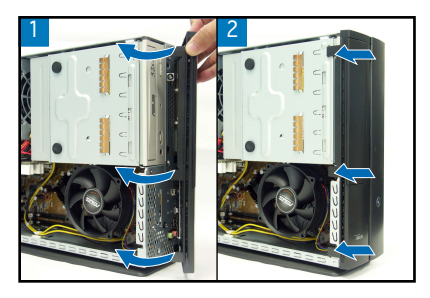

#### **Wiederanbau der Gehäuseabdeckung**

- 1. Schieben Sie die Abdeckung auf den Rahmen. Vergewissern Sie sich, dass die Abdeckung in der Rahmenführung liegt.
- 2. Drücken Sie die Abdeckung nach vorn in der richtigen Position.
- 3. Sichern Sie die Abdeckung mit zwei Schrauben.

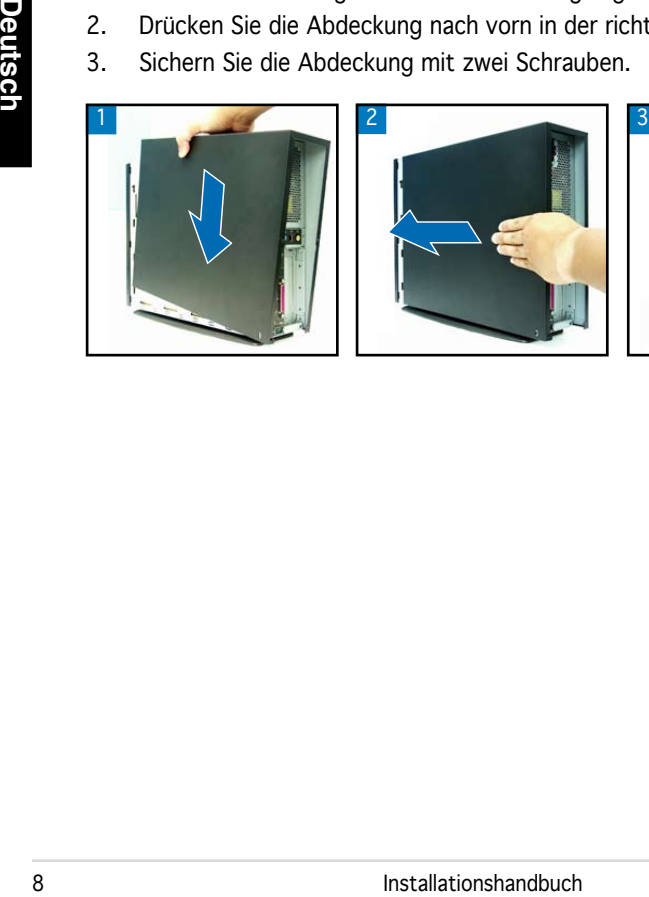

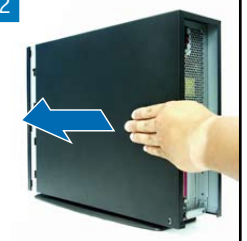

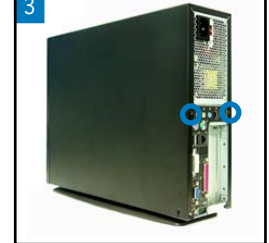

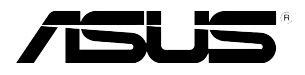

# **P1-P5945G/P2-P5945G** *ASUS PC (Desktop Barebone)*

### **Manuale per l' Installazione**

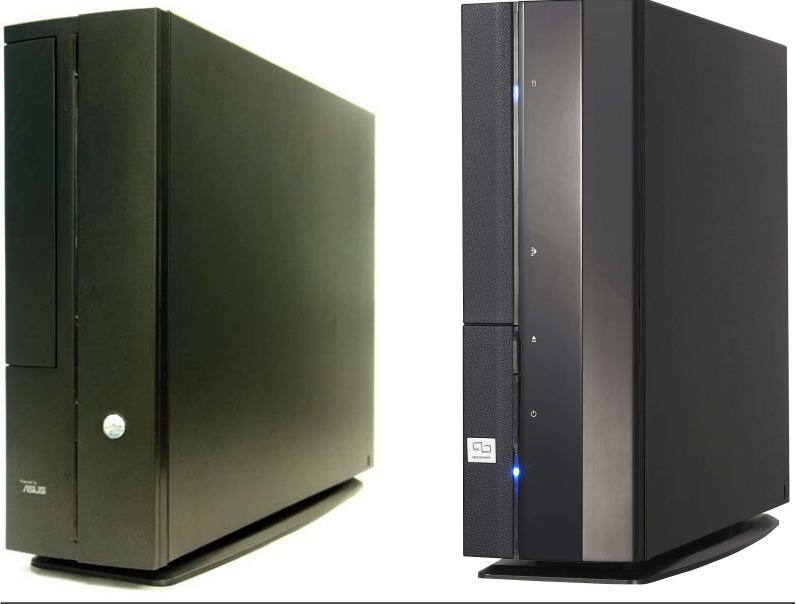

Scaricare il nuovissimo manuale dal sito web ASUS: www.asus.com.

#### **Funzionalità del pannello anteriore**

Chiuso

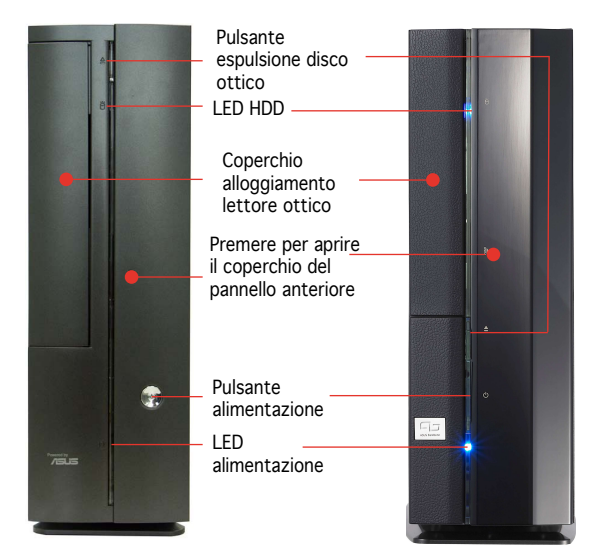

#### **Funzionalità del pannello anteriore**

#### **Funzionalità del pannello posteriore**

Aperto

**Italiano**

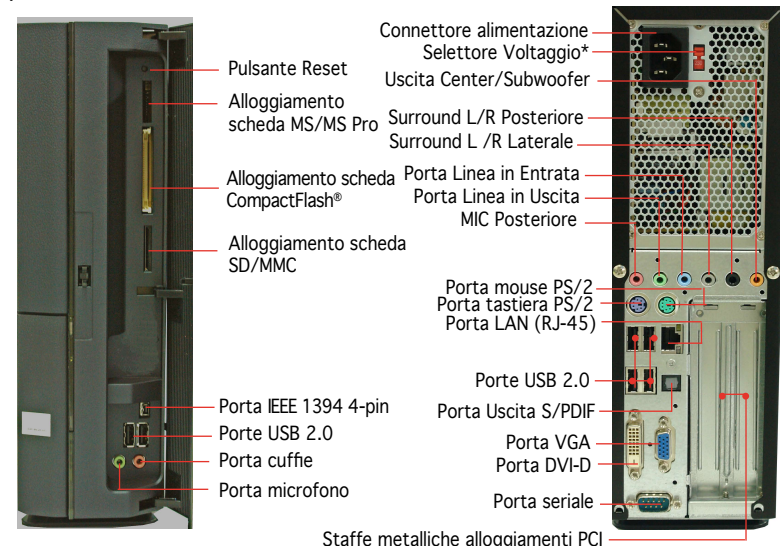

\* L'unità di alimentazione del sistema ha un selettore di voltaggio da 115 V/230 V posto vicino al connettore di alimentazione. Utilizzare questo interruttore per selezionare il voltaggio per la propria zona.

#### **Componenti interni**

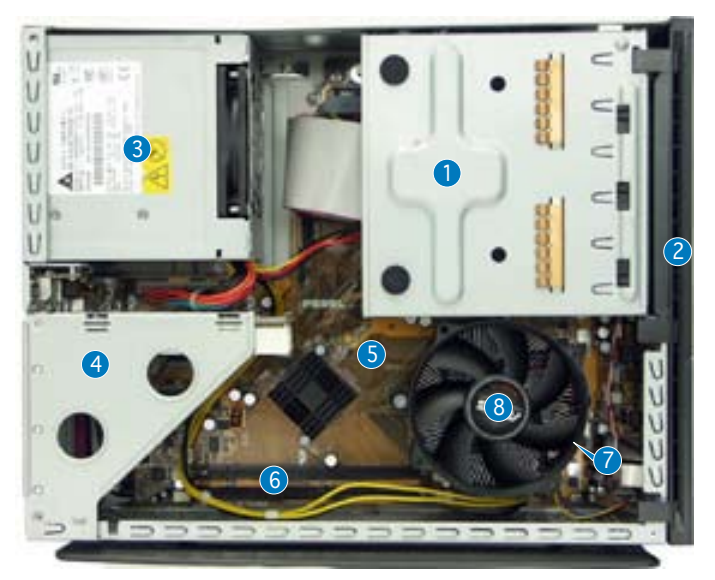

- 1. Lettore ottico da 5.25-pollici e alloggiamento disco fisso da 3.5 pollici
- 2. Coperchio pannello anteriore
- 3. Unità di alimentazione
- 4. Staffa frontalino scheda PCI (connessa allo slot PCI della scheda madre)
- 5. Scheda madre ASUS
- 6. Alloggiamenti DIMM
- 7. Socket LGA775 (sotto la ventola della CPU e dissipatore)
- 8. Ventola CPU e dissipatore

#### **Rimozione del coperchio**

- 1. Rimuovere le viti. Conservare le viti per dopo.
- 2. Tirare il coperchio delicatamente verso il pannello posteriore.
- 3. Togliere il coperchio, e metterlo da parte.

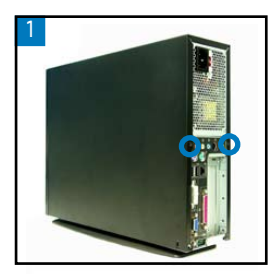

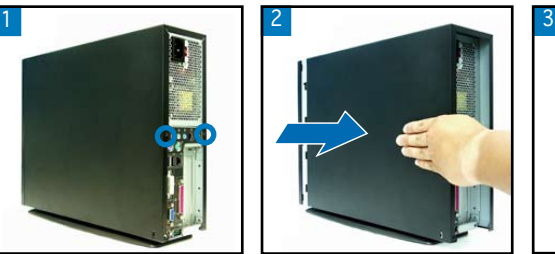

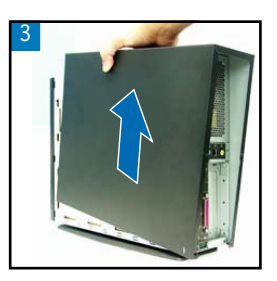

**Italiano**

#### **Rimozione del coperchio del pannello anteriore**

- 1. Sollevare i ganci del coperchio del pannello anteriore verso l'esterno.
- 2. Rimuovere accuratamente il coperchio del pannello anteriore, poi metterlo da parte.

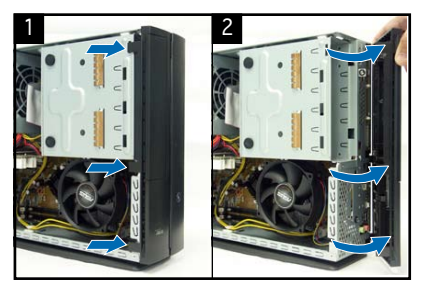

#### **Rimozione del drive di memoria**

1. Posizionare il sistema, quindi localizzare e rimuovere le tre viti del drive di memoria.

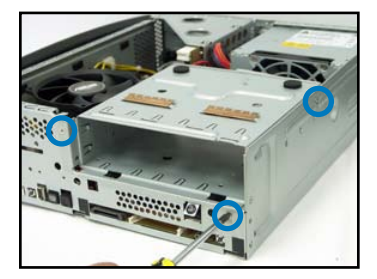

2. Sollevare il drive di memoria e metterlo da parte.

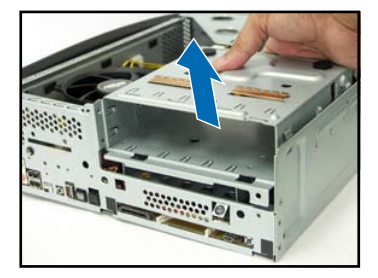

#### **Rimozione della ventola della CPU e del dissipatore**

- 1. Disconnettere il cavo della ventola della CPU.
- 2. Allentare le viti della ventola della CPU e del dissipatore.

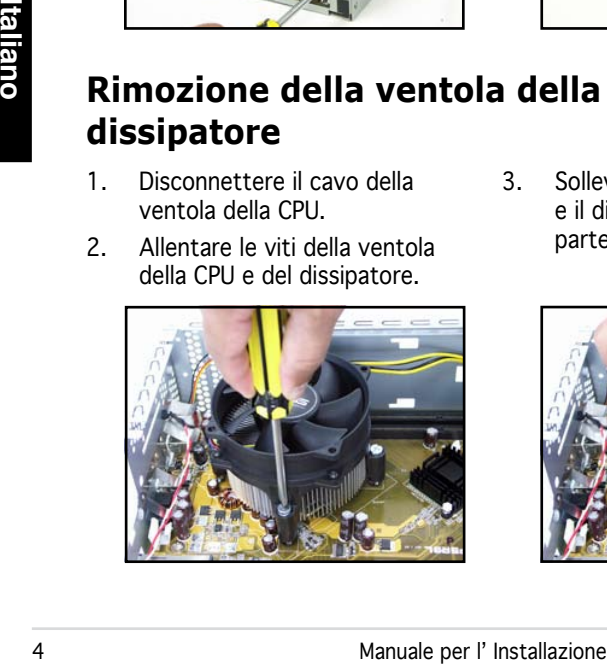

3. Sollevare la ventola della CPU e il dissipatore e metterli da parte.

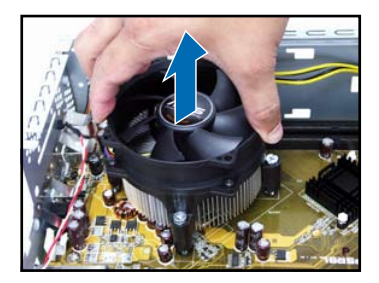

#### **Installazione della CPU**

1. Sbloccare la leva di carico, quindi sollevare ad angolo di 90º-100º.

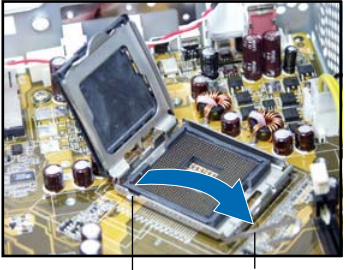

Linguetta di Leva di carico trattenimento

3. Installare la CPU. La CPU può essere posizionata in una sola direzione.

2. Sollevare la placca di carico, poi rimuovere il tappo PnP.

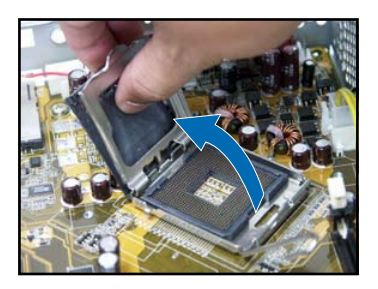

4. Chiudere la placca di carico, e bloccare la leva.

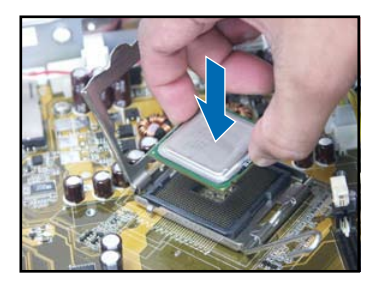

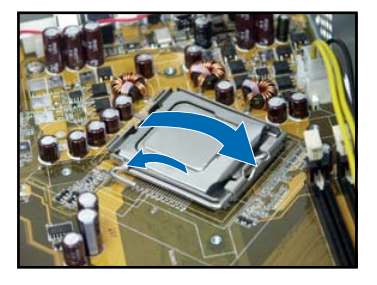

5. Reinstallare la ventola della CPU e il dissipatore, poi riconnettere il cavo della ventola al suo connettore sulla scheda madre. Fare riferimento alle istruzioni della sezione precedente per ulteriori dettagli.

#### **Installazione della DIMM**

- 1. Localizzare i socket della DIMM nella scheda madre.
- 2. Sbloccare il socket della DIMM premendo le leve di trattenimento verso l'esterno.
- 3. Allineare la DIMM al socket in modo che la tacca della DIMM coincida con quella del socket.

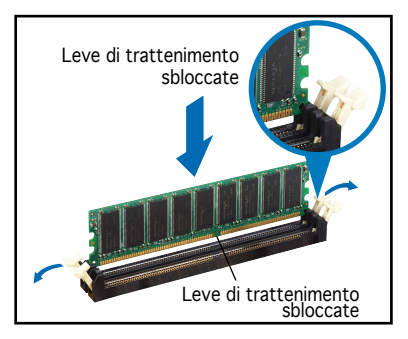

**Italiano**

#### **Installazione della scheda di espansione**

1. Sollevare la scheda di sollevamento PCI da rimuovere.

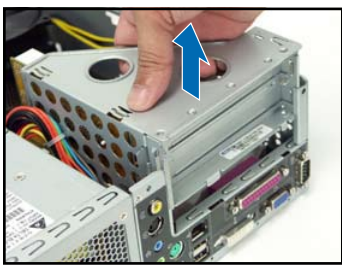

3. Inserire il connettore della scheda nell'alloggiamento, poi premere la scheda fermamente finché non risulti in posizione. La CPU può essere posizionata in una sola direzione.

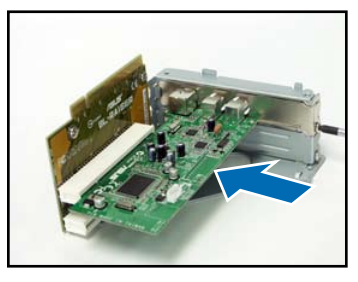

2. Rimuovere il coperchio metallico di fronte allo slot che si intende utilizzare.

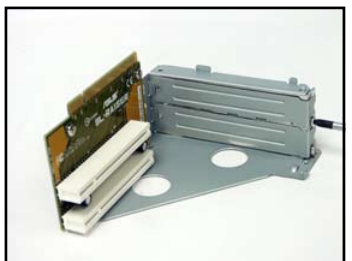

4. Reinstallare la scheda di sollevamento PCI. Assicurarsi che il connettore della scheda di sollevamento si trovi esattamente sullo slot PCI della scheda madre.

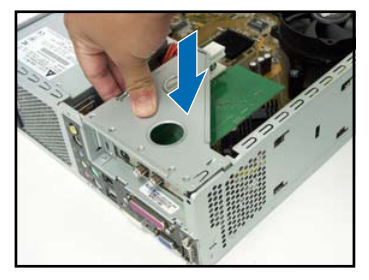

#### **Installazione dei lettori ottico e di memoria**

- 1. Rovesciare il drive di memoria in modo che l'alloggiamento da 3.5 pollici si trovi sopra l'alloggiamento da 5.25-pollici.
- 2. Inserire il lettore ottico rovesciato nell'alloggiamento da 5.25-pollici, poi bloccarlo con due viti su entrambi i lati.
- 3. Girare il drive di memoria, inserire il disco fisso rovesciato nell'alloggiamento da 3.5-pollici, quindi bloccarlo con due viti su entrambi i lati.

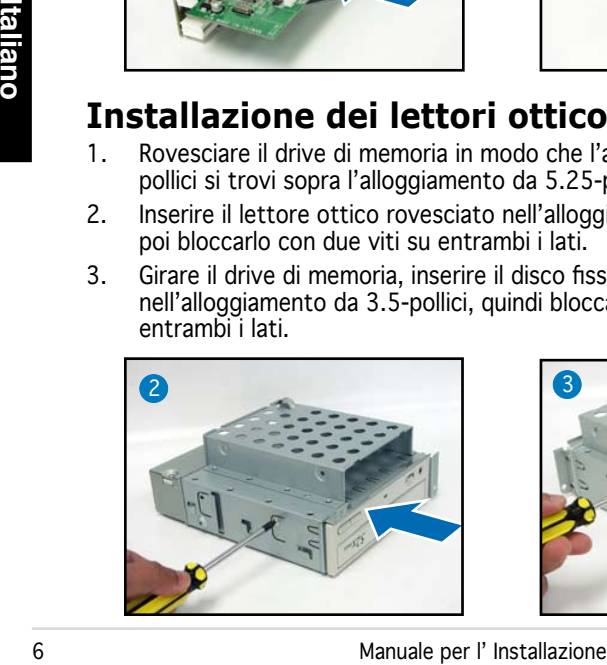

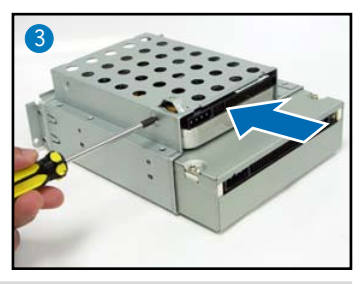

#### **Reinstallazione del drive di memoria**

Prima di reinstallare il drive di memoria, collegare le spine IDE / SATA e di alimentazione ai relativi connettori posti dietro i drive.

- 1. Collegare la spina nera del cavo IDE al lettore ottico, poi la spina grigia al disco fisso. Se in possesso del disco fisso SATA , collegare il cavo SATA al disco fisso SATA.
- 2. Collegare le spine di alimentazione 4-pin ai relativi connettori posti dietro i drive.
- 3. Installare il drive di memoria al telaio.
- 4. Assicurare il drive di memoria con tre viti.

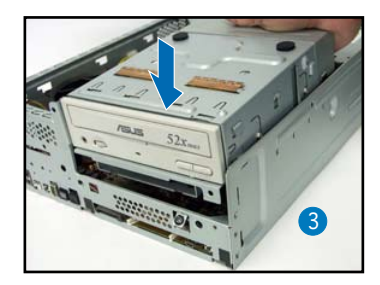

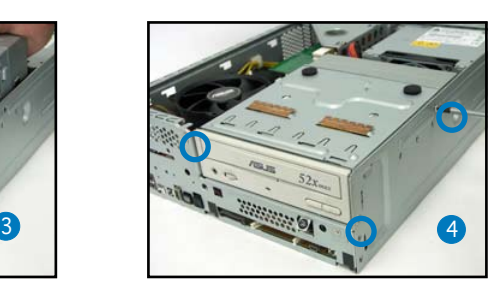

#### **Installazione del piede di stazionamento**

1. Far coincidere i ganci del piede di stazionamento ai fori dello chassis.

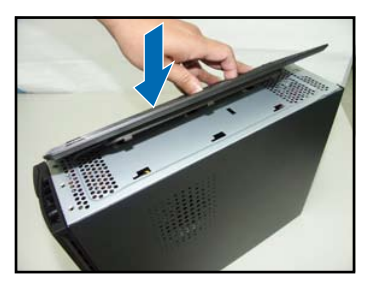

2. Tirare piede di stazionamento nella direzione della freccia finché non sarà bloccato.

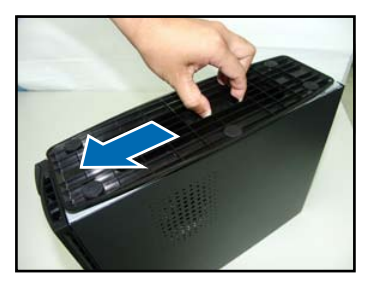

Per rimuovere piede di stazionamento, sollevare il blocco, poi spingere delicatamente il piede di stazionamento nella direzione del pannello posteriore finché non si sarà liberato dallo chassis.

#### **Riposizionamento del coperchio del pannello anteriore**

- 1. Inserire le alette del coperchio del pannello anteriore nei fori sul lato destro dello chassis, poi chiudere.
- 2. Inserire le viti del coperchio del pannello anteriore nelle alette dello chassis finché il coperchio non sarà in posizione.

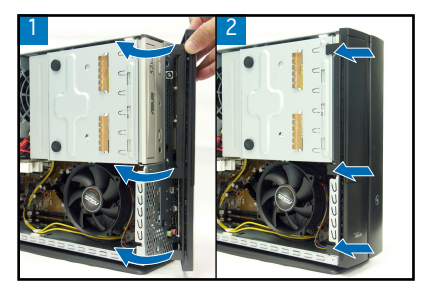

#### **Riposizionamento del coperchio**

- 1. Installare il coperchio sullo chassis. Assicurarsi che le alette del coperchio corrispondano alle guide dello chassis .
- 2. Spingere il coperchio verso il pannello anteriore finché non risulti in posizione.
- 3. Bloccare il coperchio con due viti.

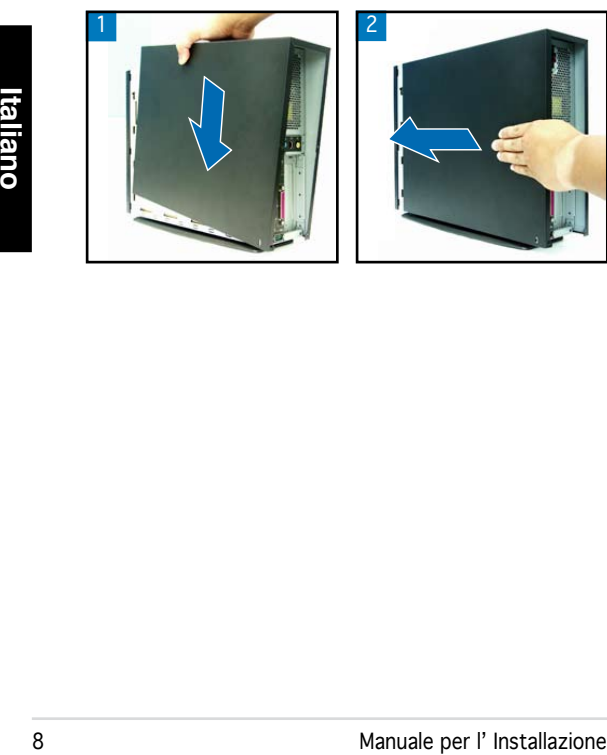

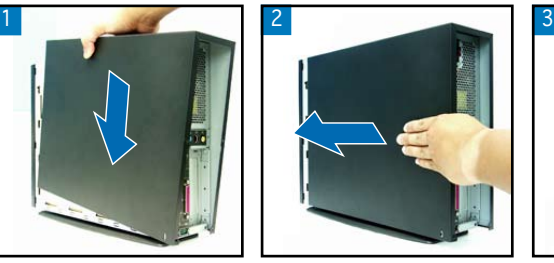

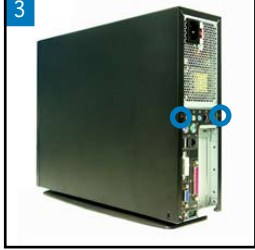

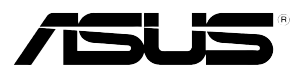

# **P1-P5945G/P2-P5945G**

## *ASUS PC (Servidor Barebone de Sobremesa)*

**Manual de Instalación**

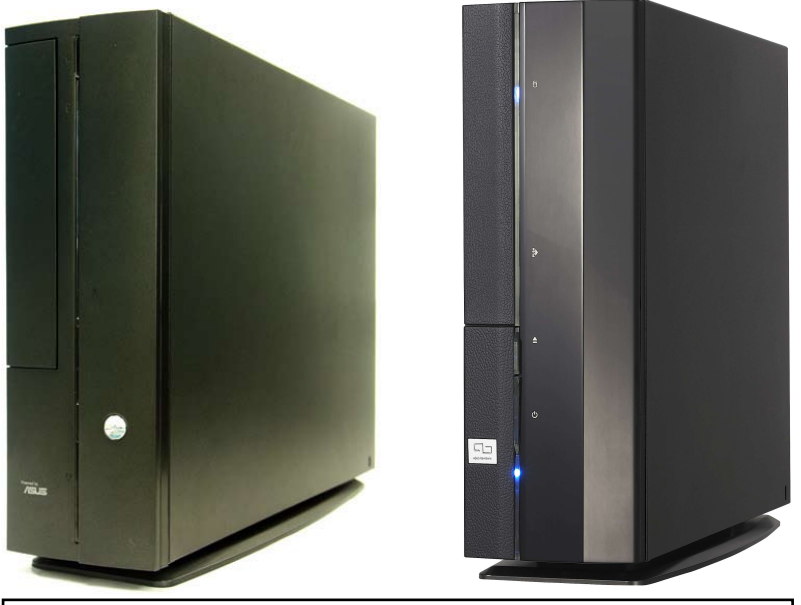

Descargue el último manual desde el sitio Web de ASUS: www.asus.com.

#### **Características del panel frontal**

Cerrado

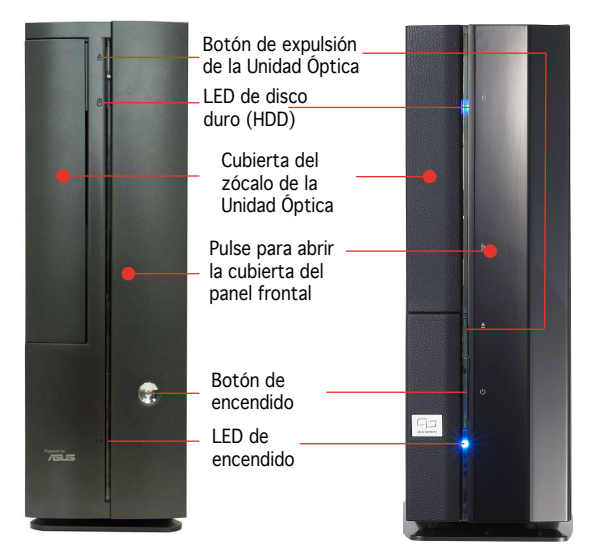

#### **Características del panel frontal**

#### **Características del panel posterior**

Abierto

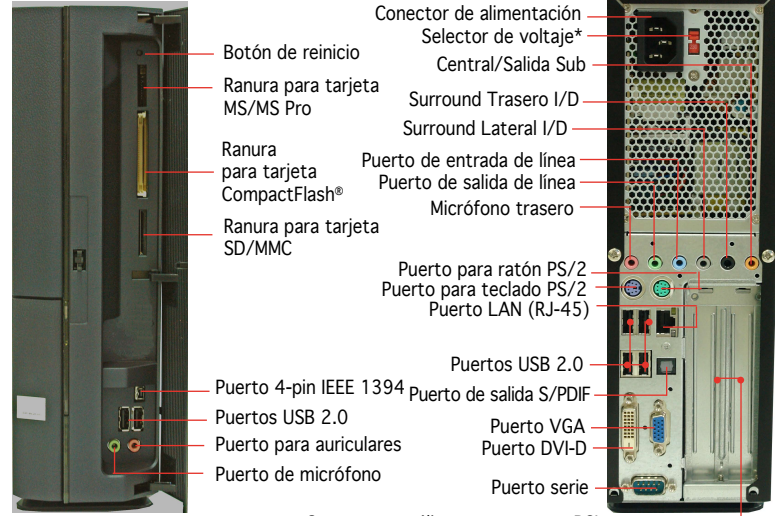

Soportes metálicos para ranuras PCI

\*La fuente de alimentación tiene un selector de voltaje de 115 V/230 V situado junto al conector de alimentación. Utilice este conmutador para seleccionar el voltaje de entrada del sistema adecuado en función de la tensión utilizada en su región.

#### **Componentes internos**

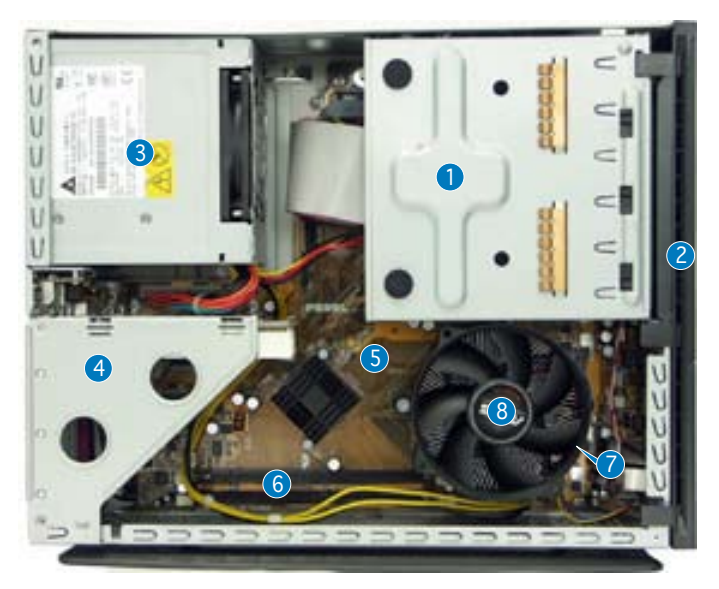

- 1. Compartimento para unidades ópticas de 5.25" y discos duros de 3.5"
- 2. Tapa del panel frontal
- 3. Fuente de alimentación
- 4. Soporte elevado para tarjeta PCI (conectado al zócalo PCI de la placa madre)
- 5. Placa base ASUS
- 6. Zócalos DIMM
- 7. Zócalo LGA775 (bajo el ventilador del procesador y el módulo del disipador)
- 8. Ventilador del procesador y módulo del disipador

#### **Quitar la tapa**

- 1. Extraiga los tornillos de la tapa. Guarde los tornillos para uso posterior.
- 2. Tire de la cubierta con suavidad hacia el panel trasero.
- 3. Levante la tapa y retírela.

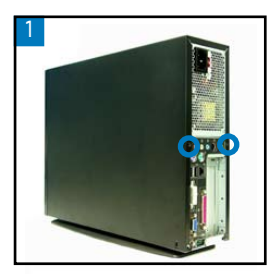

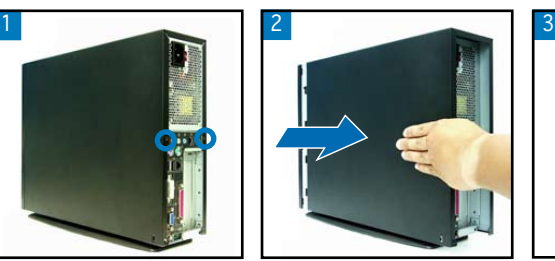

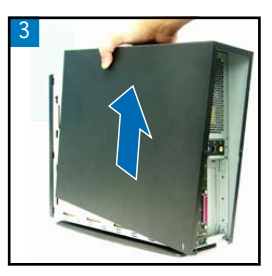

**Español**

#### **Removiendo la cubierta del panel frontal**

- 1. Levante los ganchos del panel frontal hacia afuera.
- 2. Retire con cuidado la cubierta del panel y déjela a un lado.

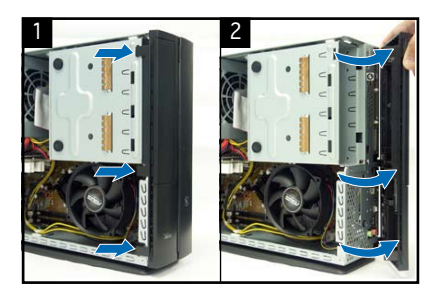

#### **Retirando el ensamblaje de la unidad de almacenamiento**

1. Coloque el sistema sobre su lateral y localice y retire los tres tornillos del ensamblaje de la unidad de almacenamiento.

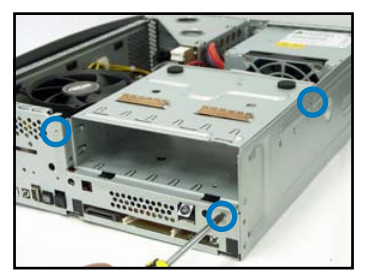

2. Levante el ensamblaje de la unidad de almacenamiento y déjela a un lado.

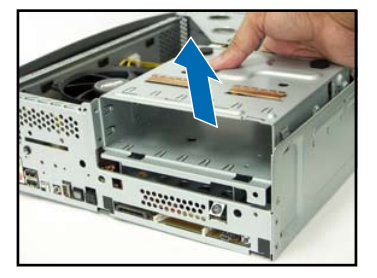

#### **Retirando el ventilador y el dispersor de calor de la CPU**

- 1. Desconecte el cable del ventilador del procesador.
- 2. Afloje los tornillos el ventilador y el dispersor de calor de la CPU.

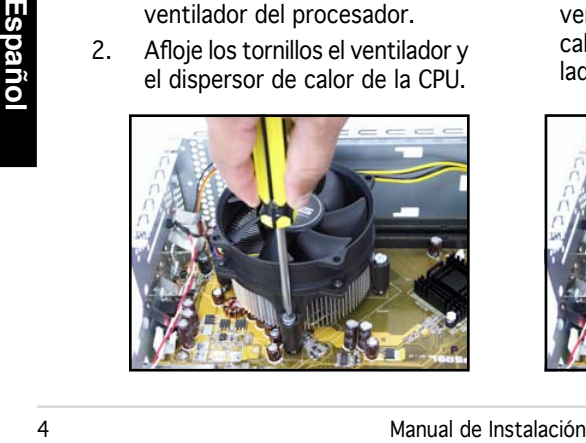

3. levante el ensamblaje del ventilador y el dispersor de calor de la CPU, y déjela a un lado.

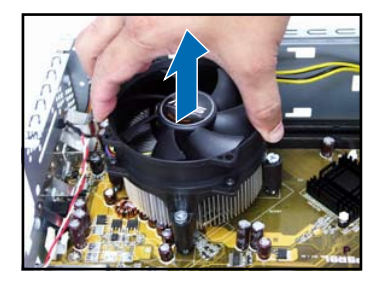
### **Instalar un procesador**

1. Desbloquee la palanca de carga y levántela en un ángulo de 90º-100º.

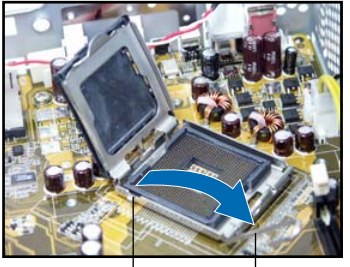

Palanca de carga Lengüeta de retención

3. Instale el procesador. La CPU se ajusta en sólo una orientación.

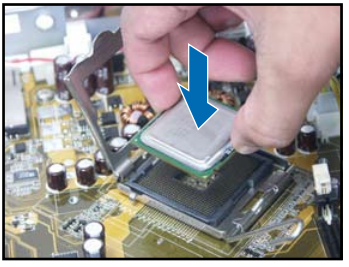

2. Levante la placa de carga, removiendo la chapa PnP.

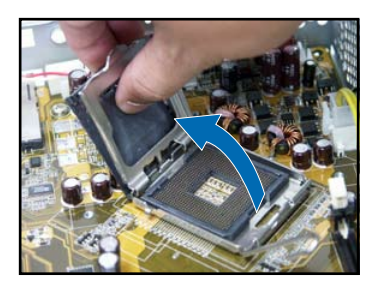

4. Cierre la placa de carga y, a continuación, bloquee la palanca de carga.

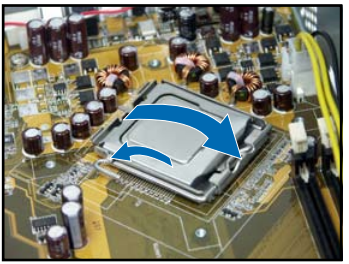

5. Reinstale el ensamblaje del ventilador y el dispersor de calor de la CPU, y reconecte el cable del ventilador de la CPU al conector de ventilación de CPU en la placa madre. Consulte las instrucciones en la sección previa para más información.

### **Instalar un zócalo DIMM**

- 1. Localice los zócalos DIMM en la placa base.
- 2. Desbloquee un zócalo DIMM presionando los broches de sujeción hacia afuera.
- 3. Alinee un zócalo DIMM en el zócalo de forma que la muesca de aquél coincida con el corte del zócalo.

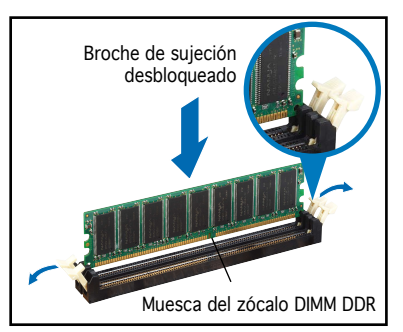

**Español**

### **Instalar una tarjeta de expansión**

1. Levante el ensamble elevado de la tarjeta PCI para retirar ésta.

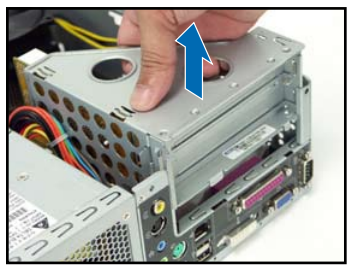

2. Inserte el conector de la tarjeta en la ranura y, a continuación, presione la tarjeta firmemente hasta que encaje en su lugar. Ajuste la tarieta con un tornillo.

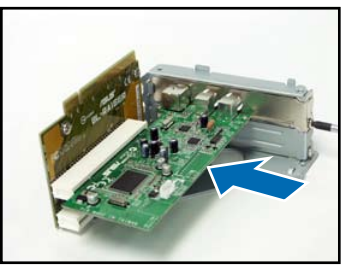

2. Retire la cubierta metálica opuesta al zócalo que desee utilizar.

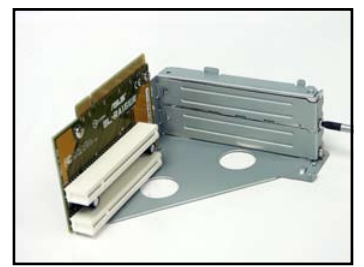

4. Reinstale el ensamble elevado de la tarjeta PCI. Asegúrese de que el conector de la tarjeta elevada se ajuste apropiadamente en el zócalo PCI de la placa madre.

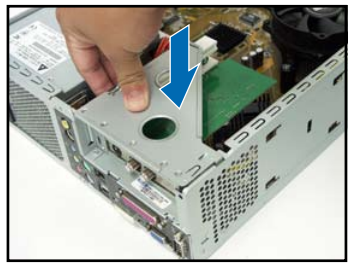

### **Instalando unidades ópticas y de almacenamiento**

- 1. De la vuelta al ensamble de la unidad de almacenamiento con el zócalo de 3.5" en la parte superior y el zócalo de 5.25" en la parte inferior.
- 2. Inserte la unidad óptica bocabajo en el zócalo de 5.25", ajustándola con dos tornillos en cada lateral.
- 3. De la vuelta al ensamble de la unidad de almacenamiento e inserte el disco duro bocaabajo en el zócalo de 3.5", ajustándolo con dos tornillos en cada lateral.

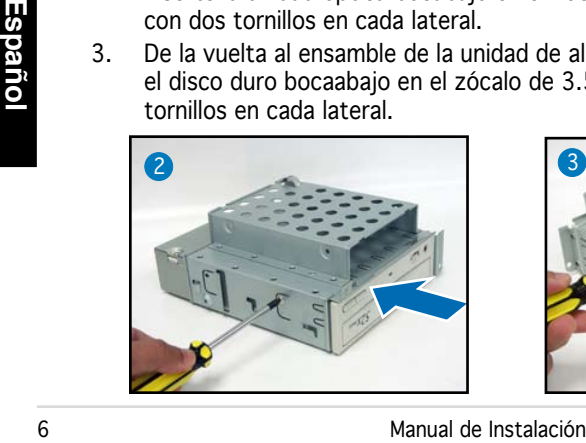

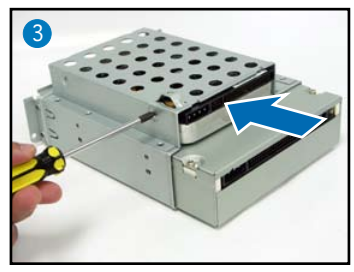

### **Reinstalando el ensamblaje de la unidad de almacenamiento**

Antes de reinstalar el ensamblaje de la unidad de almacenamiento, ajuste los conectores IDE / SATA y de energía en la parte trasera de la unidades.

- 1. Conecte el conector negro del cable IDE a la unidad óptica y el conector gris a la unidad de disco duro. Si dispone de un disco duro SATA, conecte el cable SATA a éste.
- 2. Ajuste los conectores de 4-pines a los conectores de energía en la parte trasera de las unidades.
- 3. Instale el ensamblaje de la unidad de almacenamiento al chasis.
- 4. Ajuste el ensamblaje de la unidad de almacenamiento con tres tornillos.

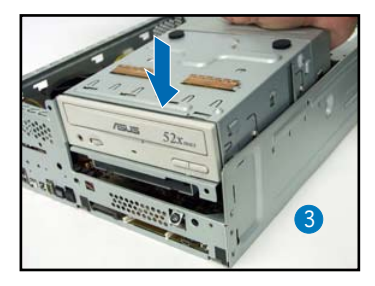

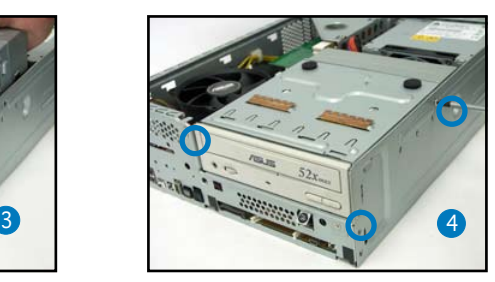

### **Instalando el soporte de pie**

1. Ajuste los ganchos del soporte de pie a los agujeros del chasis.

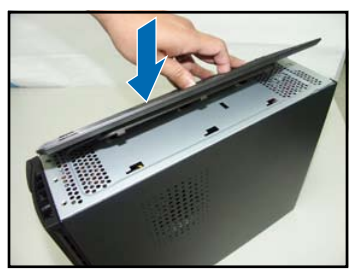

2. Empuje el soporte de pie en la dirección de la flecha hasta que se ajuste en su lugar.

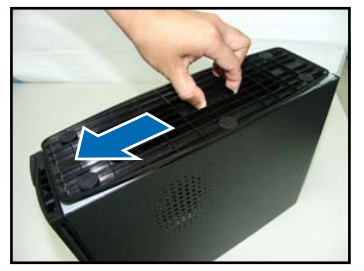

Para quitar el soporte de pie, levante el bloqueo, y de manera suave empuje el soporte de pie en la dirección del panel trasero hasta que se desenganche del chasis.

**Español**

### **Reinstalando la cubierta del panel frontal**

- 1. Inserte las lengüetas de la cubierta del panel frontal en los agujeros de la parte derecha del chasis y cierre.
- 2. Inserte los ganchos del panel frontal a las lengüetas del chasis hasta que la cubierta del panel frontal se ajuste en su lugar.

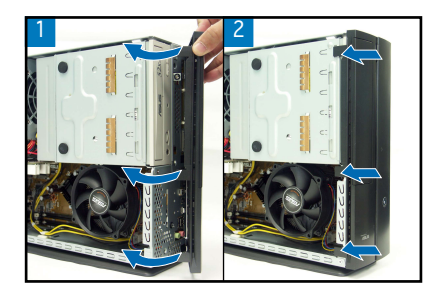

### **Reinstalando la cubierta principal**

- 1. Instale la cubierta al chasis. Asegúrese de que las lengüetas de la cubierta se ajusten a los raíles del chasis.
- 2. Empuje la cubierta hacia el panel frontal hasta que se ajuste en su lugar.
- 3. Ajuste la cubierta con dos tornillos.

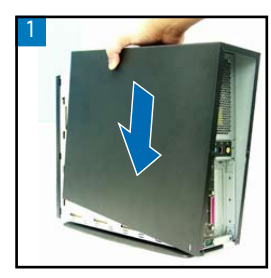

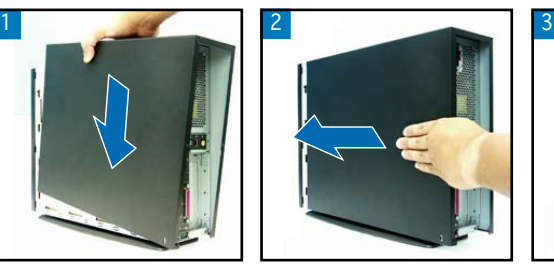

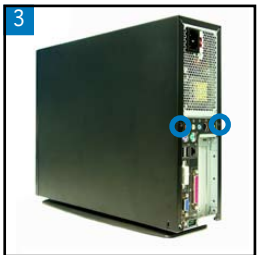

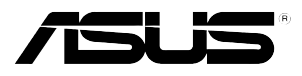

## **P1-P5945G/P2-P5945G** *ASUS ПК (баребон)*

**Руководство по установке**

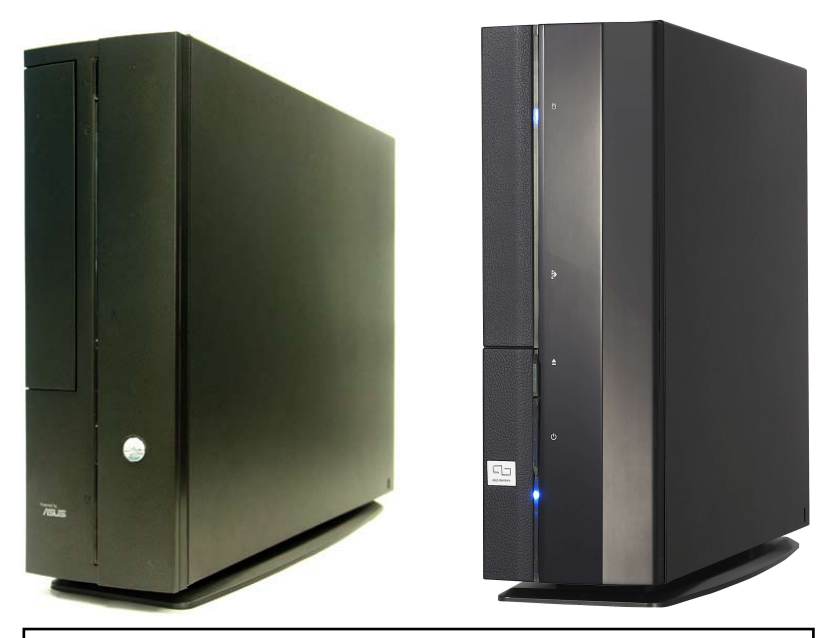

Загрузите последнее руководство с сайта ASUS: www.asus.com.

**Русский**

### Конструкция передней панели

Закрыто

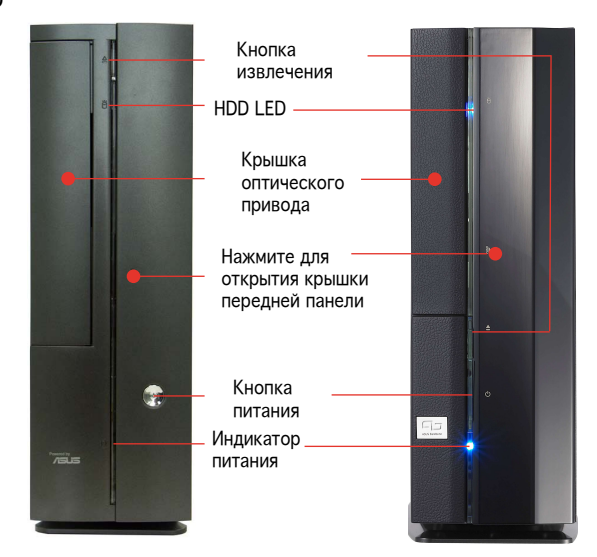

#### Конструкция передней панели

#### Конструкция задней панели

Открыто

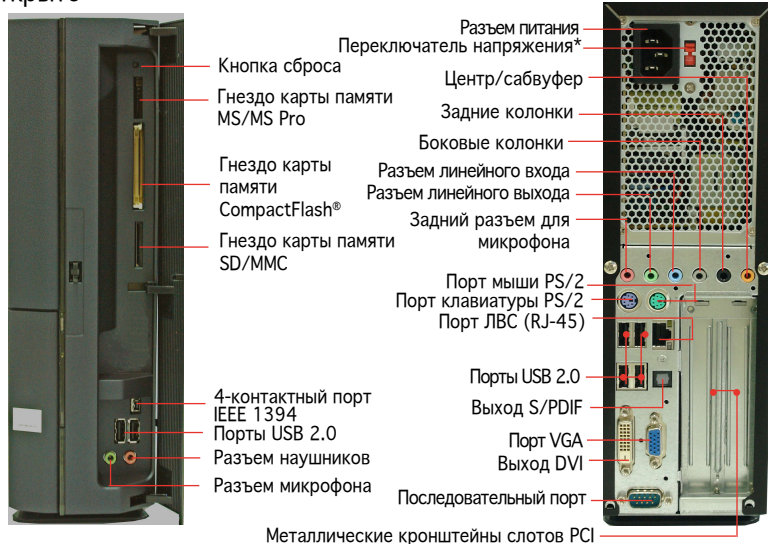

\* Системный блок питания оснащен переключателем напряжений 115 В/230 В, который расположен рядом с разъемом питания. Используйте данный переключатель для выбора входного напряжения системы, соответствующего напряжению питания в Вашем регионе.

### Внутренние компоненты

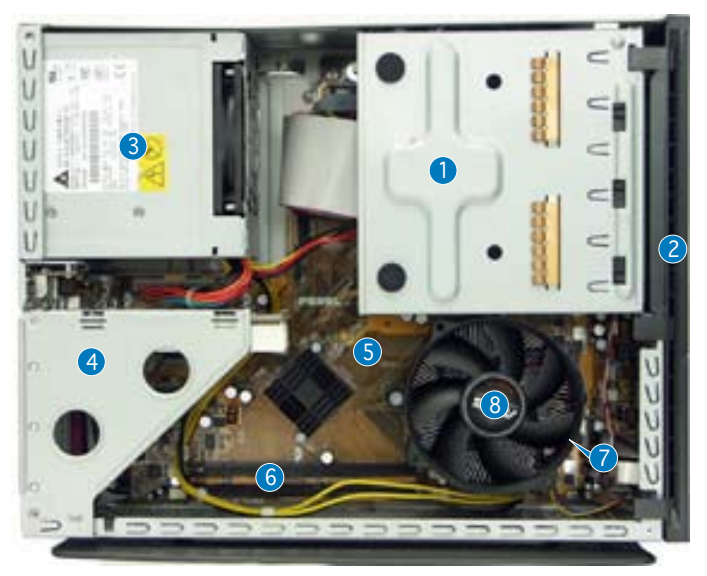

- 1. Отсек для 5.25-дюймового оптического привода и 3.5-дюймового жесткого диска
- 2. Крышка передней панели
- 3. Блок питания
- 4. Кронштейн для PCI карт (вставляются в PCI слот материнской платы)
- 5. Системная плата ASUS
- 6. Гнезда для модулей памяти DIMM
- 7. Гнездо LGA775 (под узлом вентилятора и радиатора ЦП)
- 8. Узел вентилятора и радиатора ЦП

### Снятие крышки

- 1. Выкрутите винты крышки. Сохраните винты для последующего использования.
- 2. Сдвиньте кожух немного назад.
- 3. Поднимите крышку, затем отложите в сторону.

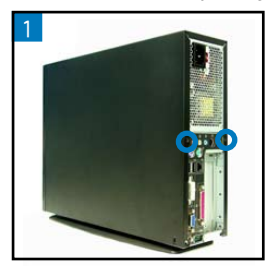

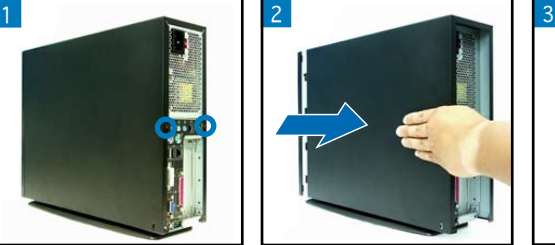

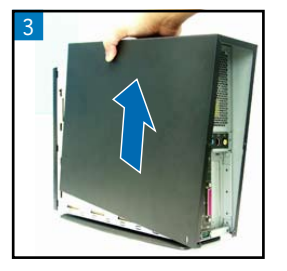

### Снятие передней панели

- 1. Сдвиньте крепления передней панели наружу.
- 2. Осторожно снимите переднюю панель, затем отставте в сторону.

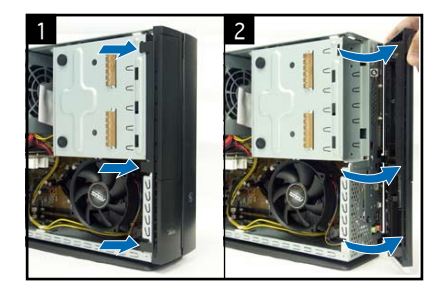

### Снятие отсека для приводов

1. Положите систему набок, затем выкрутите три винта, закрепляющие отсек.

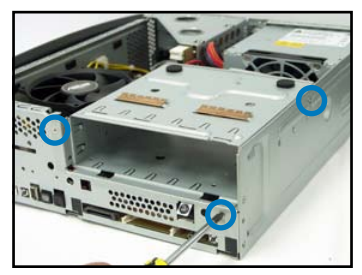

2. Поднимите отсек для приводов и отложите в сторону.

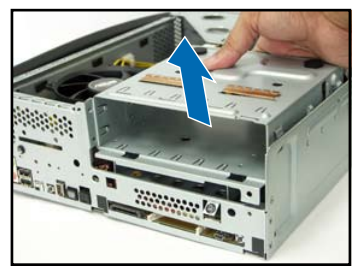

#### Снятие радиатора и вентилятора

- 1. Отсоедините провод вентилятора процессора.
- 2. Ослабьте винты, крепящие вентилятор и радиатор.

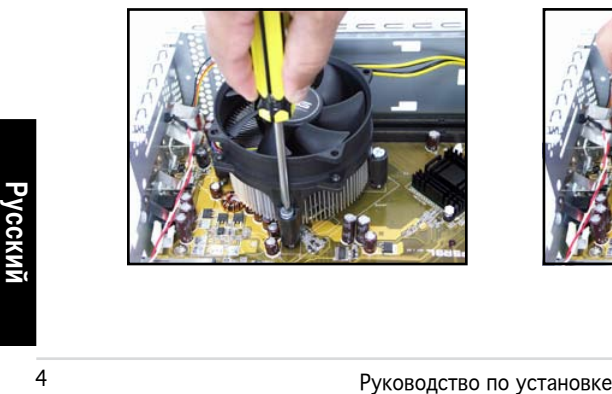

3. Снимите вентилятор с радиатором и отложите в сторону.

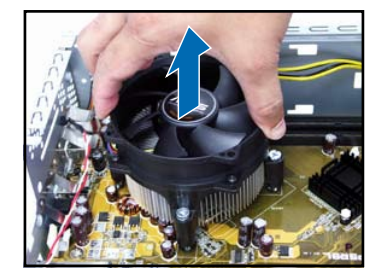

### Установка процессора

1. Освободите и поднимите рычаг на 90-100 градусов.

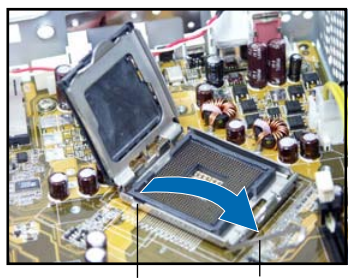

Фиксатор Прижимной рычаг

3. Установите процессор. Процессор устанавливается в определенной ориентации.

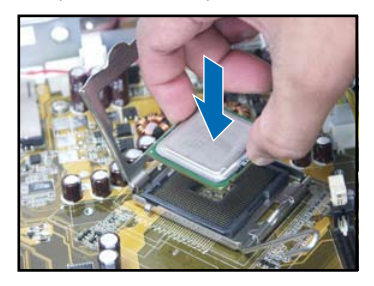

2. Поднимите удерживающую пластину и удалите крышку.

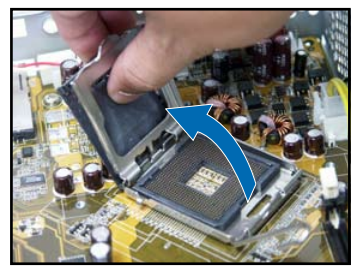

4. Закройте прижимную рамку, а затем зафиксируйте прижимной рычаг.

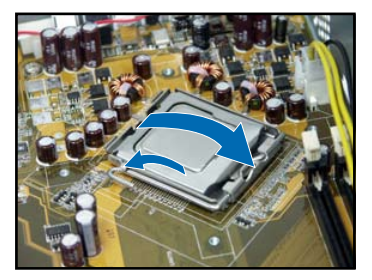

5. Установите вентилятор с радиатором, затем подключите кабель вентилятора к разъему на материнской плате. Подробные инструкции смотрите в предыдущем разделе.

### Установка модулей памяти DIMM

- 1. Найдите гнезда DIMM на материнской плате.
- 2. Разблокируйте гнездо DIMM, отжав в стороны фиксаторы.
- 3. Совместите модуль DIMM с гнездом так, чтобы паз на модуле совпадал с выступом в гнезде.

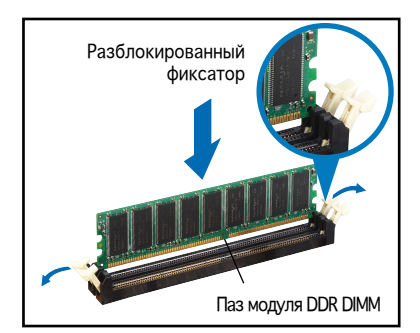

### Установка карты расширения

1. Для снятия отсека PCI карт, поднимите его вверх.

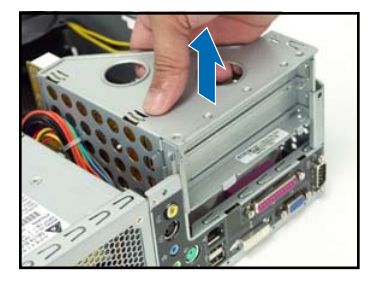

3. Вставьте разъем карты в гнездо, затем нажмите с усилием, пока карта не встанет на место. Закрепите карту винтом.

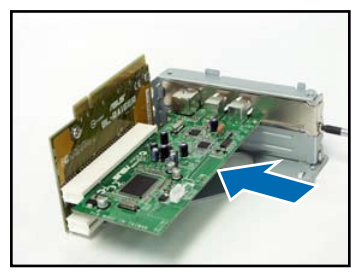

2. Удалите пластину напротив слота, который вы собираетесь использовать.

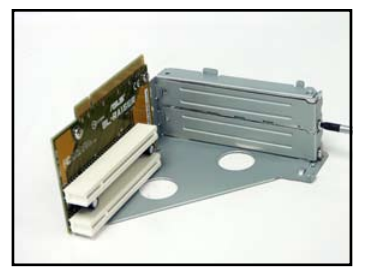

4. Установите отсек PCI карт. Убедитесь, что разъем отсека правильно установлен в PCI слот материнской платы.

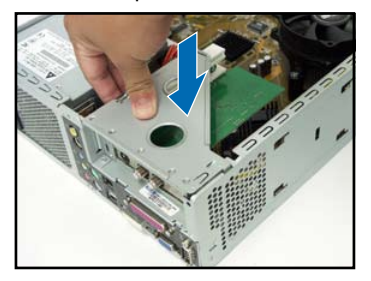

### Установка устройств хранения данных

- 1. Расположите отсек для приводов 3.5-дюймовой частью вверх.
- 2. Вставте оптический привод верхней стороной вниз в 5.25 дюймовый отсек, закрепите его двумя винтами с каждой стороны.
- 3. Поверните отсек для приводов, вставьте жесткий диск верхней стороной вниз в 3.5-дюймовый отсек, закрепите его двумя винтами с каждой стороны.

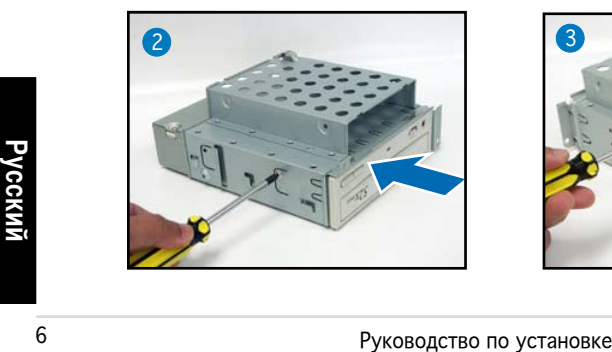

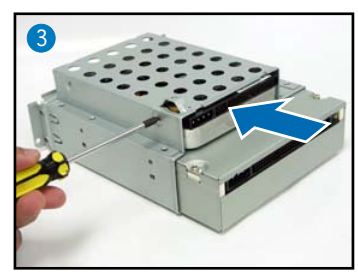

### Установка отсека для приводов

Перед установкой отсека для приводов, подключите к устройствам разъемы IDE / SATA и питания.

- 1. Подключите черный разъем IDEкабеля к оптическому приводу, затем подключите серый разъем к жесткому диску. Если у вас есть винчестер SATA, подключите к нему SATA кабель.
- 2. Подключите к устройствам 4-х контактные разъемы питания.
- 3. Установите отсек приводов в корпус.
- 4. Закрепите его тремя винтами.

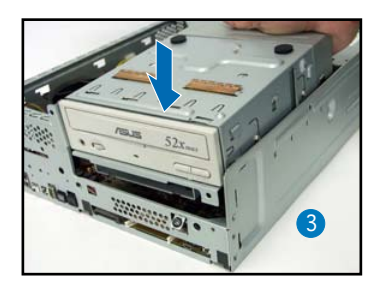

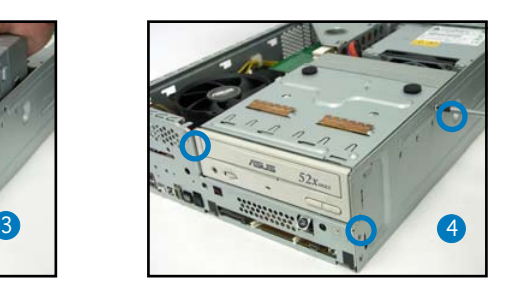

### Установка основания

1. Сопоставьте крюки основания с отверстиями на корпусе.

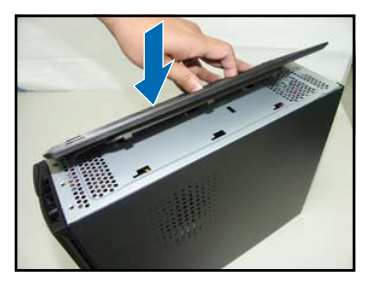

2. Сдвиньте основание, руково дствуясь стрелкой, пока оно не встанет на место.

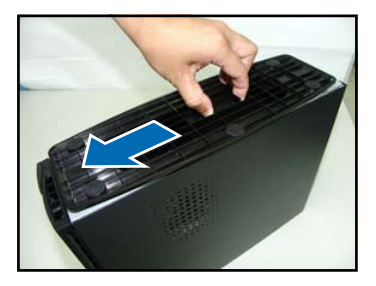

Для снятия основания немного сдвиньте основание в направлении задней панели, пока оно не разъединится с корпусом.

### Установка передней панели

- 1. Вставьте переднюю панель в отверстия на правой стороне корпуса.
- 2. Закрывайте переднюю панель, пока она не встанет на место.

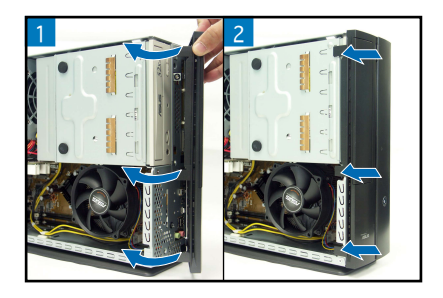

### Установка кожуха

- 1. Установите кожух на корпус. Убедитесь, что выступы кожуха совпали с направляющими корпуса.
- 2. Толкайте кожух по направлению к передней панели, пока он не встанет на место.
- 3. Закрепите кожух двумя винтами.

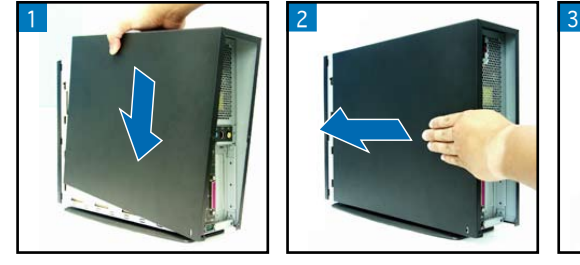

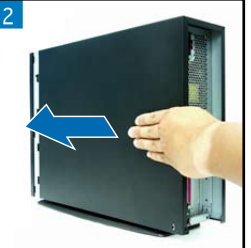

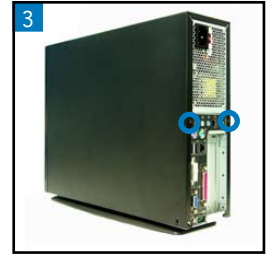

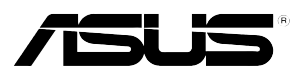

### **P1-P5945G/P2-P5945G**

### *ASUS PC (sistema barebone para desktop)*

**Manual de instalação**

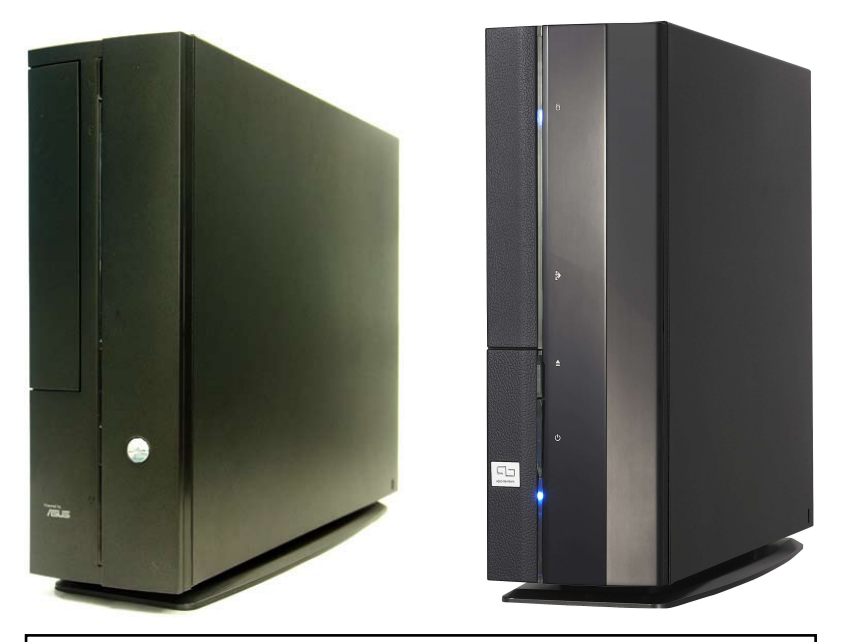

Transfira o mais recente manual do web site da ASUS: www.asus.com.

### **Características do painel frontal**

Fechado

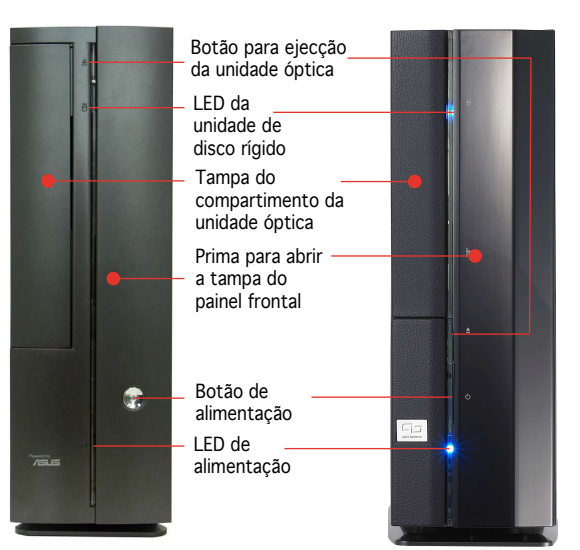

### **Características do painel frontal**

### **Características do painel traseiro**

Aberto

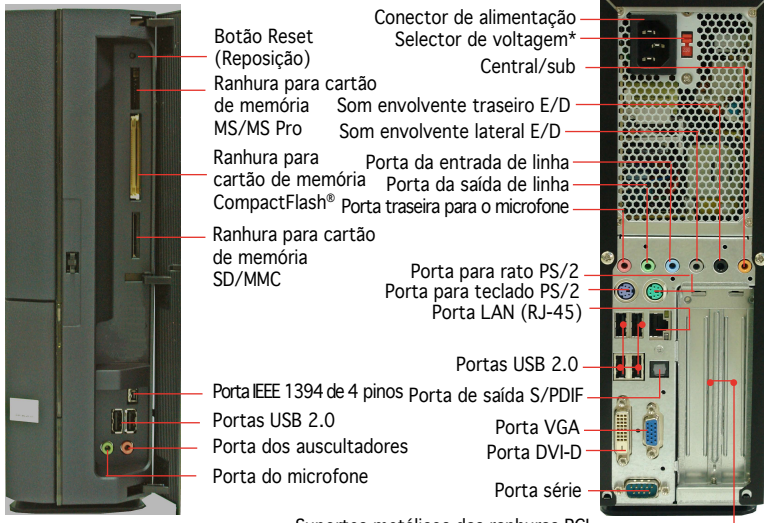

Suportes metálicos das ranhuras PCI

\* A fonte de alimentação do sistema possui um selector de voltagem de 115 V/230 V situado ao lado do conector de alimentação. Utilize este comutador para seleccionar a voltagem apropriada, de acordo com a potência fornecida na sua área.

### **Componentes internos**

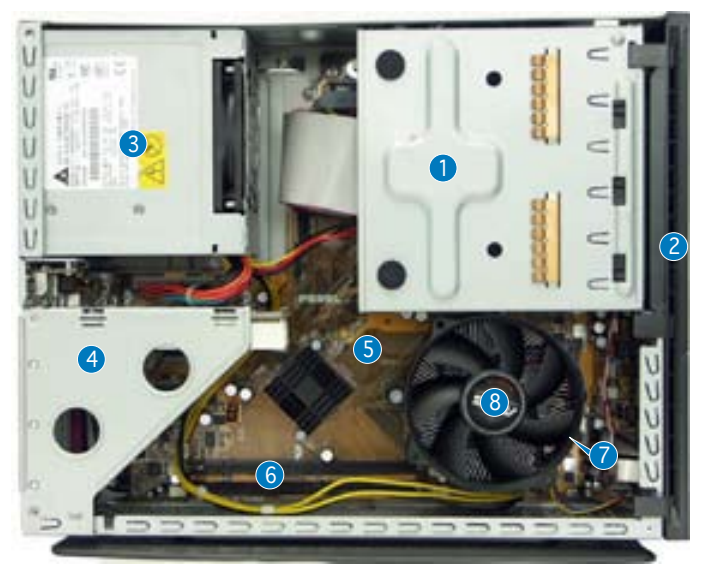

- 1. Caixa da unidade óptica de 5,25" e da unidade de disco rígido de 3,5"
- 2. Tampa do painel frontal
- 3. Fonte de alimentação
- 4. Suporte da placa elevatória PCI (ligada à ranhura PCI da placa principal)
- 5. Placa principal ASUS
- 6. Sockets DIMM
- 7. Socket LGA775 (por baixo da ventoinha da CPU e do dissipador de calor)
- 8. Ventoinha da CPU e dissipador de calor

### **Remoção da tampa**

- 1. Remova os parafusos da tampa. Guarde os parafusos para os utilizar mais tarde.
- 2. Puxe ligeiramente a tampa em direcção ao painel traseiro.
- 3. Levante a tampa e coloque-a de lado.

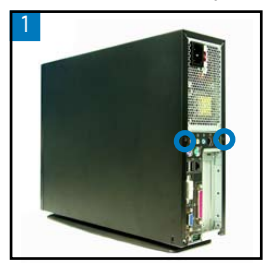

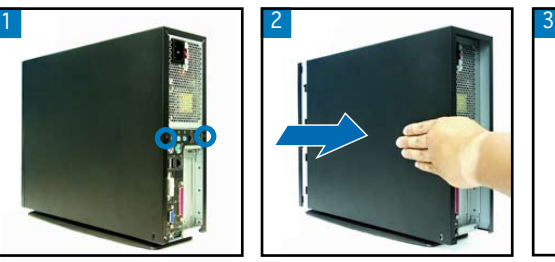

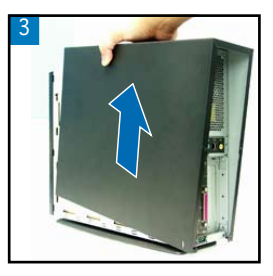

### **Remoção da tampa do painel frontal**

- 1. Levante as patilhas da tampa do painel frontal para fora.
- 2. Remova cuidadosamente a tampa do painel frontal e coloque-a de lado.

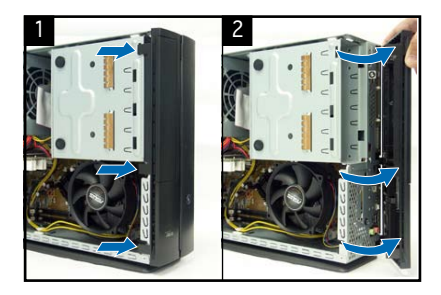

### **Remoção da unidade de armazenamento**

1. Coloque o sistema de lado, de seguida procure e remova os três parafusos da unidade de armazenamento.

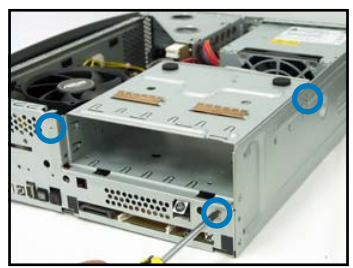

2. Levante a unidade de armazenamento e coloque-a de lado.

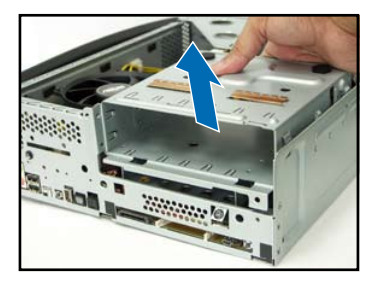

### **Remoção da ventoinha da CPU e do dissipador de calor**

- 1. Desligue o cabo da ventoinha da CPU.
- 2. Desaperte os parafusos da ventoinha da CPU e do dissipador de calor.

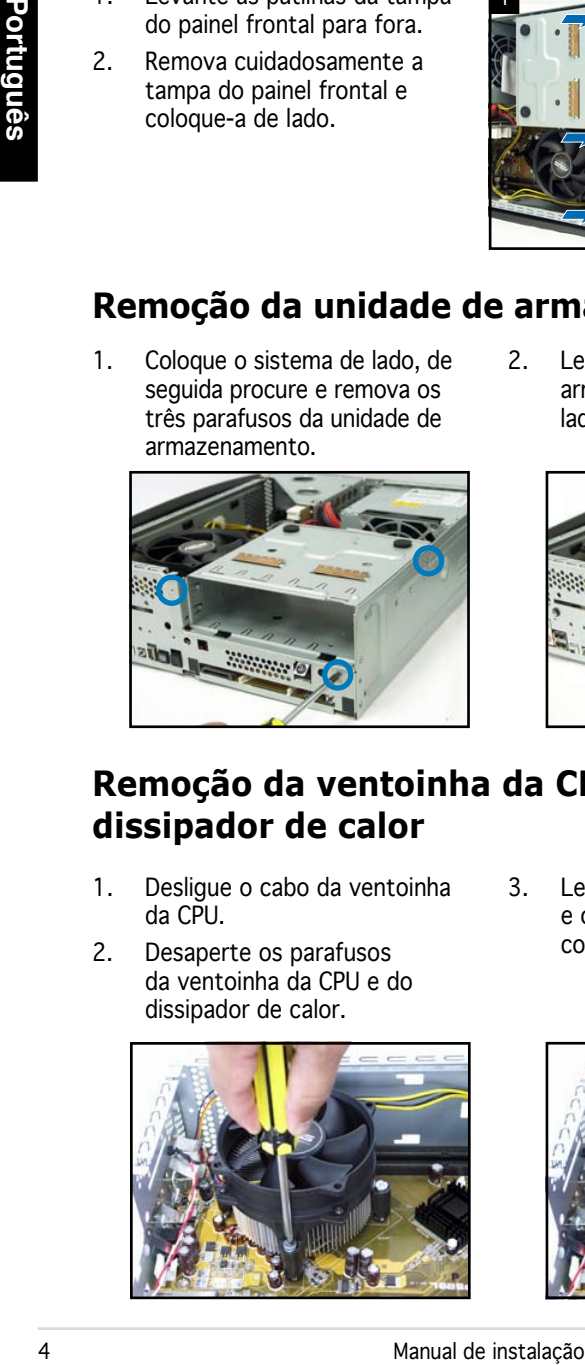

3. Levante a ventoinha da CPU e o dissipador de calor e coloque-os de lado.

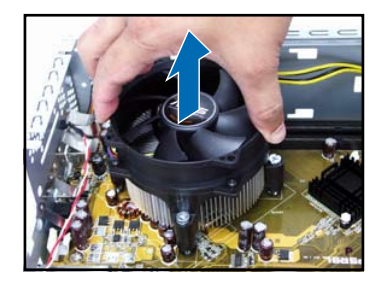

### **Instalação da CPU**

1. Solte a alavanca de carga e levante-a num ângulo de 90º-100º.

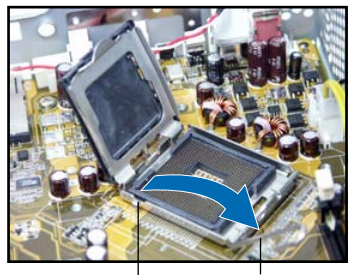

Patilha de fixação Alavanca de carga

3. Instale a CPU. A CPU encaixa apenas numa direcção.

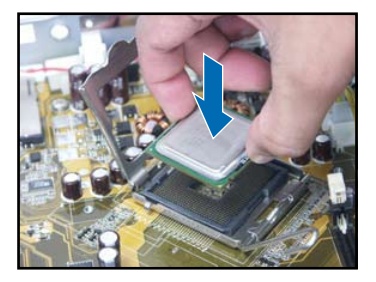

2. Levante a placa de carga e remova a tampa PnP.

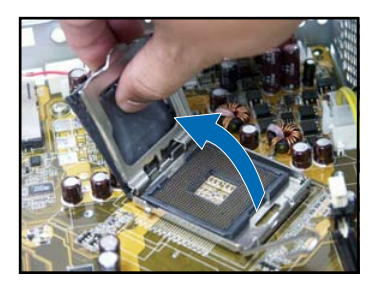

4. Feche a placa de carga e de seguida prenda a alavanca de carga.

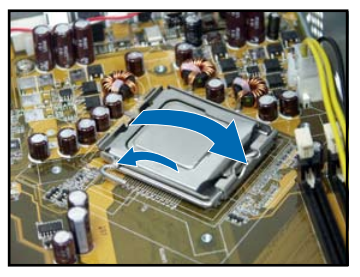

5. Reinstale a ventoinha da CPU e o dissipador de calor, de seguida volte a ligar o cabo da ventoinha da CPU ao respectivo conector existente na placa principal. Consulte as instruções na secção anterior para mais informações.

### **Instalação do DIMM**

- 1. Procure os sockets DIMM na placa principal.
- 2. Desbloqueie um socket DIMM premindo as patilhas do módulo para fora.
- 3. Alinhe um DIMM no socket de forma a que o patilha existente no DIMM encaixe na ranhura existente no socket.

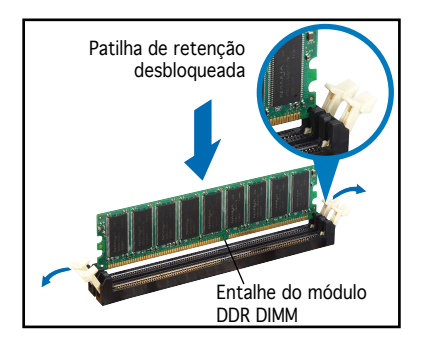

### **Instalação da placa de expansão**

1. Levante a placa elevatória PCI para a remover.

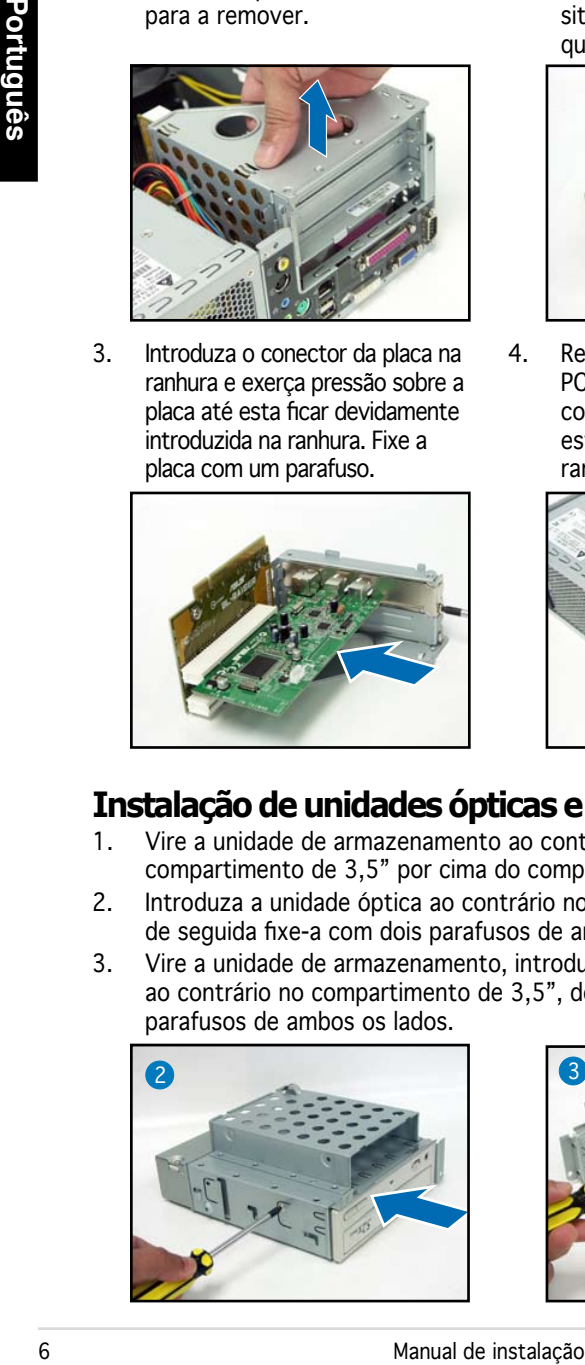

3. Introduza o conector da placa na ranhura e exerça pressão sobre a placa até esta ficar devidamente introduzida na ranhura. Fixe a placa com um parafuso.

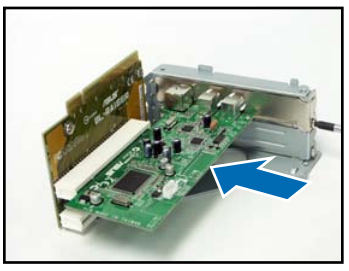

2. Remova a tampa metálica situada em frente da ranhura que pretende utilizar.

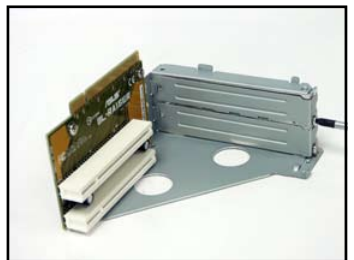

4. Reinstale a placa elevatória PCI. Certifique-se de que o conector da placa elevatória está devidamente ligado à ranhura PCI da placa principal.

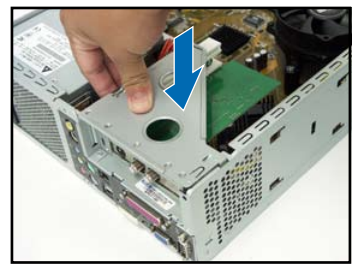

### **Instalação de unidades ópticas e de armazenamento**

- 1. Vire a unidade de armazenamento ao contrário ficando o compartimento de 3,5" por cima do compartimento de 5,25".
- 2. Introduza a unidade óptica ao contrário no compartimento de 5,25", de seguida fixe-a com dois parafusos de ambos os lados.
- 3. Vire a unidade de armazenamento, introduza a unidade de disco rígido ao contrário no compartimento de 3,5", de seguida fixe-a com dois parafusos de ambos os lados.

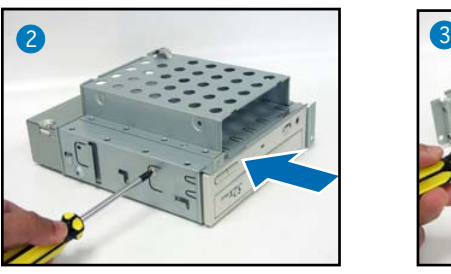

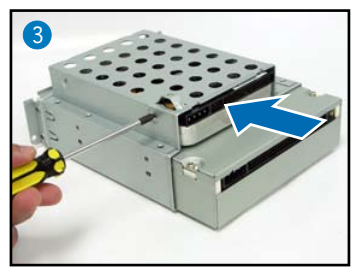

### **Reinstalação da unidade de armazenamento**

Antes de reinstalar a unidade de armazenamento, ligue as fichas IDE e de alimentação aos conectores IDE e de alimentação existentes na parte de trás das unidades.

- 1. Ligue a ficha negra do cabo IDE à unidade óptica, de seguida ligue a ficha cinzenta à unidade de disco rígido.
- 2. Ligue as fichas de alimentação de 4 pinos aos conectores de alimentação existentes na parte de trás das unidades.
- 3. Instale a unidade de armazenamento no chassis.
- 4. Fixe a unidade de armazenamento com três parafusos.

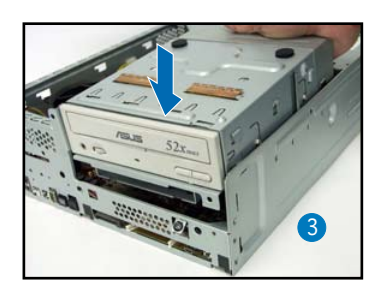

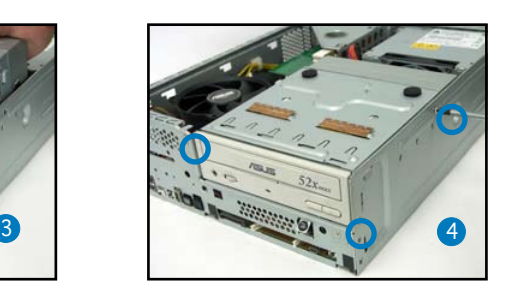

### **Instalação do pé**

1. Alinhe as patilhas do pé com os orifícios existentes no chassis.

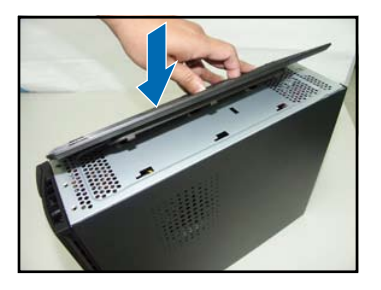

2. Puxe o pé na direcção da seta e até este ficar fixo no devido lugar emitindo um estalido.

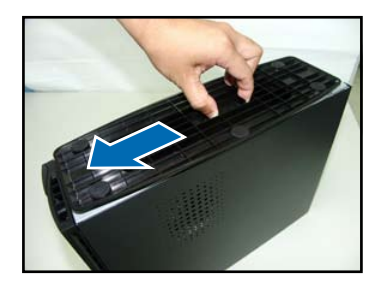

Para remover o pé, levante o fecho e empurre ligeiramente o pé em direcção ao painel traseiro até este se soltar do chassis.

### **Reinstalação da tampa do painel frontal**

- 1. Introduza as patilhas da tampa do painel frontal nos orifícios existentes à direita do chassis e de seguida feche.
- 2. Introduza as patilhas da tampa do painel frontal nos respectivos orifícios existentes no chassis até a tampa do painel frontal ficar no devido lugar.

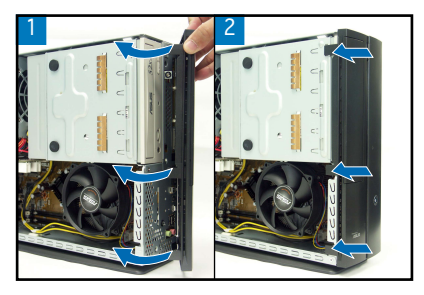

### **Reinstalação da tampa**

- 1. Instale a tampa no chassis. Certifique-se de que as patilhas encaixam nas guias existentes no chassis.
- 2. Empurre a tampa em direcção ao painel frontal até esta encaixar no devido lugar.
- 3. Fixe a tampa com dois parafusos.

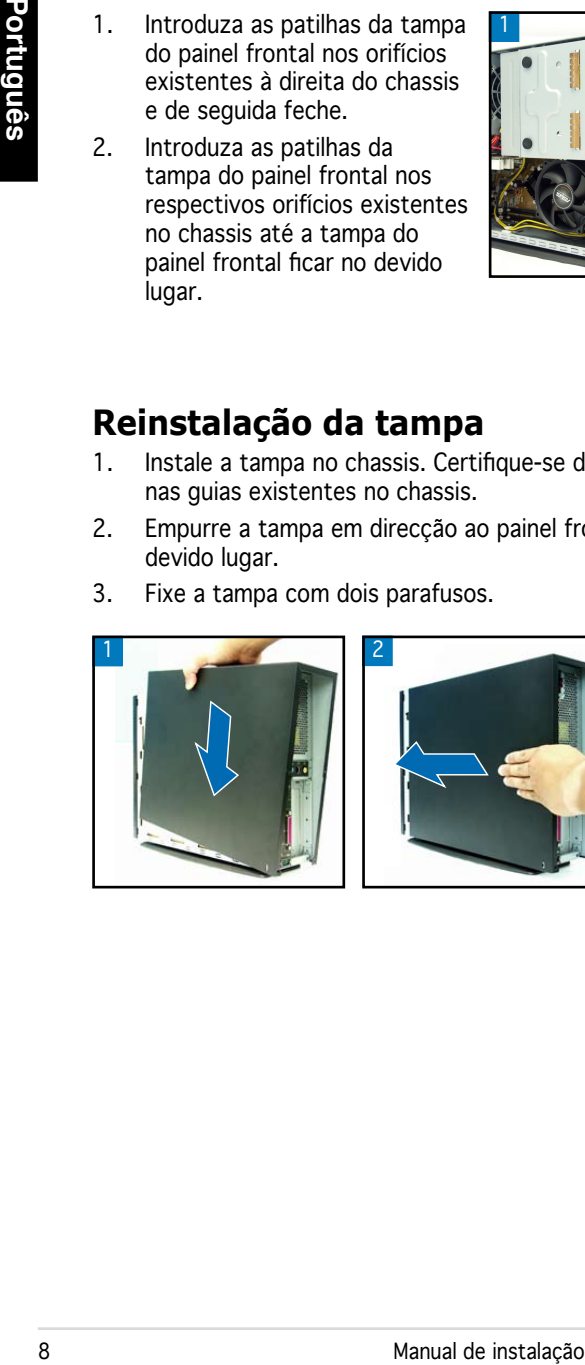

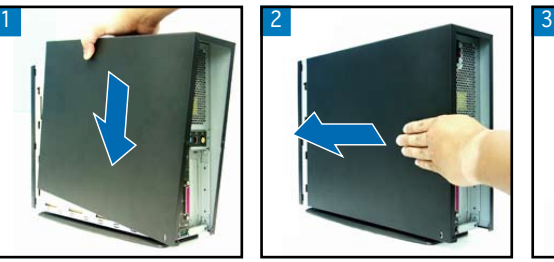

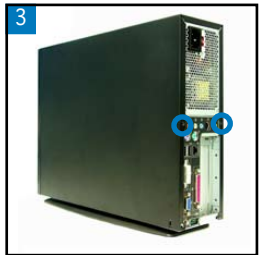

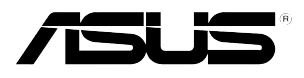

## **P1-P5945G/P2-P5945G** *ASUS PC (stolní počítač Barebone)*

**Instalační příručka**

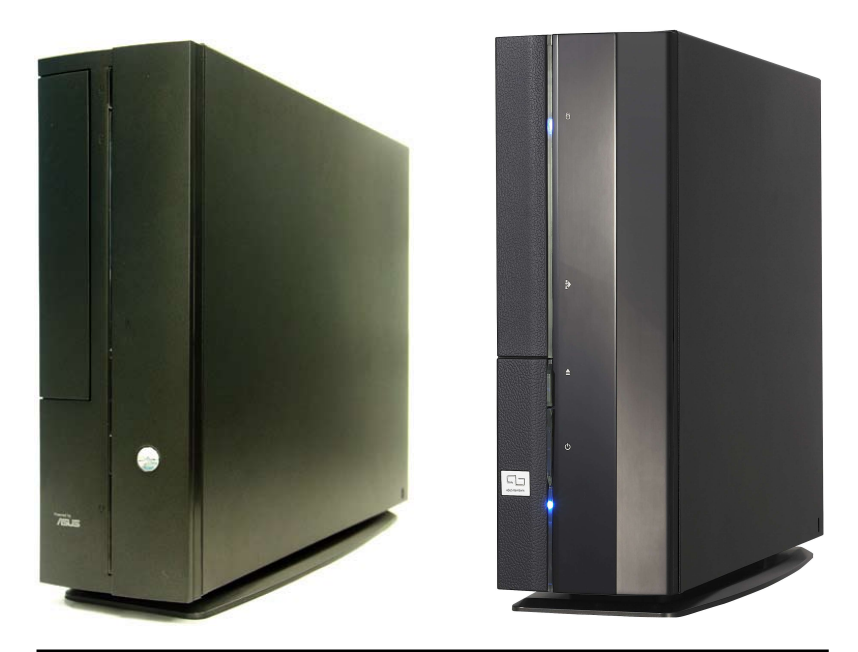

Stáhněte si nejaktuálnější příručku z webu společnosti ASUS: www.asus.com.

### Popis předního panelu

Zavřít

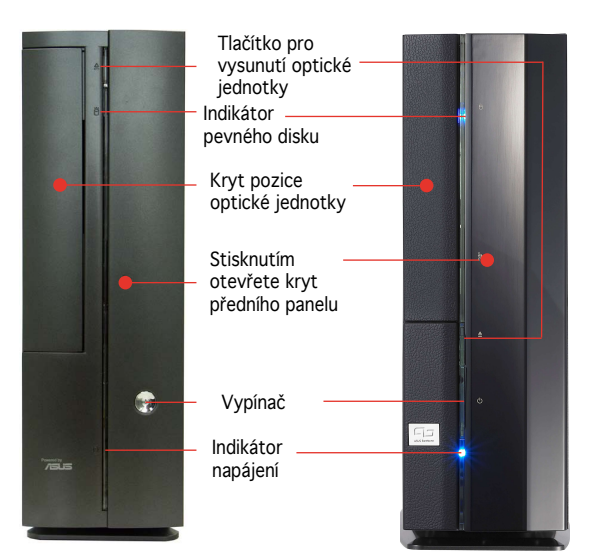

### Otevřít Popis předního panelu

### Popis zadního panelu

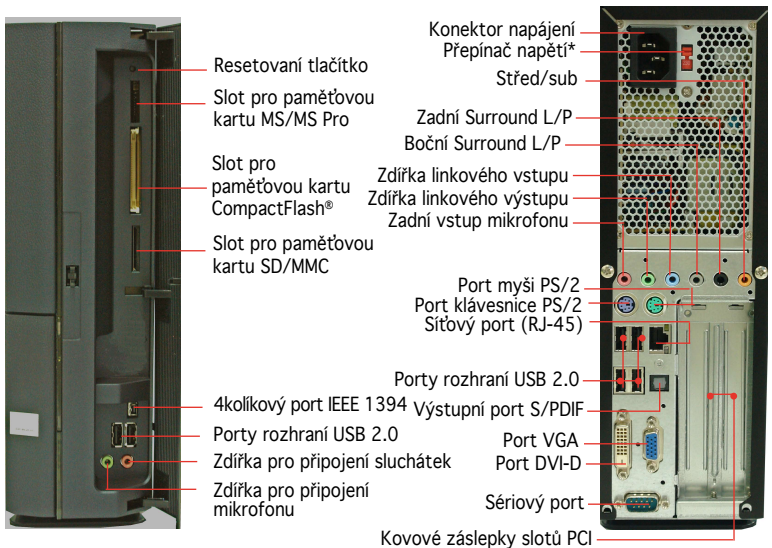

\* Zdroj napájení počítače je vybaven přepínačem napětí 115 V/230 V, který se nachází vedle konektoru napájení. Tento přepínač nastavte na hodnotu napětí napájení počítače, která odpovídá napětí v elektrické zásuvce ve vaší oblasti.

### Vnitřní části

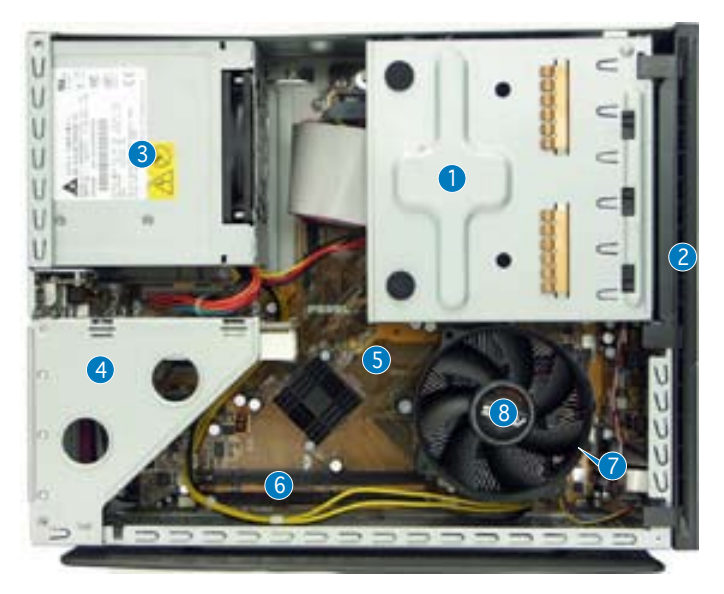

- 1. Klec pro optický disk 5.25" a pevný disk 3.5"
- 2. Kryt předního panelu
- 3. Zdroj napájení
- 4. Konzola PCI-stromečku (připojeno ke slotu PCI základní desky)
- 5. Základní deska ASUS
- 6. Patice pro paměťové moduly DIMM
- 7. Patice LGA775 (pod ventilátorem a chladičem procesoru)
- 8. Ventilátor a chladič procesoru

### Demontáž krytu skříně

- 1. Demontujte šrouby víka skříně. Uložte šroubky pro pozdější použití.
- 2. Posuňte kryt skříně směrem k zadnímu panelu.
- 3. Zvedněte víko a položte stranou.

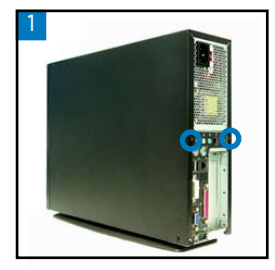

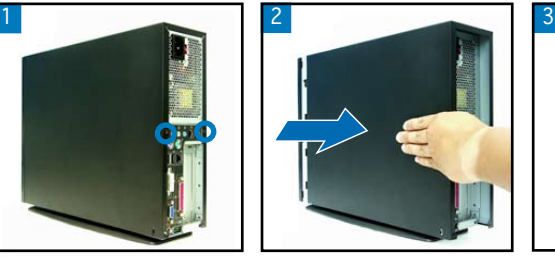

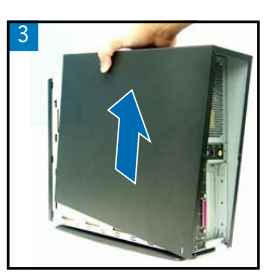

### Demontáž krytu předního panelu

- 1. Zvedněte háčky krytu předního panelu směrem ven.
- 2. Opatrně sejměte kryt předního panelu a položte stranou.

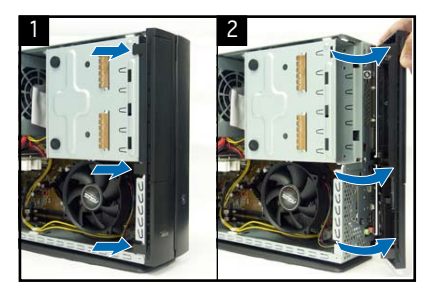

### Demontáž sestavy pevného disku

- 1. Položte počítač na bok a vyhledejte a odmontujte tři šroubky sestavy pevného disku.
- 2. Zvedněte sestavu pevného disku a položte stranou.

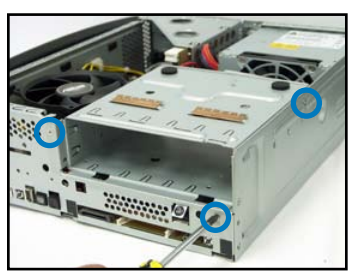

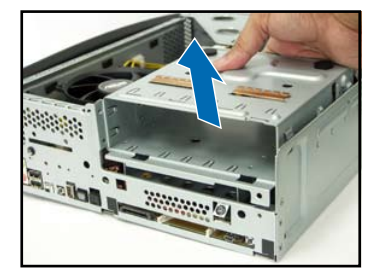

### Demontáž sestavy ventilátoru a chladiče procesoru

- 1. Odpojte kabel ventilátoru procesoru.
- 2. Uvolněte šrouby sestavy ventilátoru a chladiče procesoru.
- 3. Zvedněte sestavu ventilátoru a chladiče procesoru a položte stranou.

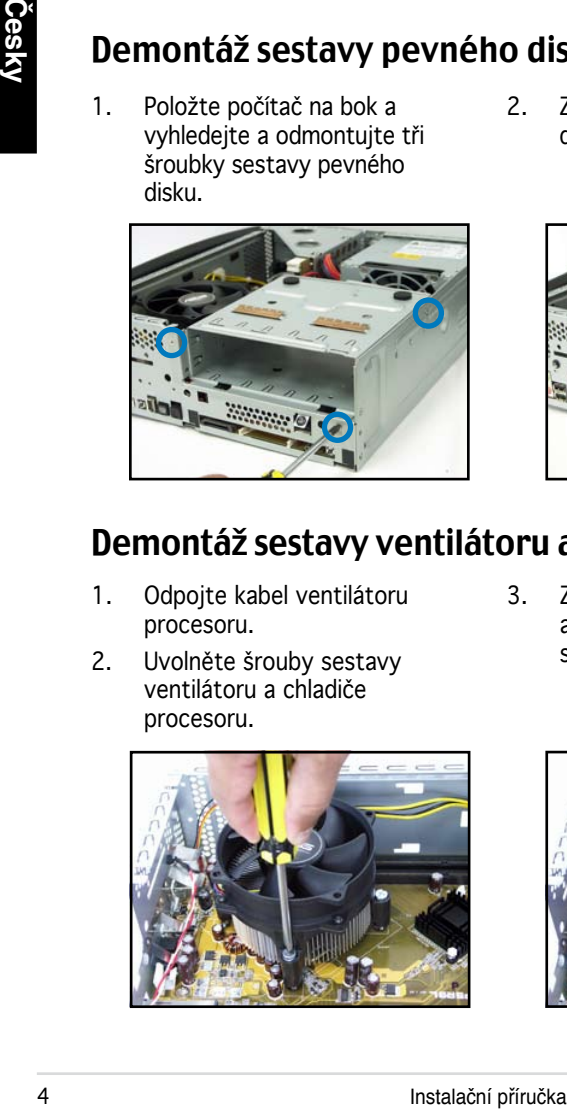

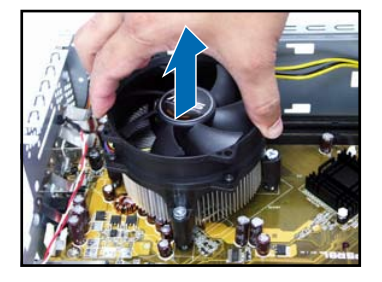

# **Česky**

### Instalace procesoru

1. Uvolněte páčku patice a potom ji zvedněte do úhlu  $90^\circ - 100^\circ$ .

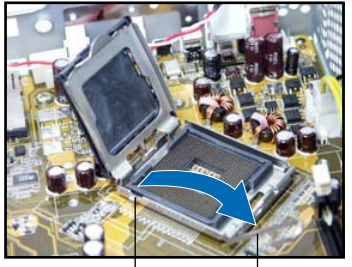

Zaváděcí páčka Zajišťovací jazýček

3. Nainstalujte procesor. Procesor lze do patice vložit pouze v jediné poloze.

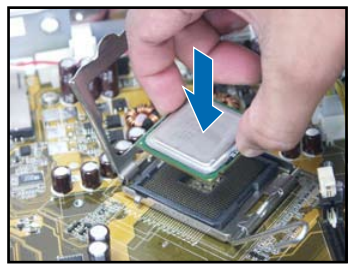

2. Zvedněte zaváděcí desku a potom sejměte víčko PnP.

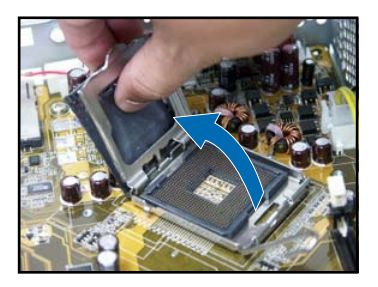

4. Zavřete zaváděcí rámeček a zajistěte zaváděcí páčku.

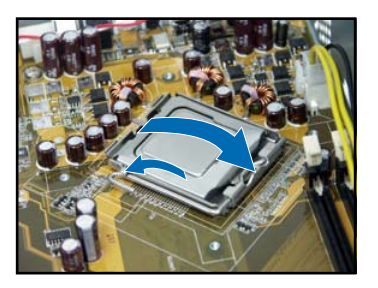

5. Znovu namontujte sestavu ventilátoru a chladiče procesoru a potom znovu připojte kabel ventilátoru procesoru ke konektoru ventilátoru procesoru na základní desce. Podrobné pokyny najdete v předchozí části.

### Instalace paměťového modulu DIMM

- 1. Vyhledejte patice pro paměťové moduly DIMM na základní desce.
- 2. Stisknutím zajišťovací svorky směrem ven uvolněte patici pro paměťový modul DIMM.
- 3. Nasaďte paměťový modul DIMM do patice tak, aby zářez na modulu DIMM odpovídal výstupku v patici.

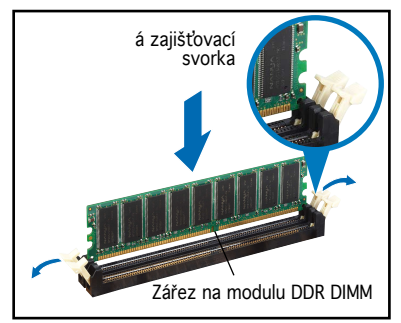

### Instalace karty pro rozšíření

1. Zvedněte PCI-stromeček a vyjměte jej.

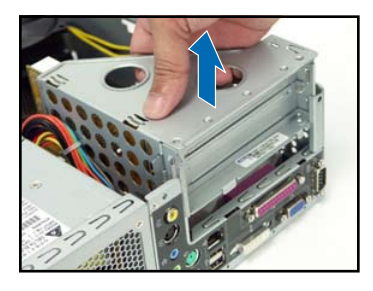

3. Nasaďte konektor karty do slotu a potom zasuňte kartu zcela do slotu. Kartu zajistěte šroubkem.

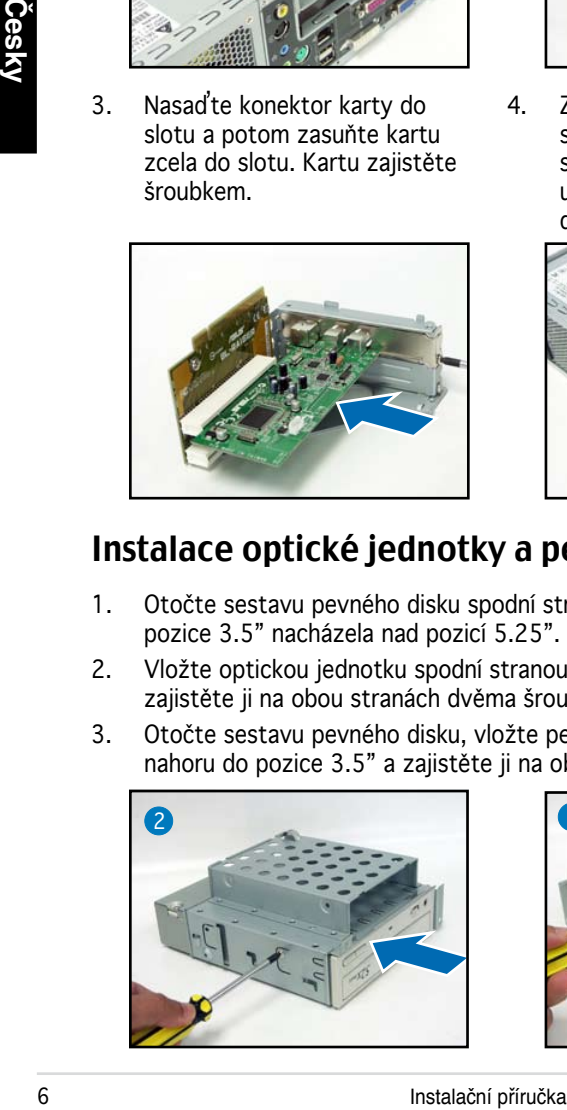

2. Vyjměte kovovou záslepku, která se nachází proti slotu, který chcete použít.

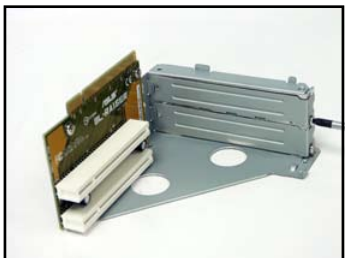

4. Znovu nainstalujte PCIstromeček. Konektor PCIstromečku musí být řádně usazen ve slotu PCI na základní desce.

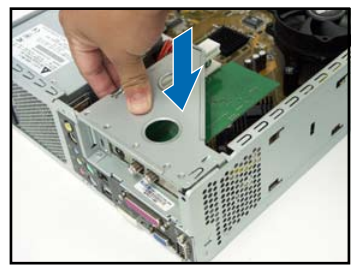

### Instalace optické jednotky a pevného disku

- 1. Otočte sestavu pevného disku spodní stranou nahoru tak, aby se pozice 3.5" nacházela nad pozicí 5.25".
- 2. Vložte optickou jednotku spodní stranou nahoru do pozice 5.25" a zajistěte ji na obou stranách dvěma šroubky.
- 3. Otočte sestavu pevného disku, vložte pevný disk spodní stranou nahoru do pozice 3.5" a zajistěte ji na obou stranách dvěma šroubky.

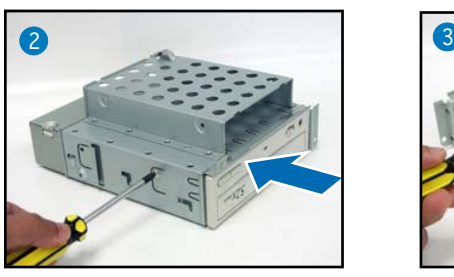

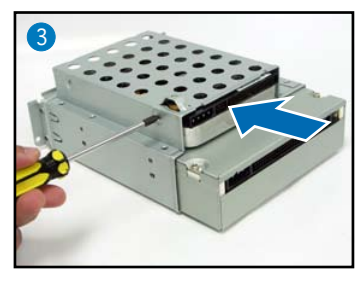

### Nová montáž sestavy pevného disku

Před novou montáží sestavy pevného disku připojte zástrčku IDE / SATA a zástrčku napájení do konektoru IDE / SATA a napájení na zadní straně jednotek.

- 1. Připojte černou zástrčku kabelu IDE k optické jednotce a potom připojte šedou zástrčku k pevnému disku. V případě pevného disku SATA HDD připojte k disku kabel SATA.
- 2. Připojte 4kolíkové zástrčky napájení ke konektorům napájení na zadní straně jednotek.
- 3. Namontujte sestavu pevného disku do skříně.
- 4. Zajistěte sestavu pevného disku třemi šroubky.

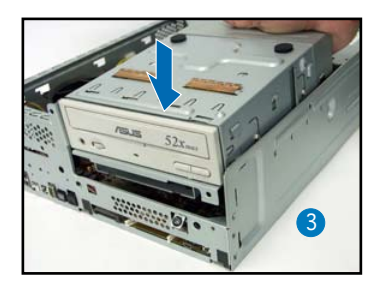

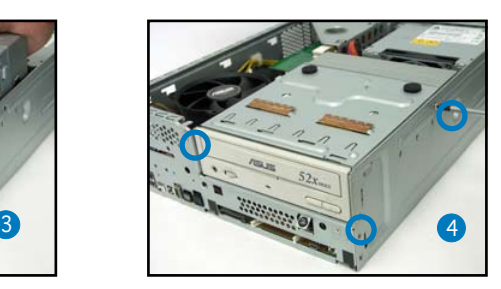

### Montáž stojánku

1. Nasaďte háčky stojánku do otvorů ve skříni.

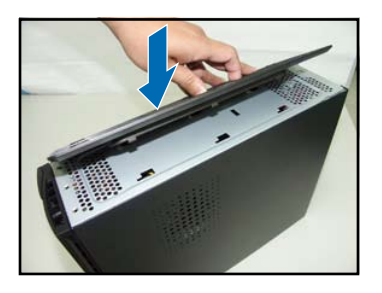

2. Posuňte stojánek ve směru šipky tak, aby pojistka zapadla na místo.

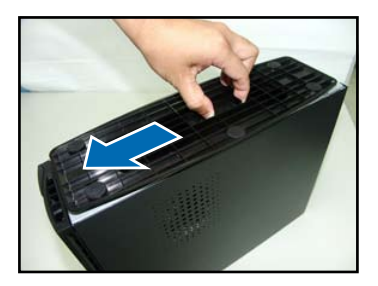

Chcete-li stojánek demontovat, zvedněte pojistku a potom jej lehce posuňte k zadnímu panelu tak, aby se stojánek uvolnil ze skříně.

**Česky**

### Montáž krytu předního panelu

- 1. Zasuňte jazýčky krytu předního panelu do otvorů na pravé straně skříně a zavřete panel.
- 2. Zasuňte háčky krytu předního panelu do pojistek na skříni tak, aby kryt předního panelu dosedl na místo.

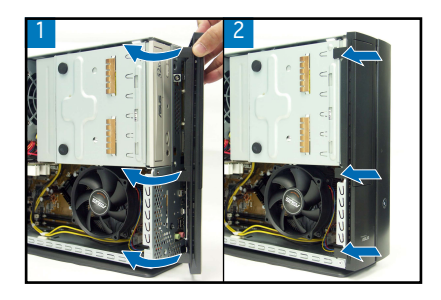

### Montáž krytu skříně

- 1. Namontujte kryt skříně. Úchyty krytu skříně musí zapadnout do rámu skříně.
- 2. Posuňte kryt k přednímu panelu tak, aby dosedl na místo.
- 3. Zajistěte kryt skříně dvěma šroubky.

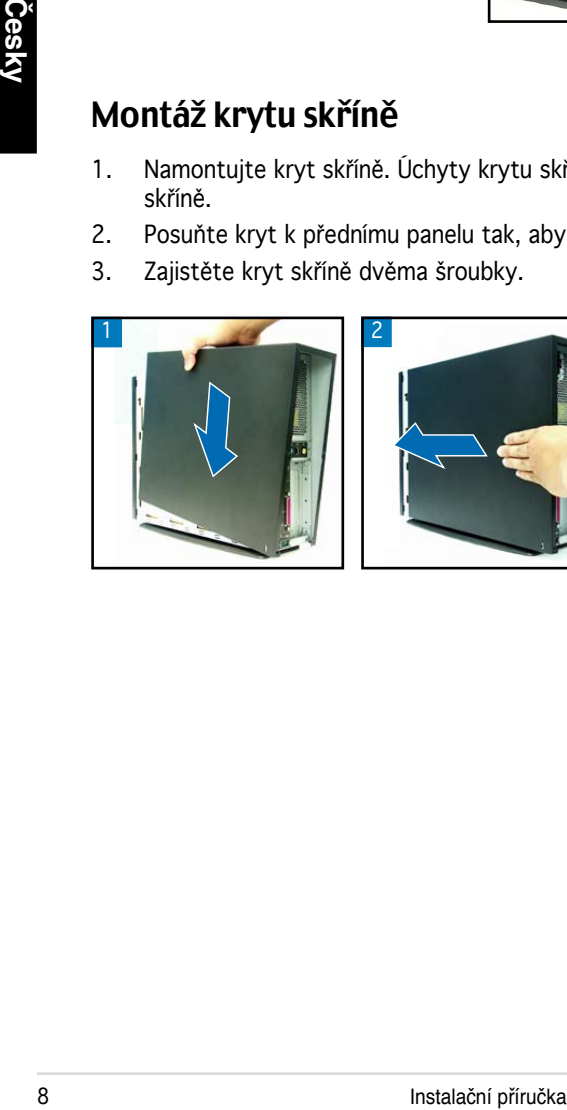

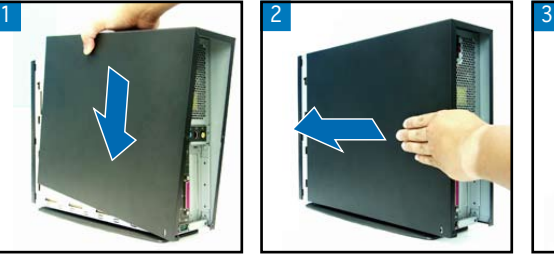

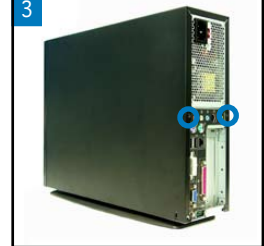

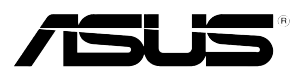

### **P1-P5945G/P2-P5945G**

### *ASUS Komputer PC (Desktop Barebone)*

**Podręcznik instalacji**

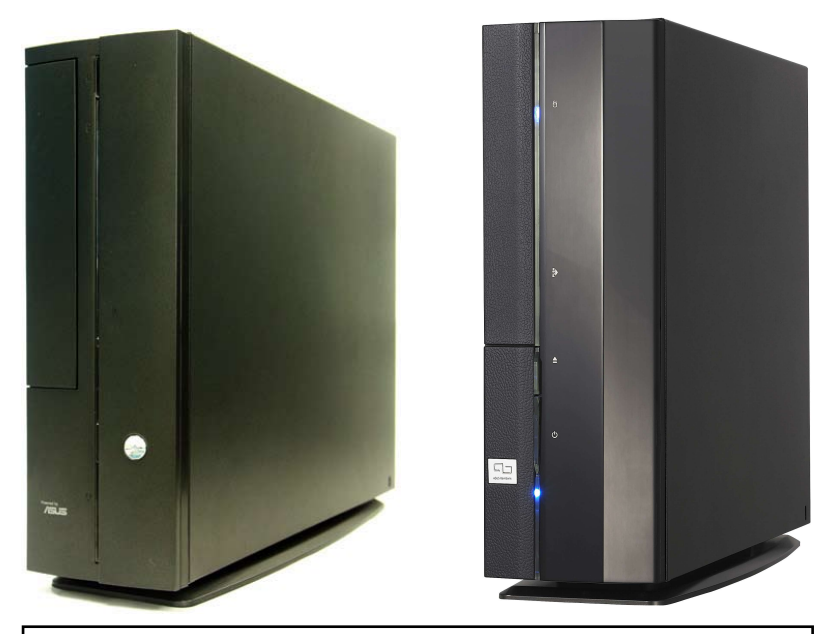

Pobierz najnowszy podręcznik ze strony sieci web firmy ASUS: www.asus.com.

### Elementy panela przedniego

#### Zamknij

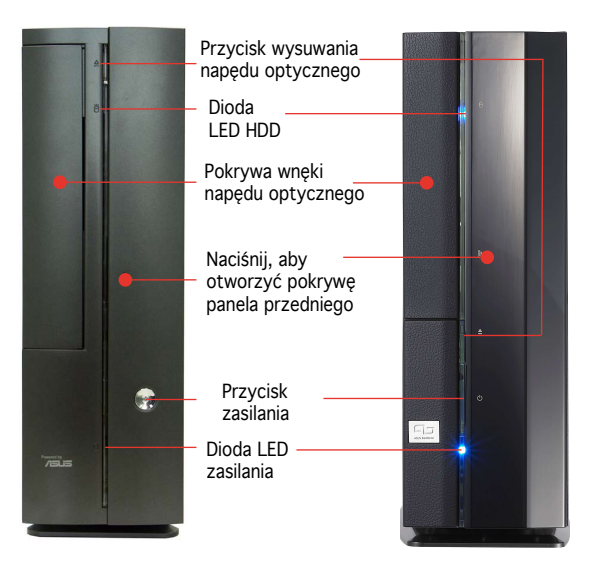

### Elementy panela przedniego Elementy panela tylnego Otwórz

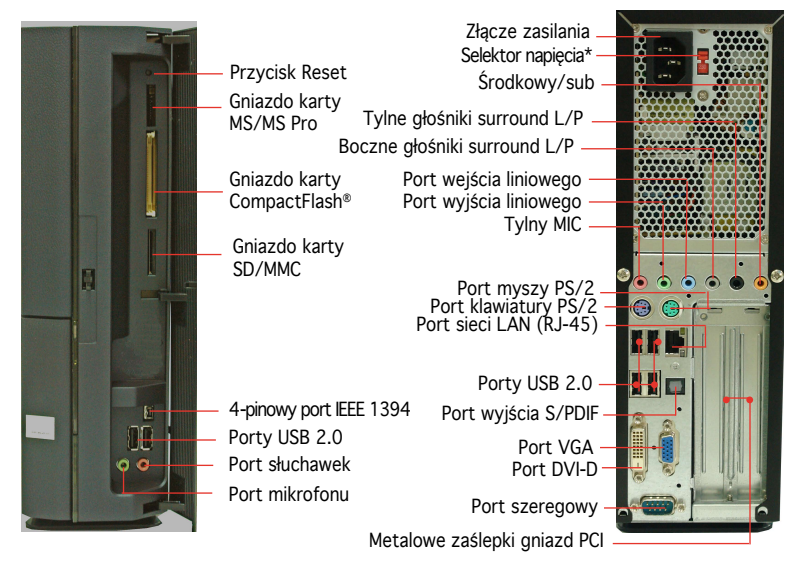

\* Zasilacz systemu posiada przełącznik wyboru napięcia 115 V/230 V, znajdujący się poniżej złącza zasilania. Przełącznik ten służy do wyboru właściwego napięcia wejściowego prądu zasilającego systemu, zgodnego z napięciem prądu zasilającego w danym obszarze.

### Komponenty wewnętrzne

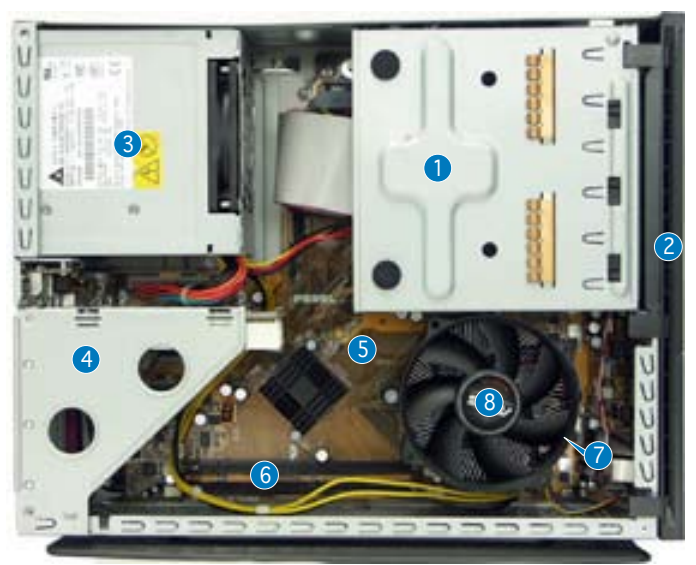

- 1. Obudowa 5,25-calowego napędu optycznego i 3,5 calowego napędu dysku optycznego
- 2. Pokrywa panela przedniego
- 3. Moduł zasilacza
- 4. Wspornik płyty rozszerzenia karty PCI (podłączony do gniazda PCI płyty głównej)
- 5. Płyta główna ASUS
- 6. Gniazda DIMM
- 7. Gniazdo LGA775 (pod zespół wentylatora i radiatora procesora)
- 8. Zespół wentylatora i radiatora procesora

### Zdejmowanie pokrywy

- 1. Odkręć śruby mocowania pokrywy. Śruby należy zachować do późniejszego wykorzystania.
- 2. Pociągnij lekko pokrywę w kierunku panela tylnego.
- 3. Unieś pokrywę, a następnie odłóż ją na bok.

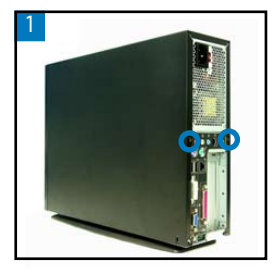

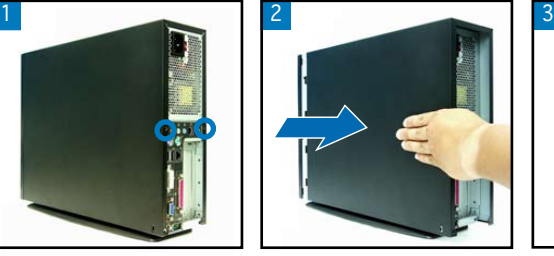

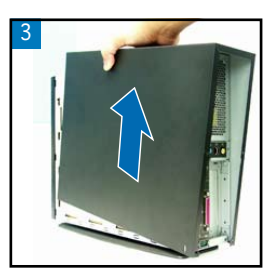

### Zdeimowanie pokrywy panela tylnego

- 1. Odciągnij na zewnątrz zaczepy pokrywy panela przedniego.
- 2. Ostrożnie odłącz pokrywę panela przedniego, następnie odłóż ją na bok.

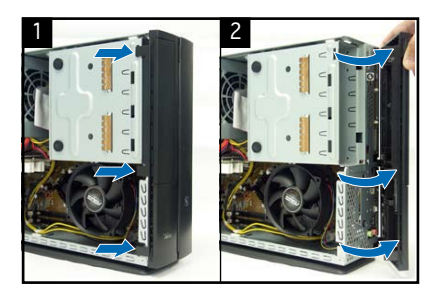

### Odłączanie zespołu mocowania napędu pamięci masowej

- 1. Połóż system na boku, następnie znajdź i wykręć trzy śruby zespołu mocowania napędu pamięci masowej.
- 2. Unieś zespół mocowania napędu pamięci masowej, a następnie odłóż go na bok.

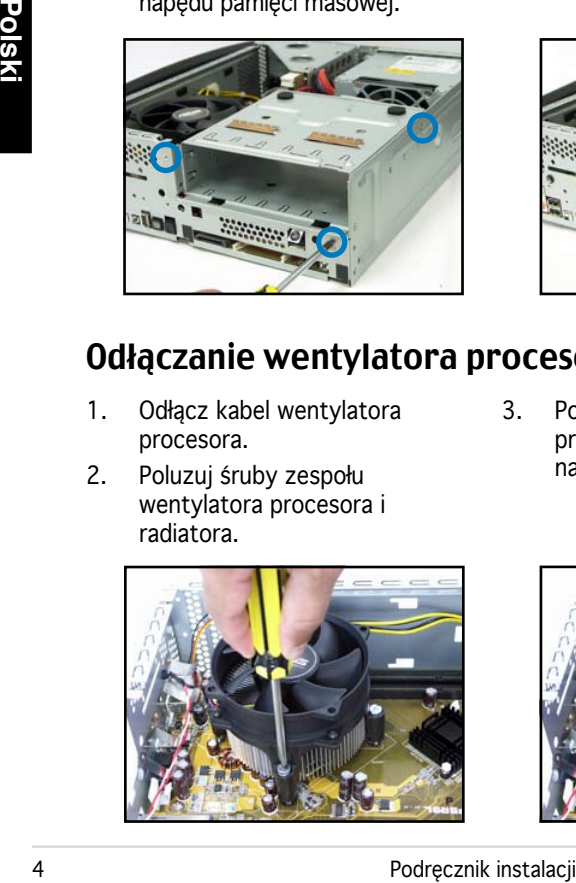

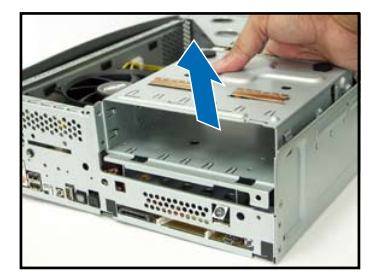

### Odłączanie wentylatora procesora i radiatora

- 1. Odłącz kabel wentylatora procesora.
- 2. Poluzuj śruby zespołu wentylatora procesora i radiatora.

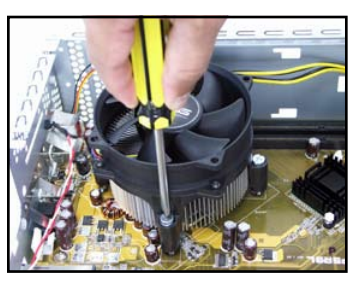

3. Podnieś zespół wentylatora procesora i radiatora, a następnie odłóż na bok.

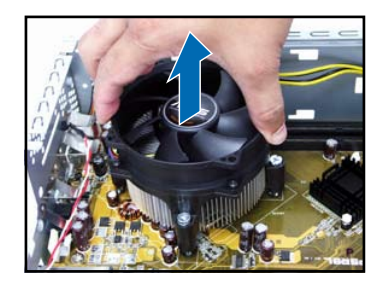

### Instalacja procesora

1. Odblokuj dźwignię ładowania, a następnie podnieś pod kątem  $90^{\circ} - 100^{\circ}$ .

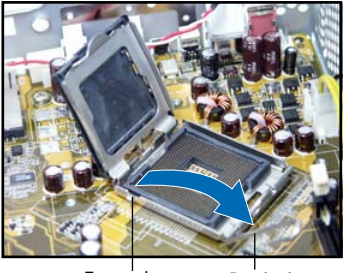

Zatrzask

- Dźwignia mocowania
- 3. Zainstaluj procesor. Procesor pasuje tylko w jednym kierunku.

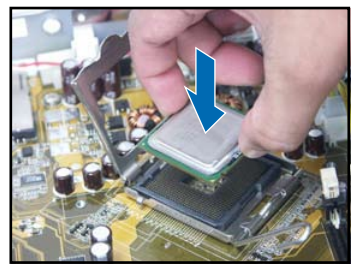

2. Podnieś płytkę ładowania, a następnie zdejmij pokrywkę PnP.

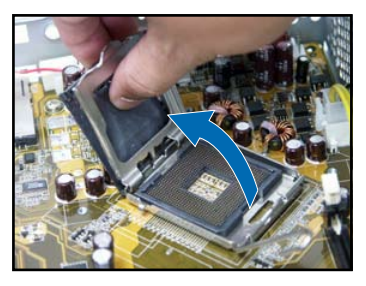

4. Zamknij ramkę mocującą, a następnie zablokuj dźwignię mocowania.

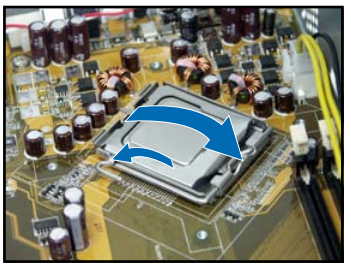

5. Zainstaluj ponownie zespół wentylatora procesora i radiatora, a następnie podłącz ponownie kabel wentylatora procesora do złącza wentylatora procesora na płycie głównej. Szczegółowe informacje zawierają instrukcje w poprzedniej części.

### Instalacja modułu DIMM

- 1. Zlokalizuj gniazda DIMM na płycie głównej.
- 2. Odblokuj gniazdo DIMM, naciskając na zewnątrz zatrzaski mocujące.
- 3. Wyrównaj moduł DIMM w gnieździe, aby nacięcie w module DIMM pasowało do wypustu gniazda.

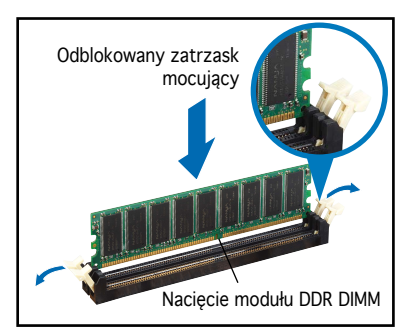

### Instalacja karty rozszerzenia

1. Podnieś w celu odłączenia zespół płyty rozszerzenia karty PCI.

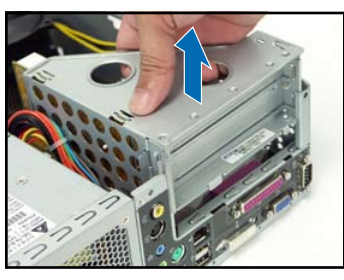

3. Wstaw złącze karty do gniazda, a następnie naciśnij mocno kartę, aż do jej pełnego dopasowania do gniazda. Zamocuj kartę śrubą.

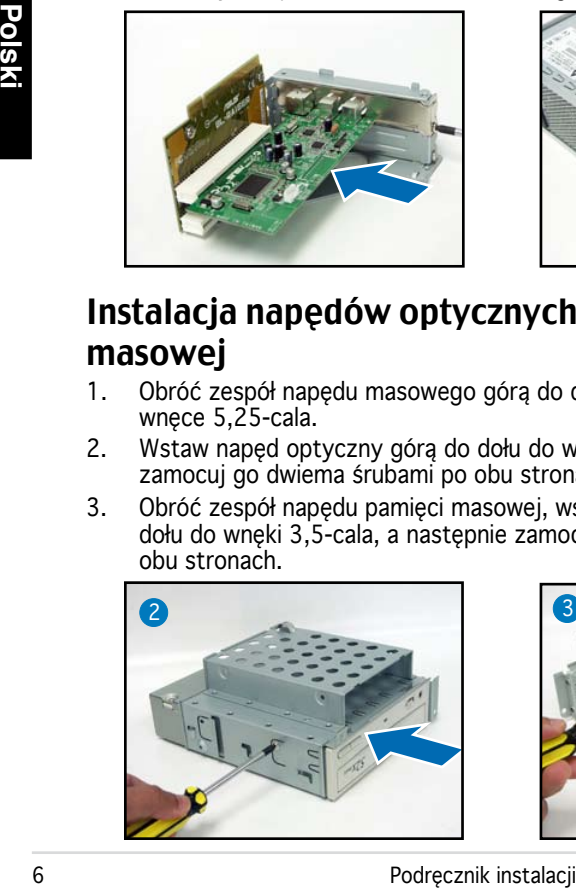

2. Odłącz metalową zaślepkę na przeciw gniazda, które będzie wykorzystywane.

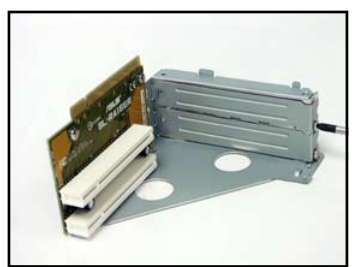

4. Zainstaluj ponownie zespół płyty rozszerzenia karty PCI. Upewnij się, że złącze karty rozszerzenia jest osadzone prawidłowo w gnieździe PCI płyty głównej.

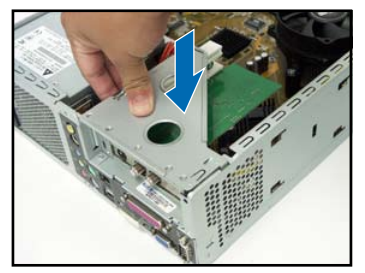

### Instalacja napędów optycznych i napędów pamięci masowej

- 1. Obróć zespół napędu masowego górą do dołu, z 3,5-calową wnęką na wnęce 5,25-cala.
- 2. Wstaw napęd optyczny górą do dołu do wnęki 5,25-cala, a następnie zamocuj go dwiema śrubami po obu stronach.
- 3. Obróć zespół napędu pamięci masowej, wstaw dysk twardy górą do dołu do wnęki 3,5-cala, a następnie zamocuj go dwiema śrubami po obu stronach.

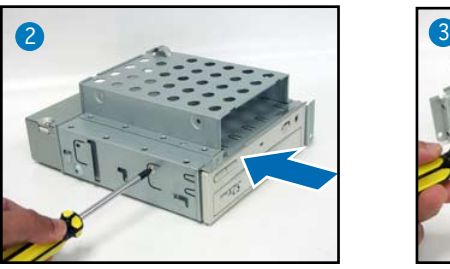

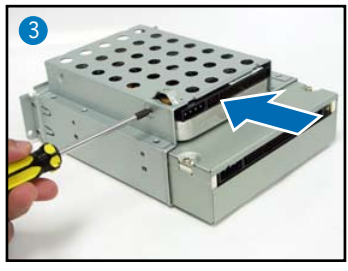

#### Ponowna instalacja zespołu napędu pamięci masowej

Przed ponowną instalacją zespołu pamięci masowej, podłącz złącza IDE / SATA oraz zasilania z tyłu napędów.

- 1. Podłącz czarną wtykę kabla IDE do napędu optycznego, następnie szarą wtykę do napędu dysku twardego. Dla dysku twardego SATA, należy podłączyć kabel SATA do złącza SATA HD.
- 2. Podłącz 4-pinowe wtyki zasilania do złączy zasilania z tyłu napędów.
- 3. Zainstaluj w obudowie zestaw montażowy napędu pamięci masowej.
- 4. Zamocuj zestaw montażowy napędu pamięci masowej trzema śrubami.

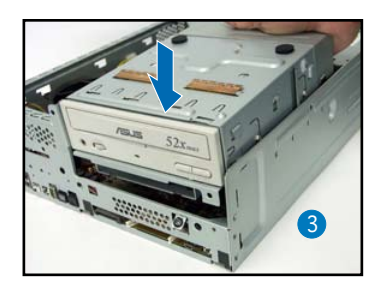

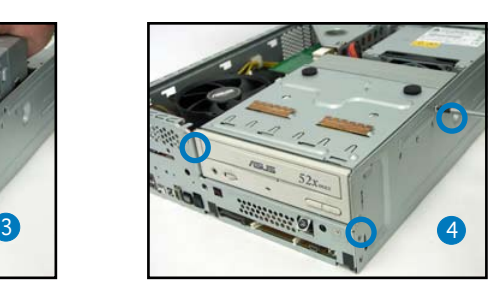

### Instalacja podstawy z nóżkami

1. Dopasuj zaczepy podstawy z nóżkami do otworów w obudowie.

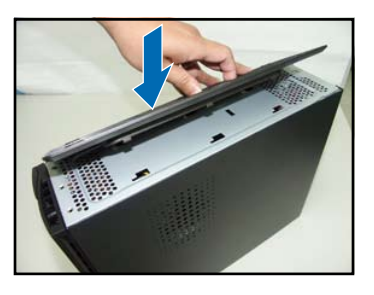

2. Odciągnij podstawę z nóżkami w kierunku strzałki, aż do zaskoczenia zatrzasku na miejsce.

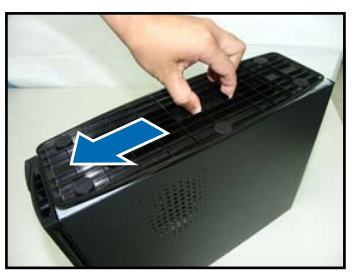

Aby zdjąć podstawę z nóżkami, podnieś zatrzask, a następnie lekko naciśnij podstawę z nóżkami w kierunku panela tylnego, aż do zwolnienia z obudowy.

### Ponowne zakładanie pokrywy panela przedniego

- 1. Wstaw występy pokrywy panela przedniego do otworów z prawej strony obudowy, a następnie zamknij.
- 2. Wstaw zaczepy pokrywy panela przedniego do występów obudowy, aż do dopasowania pokrywy panela przedniego.

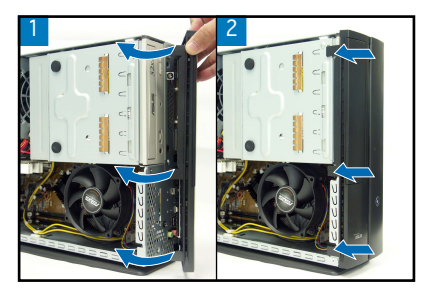

### Ponowne zakładanie pokrywy

- 1. Zainstaluj pokrywę w obudowie. Upewnij się, że występy pokrywy pasują do prowadnic obudowy.
- 2. Pchnij pokrywę w kierunku panela przedniego, aż do dopasowania we właściwym miejscu.
- 3. Zamocuj pokrywę dwiema śrubami.

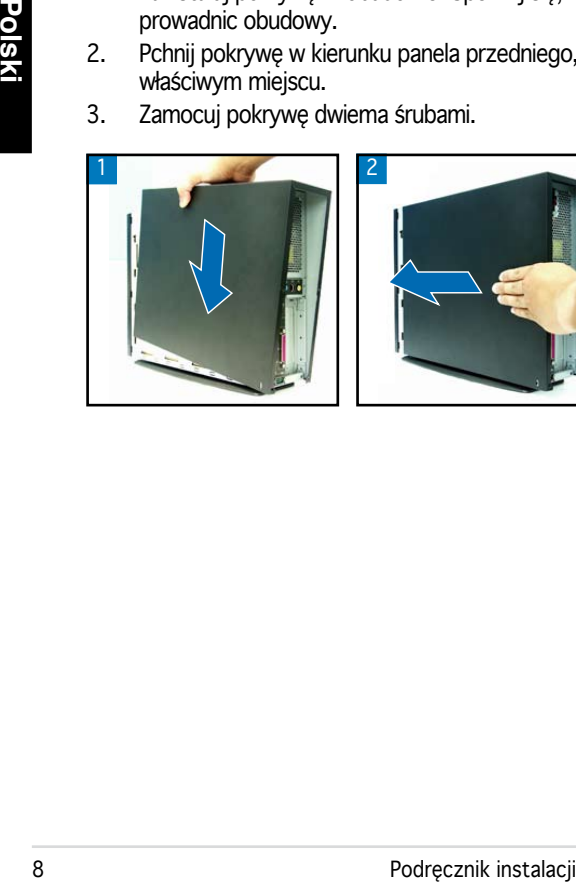

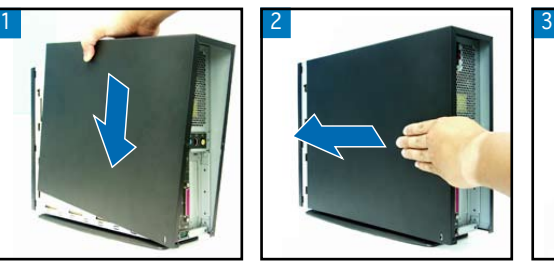

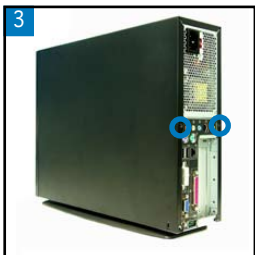
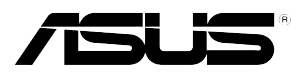

# **P1-P5945G/P2-P5945G** *ASUS Asztali barebone szàmìtògèp*

Telepítési kézikönyv

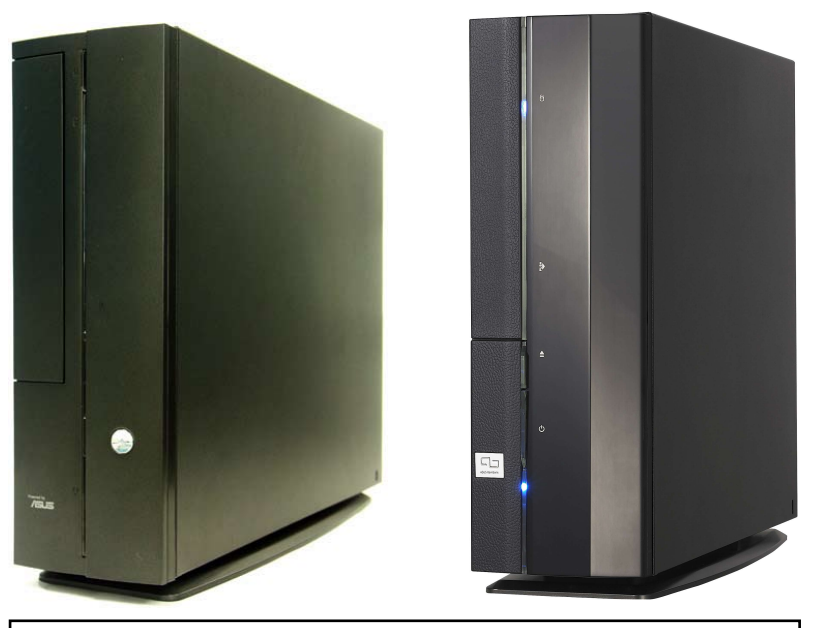

Töltse le a legfrissebb kézikönyvet az ASUS weblapjáról: www.asus.com.

#### Előlapi funkciók

Lezárva

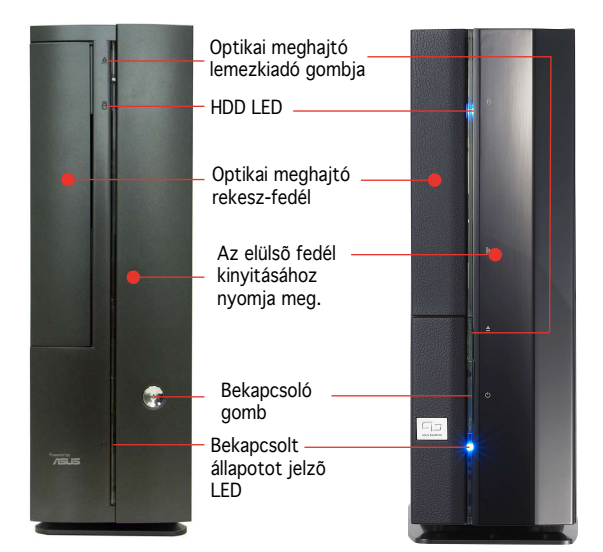

# Előlapi funkciók

# Hátsó panel funkciók

Nyitva

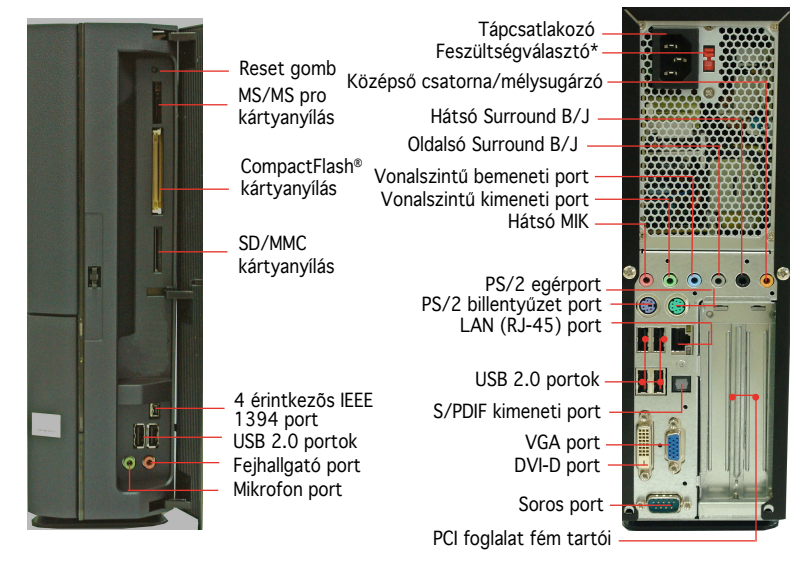

\* A rendszer tápegysége 115 V/230 V feszültségválasztó kapcsolóval rendelkezik, amely a tápcsatlakozó mellett található. Ez a kapcsoló a területének megfelelő tápfeszültség kiválasztására szolgál.

#### Belső alkatrészek

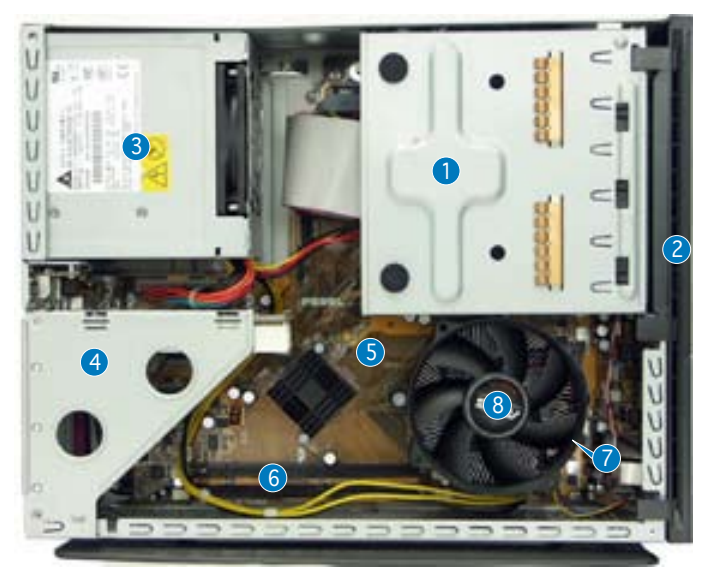

- 1. Keret 5,25 hüvelykes optikai meghajtóhoz és 3,5 hüvelykes merevlemezhez
- 2. Előlapi panel fedele
- 3. Tápegység
- 4. PCI kártya-szerelvény (csatlakozik az alaplap PCI foglalatához)
- 5. ASUS alaplap
- 6. DIMM foglalatok
- 7. LGA775 foglalat (a CPUventilátor és hűtőborda szerelvény alatt)
- 8. CPU-ventilátor és hűtőborda szerelvény

# A fedél eltávolítása

- 1. Távolítsa el a fedelet rögzítő csavarokat. Őrizze meg a csavarokat későbbi használat céljából.
- 2. Húzza a fedelet kissé a hátlap felé.
- 3. Emelje fel a fedelet, majd tegye félre.

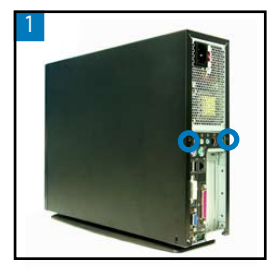

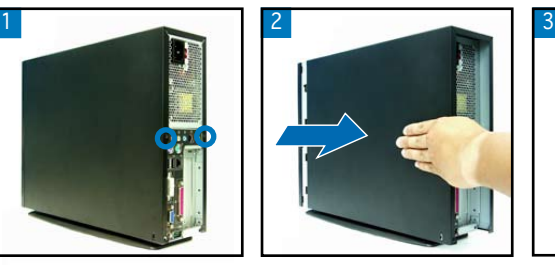

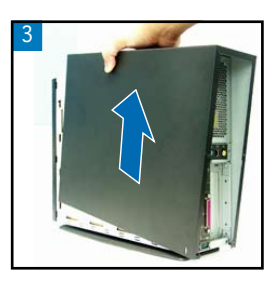

**Magyar**

#### Az elülső fedél eltávolítása

- 1. Húzza az előlap fedelének nyelveit kifelé.
- 2. Óvatosan vegye le az előlap fedelét, majd tegye félre.

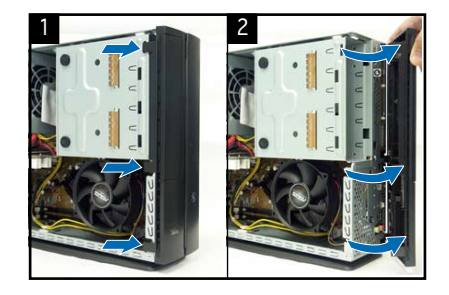

## A háttértár-szerelvény eltávolítása

- 1. Fektesse a számítógépet az oldalára, majd keresse meg és távolítsa el a háttértárszerelvényt rögzítő három csavart.
- 2. Emelje ki a háttértárszerelvényt, majd tegye félre.

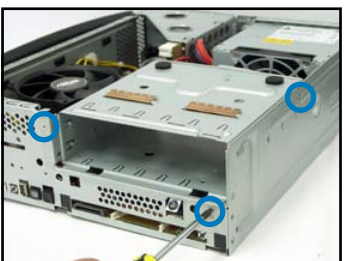

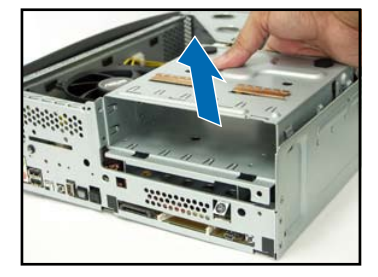

# A CPU-ventilátor és hűtőborda eltávolítása

- 1. Húzza le a CPU-ventilátor tápkábelét.
- 2. Lazítsa meg a CPU-ventilátor és hűtőborda szerelvényt rögzítő csavarokat.

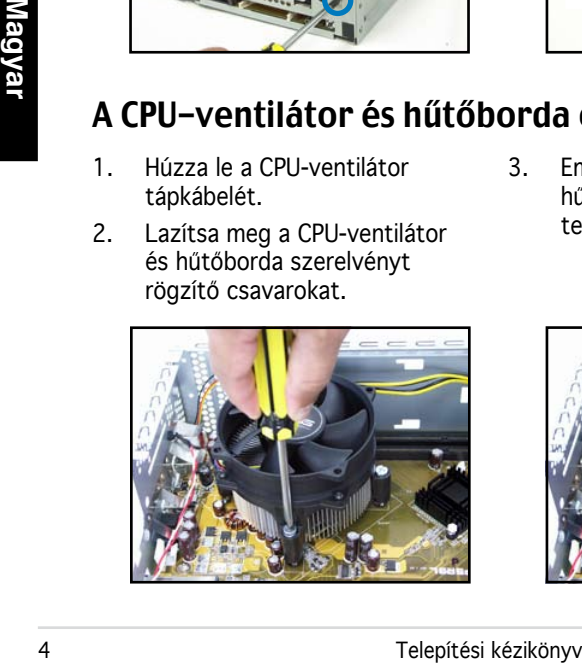

3. Emelje ki a CPU-ventilátor és hűtőborda szerelvényt, majd tegye félre.

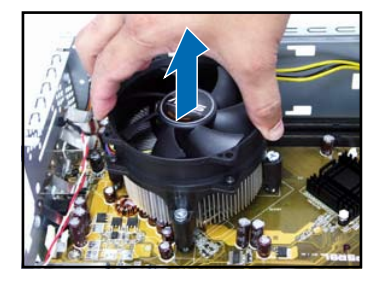

# A CPU beszerelése

1. Lazítsa meg a szorítókart, majd állítsa 90–100 fokos szögbe.

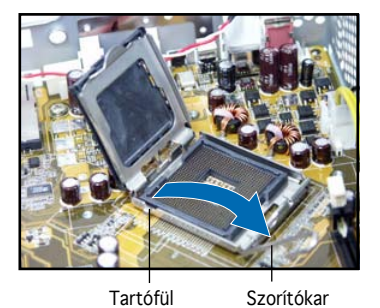

3. Illessze a helyére a CPU-t. A CPU csak egy irányban illeszkedik megfelelően a foglalatba.

2. Hajtsa fel a tartólemezt, majd távolítsa el a PnP védőlemezt.

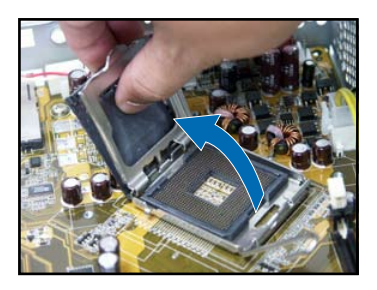

Zária le a tartólemezt, maid rögzítse a szorítókart.

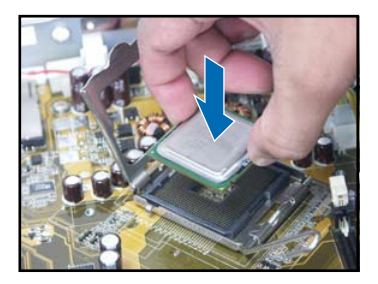

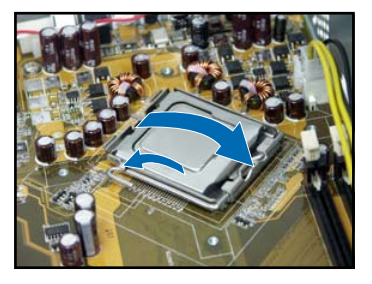

5. Szerelje vissza a CPU-ventilátor és hűtőborda szerelvényt, majd csatlakoztassa a CPU-ventilátor tápkábelét az alaplap CPU-ventilátor csatlakozójához. A részletekért olvassa el az előző rész utasításait.

### DIMM beszerelése

- 1. Keresse meg a DIMMfoglalatokat az alaplapon.
- 2. Oldja a DIMM-foglalat rögzítését a kapcsok kifelé nyomásával.
- 3. Illessze a DIMM-modult a foglalatba úgy, hogy a DIMM-en lévő bevágás egy vonalba essen a foglalat kiszögellésével.

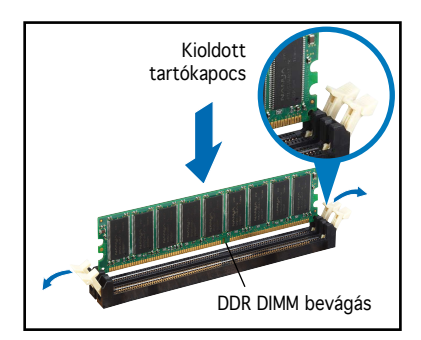

### Bővítőkártya beszerelése

1. Emelje ki a PCI kártyaszerelvényt az eltávolításához.

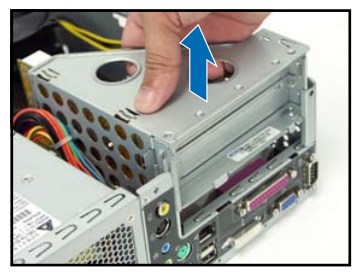

3. Helyezze be a kártya csatlakozóját a foglalatba, majd határozott mozdulattal nyomja le a kártyát, amíg a helyére nem illeszkedik. Rögzítse a kártyát egy csavarral.

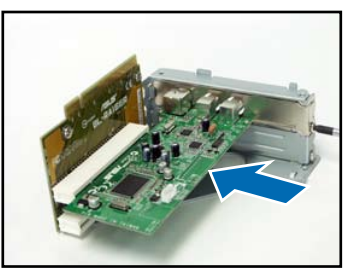

2. Távolítsa el ahhoz a foglalathoz tartozó fém fedőlemezt, amelyet használni szándékozik.

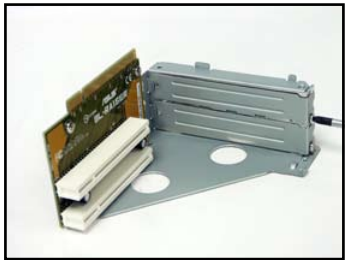

4. Szerelje vissza a PCI kártyaszerelvényt. Győződjön meg arról, hogy a kátyaszerelvény csatlakozója megfelelően illeszkedik az alaplap PCI foglalatán.

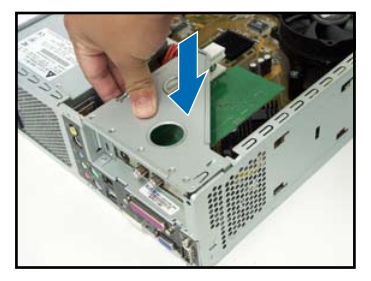

# **Az optikai meghajtók és háttértárak beszerelése**<br>1. Fordítsa meg a háttértár-szerelvényt úgy, hogy a 3.5 hüvelykes

- 1. Fordítsa meg a háttértár-szerelvényt úgy, hogy a 3,5 hüvelykes rekesz az 5,25 hüvelykes fölött legyen.
- 2. Helyezze be az optikai meghajtót fejjel lefelé az 5,25 hüvelykes rekeszbe, majd rögzítse két-két csavarral mindkét oldalon.
- 3. Fordítsa meg a háttértár-szerelvényt, helyezze be a merevlemez meghajtót fejjel lefelé a 3,5 hüvelykes rekeszbe, majd rögzítse két-két csavarral mindkét oldalon.

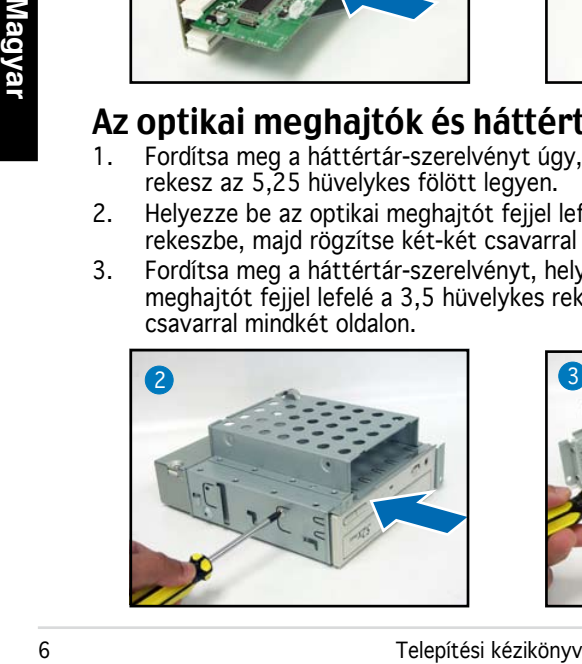

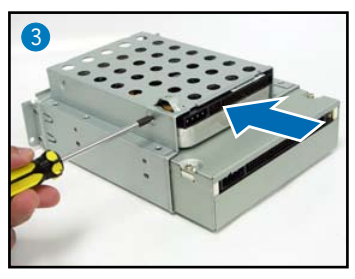

### A háttértár-szerelvény visszaszerelése

Mielőtt visszaszerelné a háttértár-szerelvényt, csatlakoztassa az IDE/SATA-, illetve tápkábelek dugóit a megfelelő csatlakozókhoz a meghajtók hátulján.

- 1. Csatlakoztassa az IDE-kábel fekete dugóját az optikai meghajtó csatlakozójához, majd a szürke dugót a merevlemez-meghajtó csatlakozójához. Ha SATA merevlemezzel rendelkezik, csatlakoztassa a SATA kábelt a SATA merevlemezhez.
- 2. Csatlakoztassa a tápegység 4 érintkezős tápkábelét a meghajtók hátulján lévő tápcsatlakozókhoz.
- 3. Szerelje vissza a háttértár-szerelvényt a számítógépházba.
- 4. Rögzítse a háttértár-szerelvényt három csavarral.

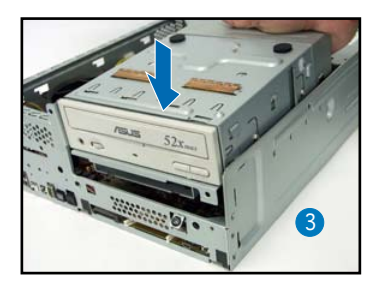

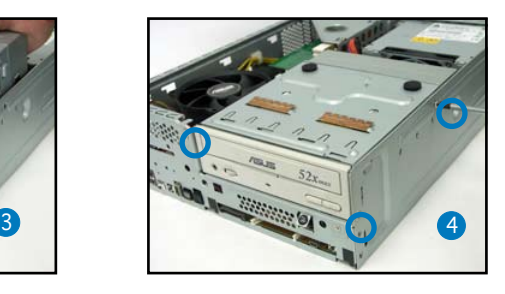

# A talp felszerelése

1. Illessze a talp nyelveit a házon lévő nyílásokba.

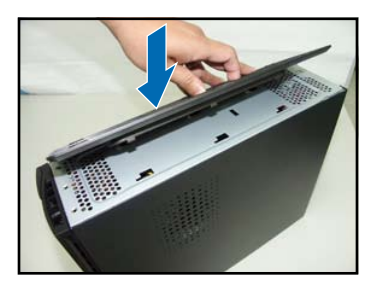

2. Húzza a talpat a nyíl irányába, amíg a rögzítő a helyére nem kattan.

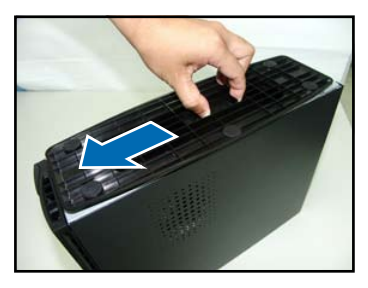

A talp eltávolításához emelje fel a rögzítőt, majd kissé tolja a talpat a hátsó panel irányába, amíg le nem válik a számítógépházról.

#### Az elülső fedél visszaszerelése

- 1. Illessze az elülső fedél nyelveit a ház jobb oldalán lévő nyílásokba, majd zárja le.
- 2. Illessze az elülső fedél nyelveit a ház nyílásaiba, amíg a fedél a helyére nem illeszkedik.

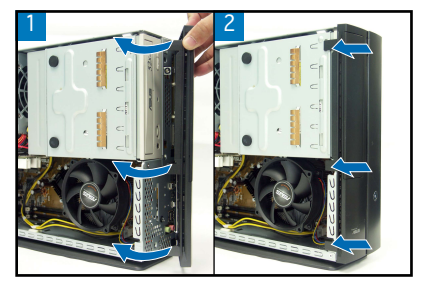

#### A fedél visszaszerelése

- 1. Helyezze a fedelet a számítógépházra. Győződjön meg arról, hogy a fedél nyelvei a számítógépház nyílásaiba illeszkednek.
- 2. Tolja a fedelet az elülső panel irányába, amíg a helyére nem illeszkedik.
- 3. Rögzítse a fedelet két csavarral.

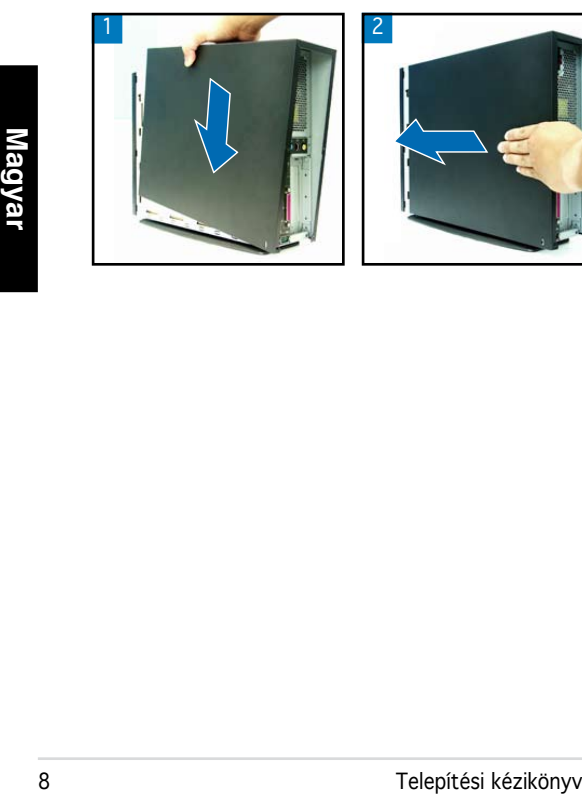

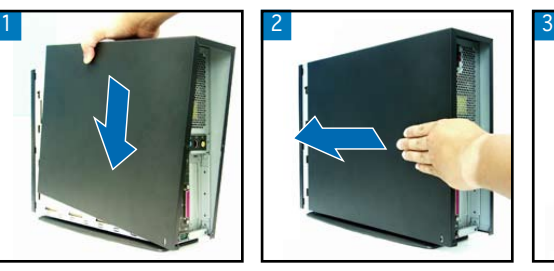

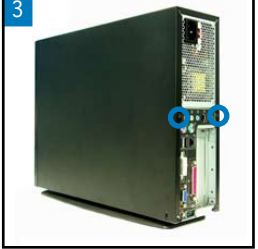